# **BECKHOFF**

# **CB4063**

# Handbuch

Version 0.6

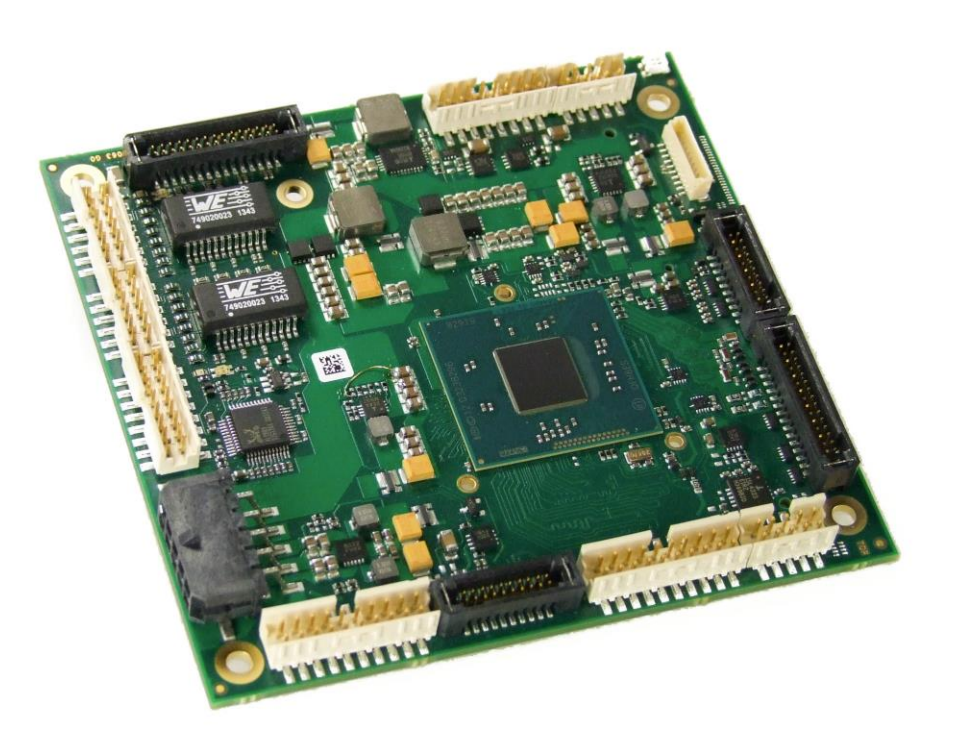

Beckhoff Automation GmbH Telefon: +49 (0) 52 46/963-0 Eiserstr. 5 Fax: +49 (0) 52 46/963-198 33415 Verl Email: info@beckhoff.de Germany Web: www.beckhoff.de

# Inhalt

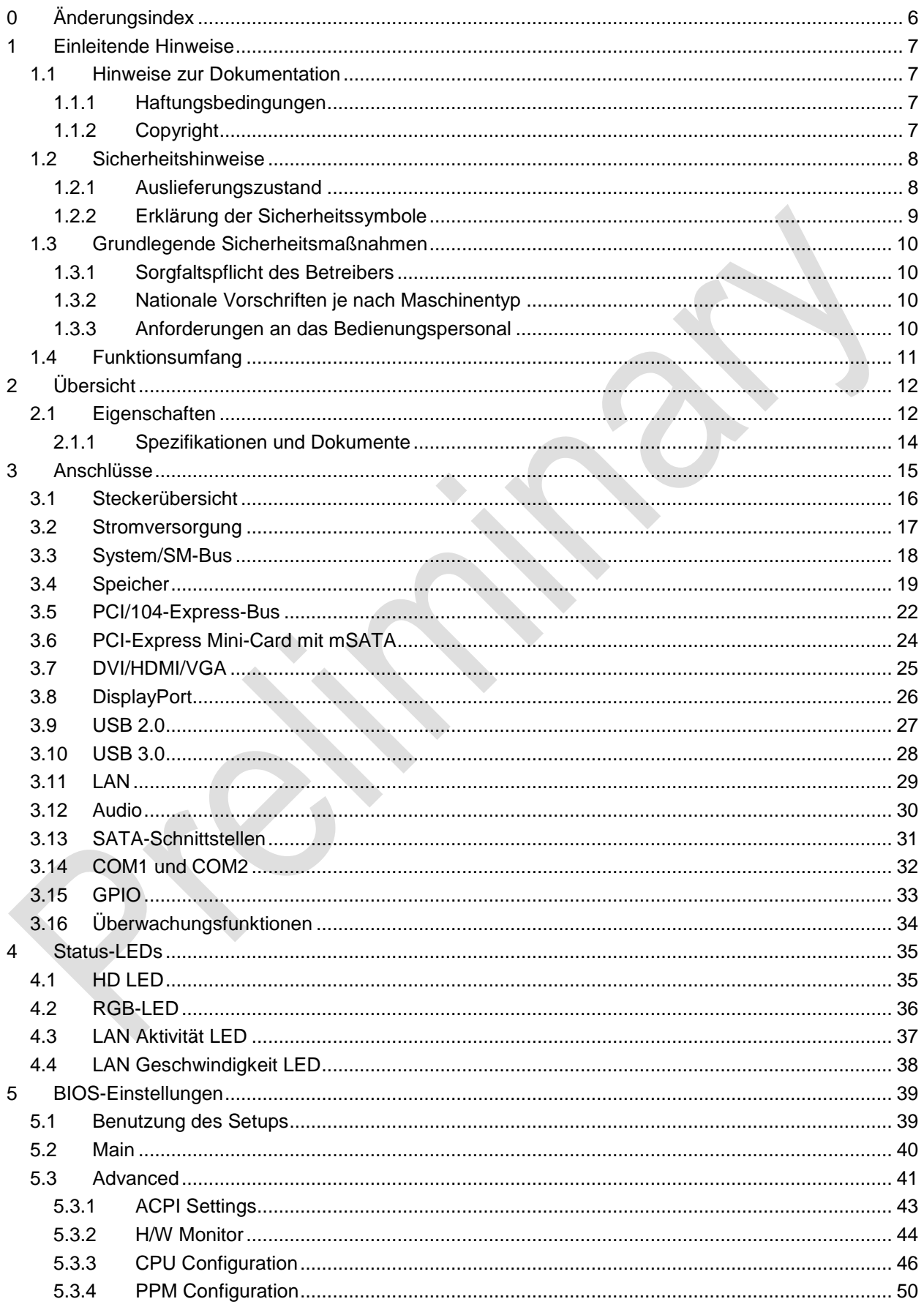

Inhalt

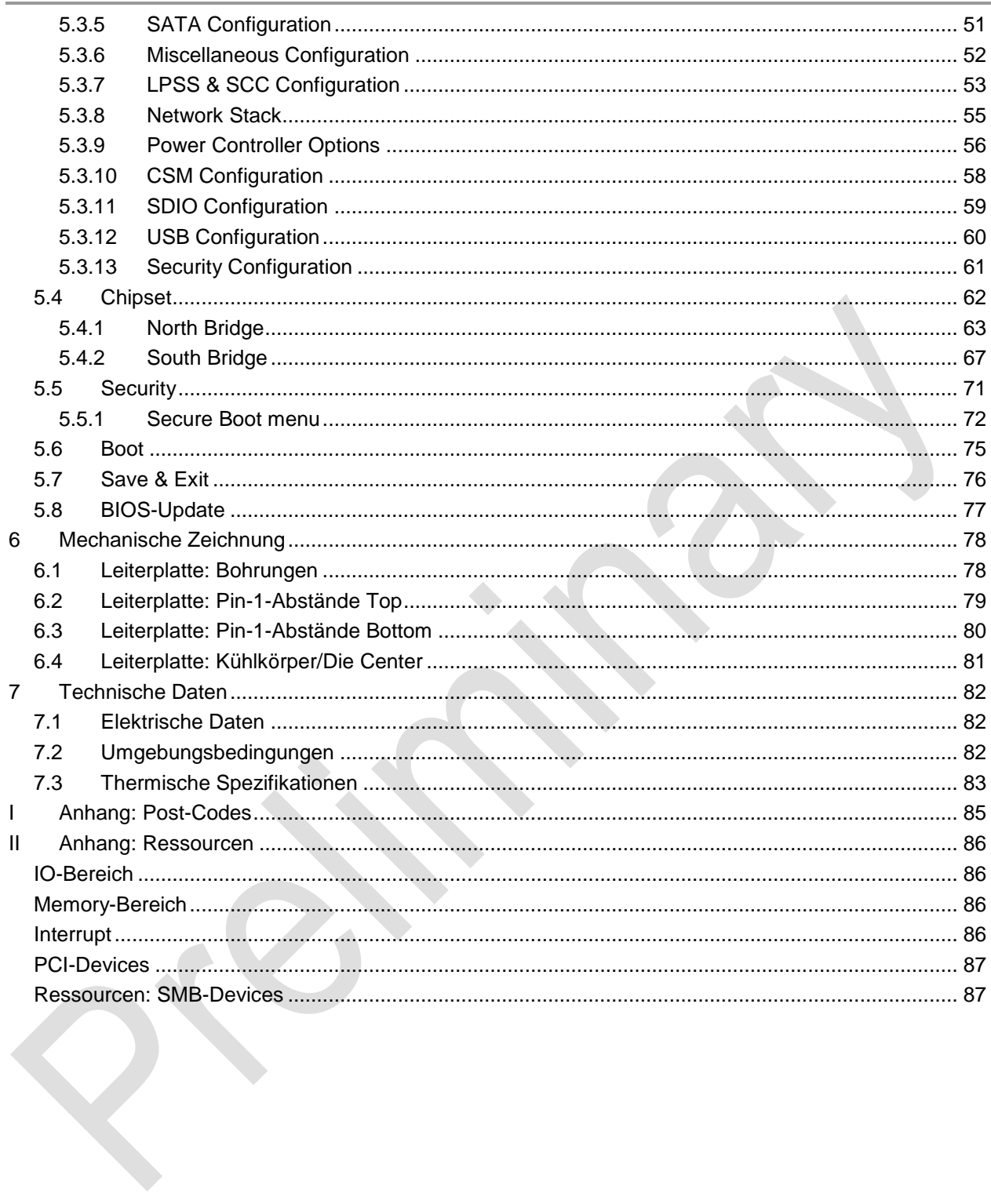

# **0 Änderungsindex**

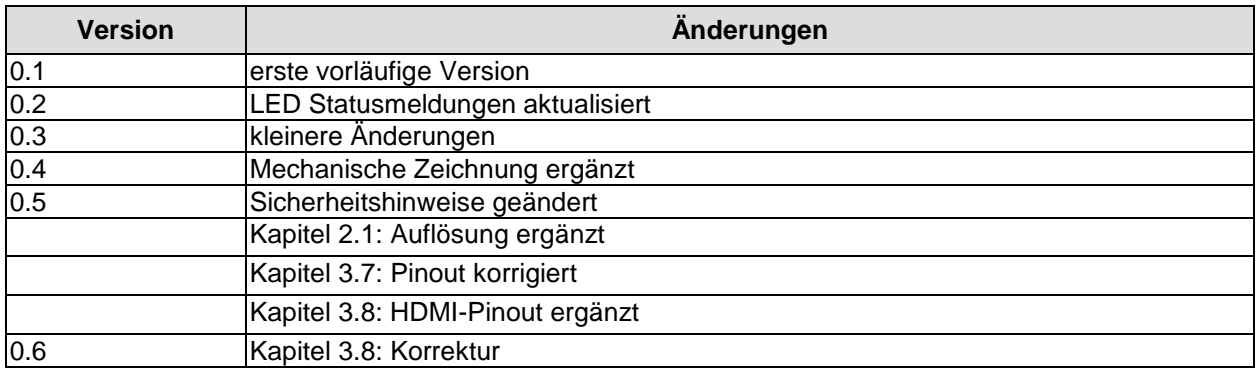

#### $\Box$ *HINWEIS*

Alle in diesem Handbuch erwähnten Firmennamen und Produktbezeichnungen sind als eingetragene oder nicht eingetragene Marken Eigentum ihrer jeweiligen Inhaber und als solche national und international markenrechtlich geschützt.

# **1 Einleitende Hinweise**

#### **1.1 Hinweise zur Dokumentation**

Diese Beschreibung wendet sich ausschließlich an ausgebildetes Fachpersonal der Steuerungs- und Automatisierungstechnik, das mit den geltenden nationalen Normen vertraut ist. Zur Installation und Inbetriebnahme der Komponenten ist die Beachtung der nachfolgenden Hinweise und Erklärungen unbedingt notwendig.

#### **1.1.1 Haftungsbedingungen**

Das Fachpersonal hat sicherzustellen, dass die Anwendung bzw. der Einsatz der beschriebenen Produkte alle Sicherheitsanforderungen, einschließlich sämtlicher anwendbarer Gesetze, Vorschriften, Bestimmungen und Normen erfüllt.

Die Dokumentation wurde sorgfältig erstellt. Die beschriebenen Produkte werden jedoch ständig weiterentwickelt. Deshalb ist die Dokumentation nicht in jedem Fall vollständig auf die Übereinstimmung mit den beschriebenen Leistungsdaten, Normen oder sonstigen Merkmalen geprüft. Keine der in diesem Handbuch enthaltenen Erklärungen stellt eine Garantie im Sinne von § 443 BGB oder eine Angabe über die nach dem Vertrag vorausgesetzte Verwendung im Sinne von § 434 Abs. 1 Satz 1 Nr. 1 BGB dar. Falls sie technische Fehler oder Schreibfehler enthält, behalten wir uns das Recht vor, Änderungen jederzeit und ohne Ankündigung durchzuführen. Aus den Angaben, Abbildungen und Beschreibungen in dieser Dokumentation können keine Ansprüche auf Änderung bereits gelieferter Produkte gemacht werden.

#### **1.1.2 Copyright**

© Diese Dokumentation ist urheberrechtlich geschützt. Jede Wiedergabe oder Drittverwendung dieser Publikation, ganz oder auszugsweise, ist ohne schriftliche Erlaubnis der Beckhoff Automation GmbH verboten.

# **1.2 Sicherheitshinweise**

Beachten Sie bitte die folgenden Sicherheitshinweise und Erklärungen! Produktspezifische Sicherheitshinweise finden Sie auf den folgenden Seiten oder in den Bereichen Montage, Verdrahtung, Inbetriebnahme usw.

#### **1.2.1 Auslieferungszustand**

Die gesamten Komponenten werden je nach Anwendungsbestimmungen in bestimmten Hard- und Software-Konfigurationen ausgeliefert. Änderungen der Hard- oder Software-Konfiguration, die über die dokumentierten Möglichkeiten hinausgehen, sind unzulässig und bewirken den Haftungsausschluss der Beckhoff Automation GmbH.

#### **1.2.2 Erklärung der Sicherheitssymbole**

In der vorliegenden Dokumentation werden die folgenden Sicherheitssymbole verwendet. Diese Symbole sollen den Leser vor allem auf den Text des darunter stehenden Sicherheitshinweises aufmerksam machen Dieser Sicherheitshinweis ist aufmerksam zu lesen und unbedingt zu befolgen.

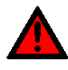

# *AKUTE VERLETZUNGSGEFAHR!*

Wenn der Sicherheitshinweis unter diesem Symbol nicht beachtet wird, besteht unmittelbare Gefahr für Leben und Gesundheit von Personen.

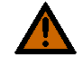

# *VORSICHT, VERLETZUNGSGEFAHR!*

Wenn der Sicherheitshinweis unter diesem Symbol nicht beachtet wird, besteht Gefahr für Leben und Gesundheit von Personen.

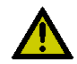

# *GEFAHR FÜR PERSONEN, UMWELT, GERÄTE ODER DATEN!*

Wenn der Sicherheitshinweis unter diesem Symbol nicht beachtet wird, können Personen, Umwelt oder Geräte geschädigt oder Daten gelöscht werden.

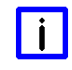

# *HINWEIS, TIPP ODER FINGERZEIG*

Dieses Symbol kennzeichnet Informationen, die zum besseren Verständnis beitragen.

# **1.3 Grundlegende Sicherheitsmaßnahmen**

#### **1.3.1 Sorgfaltspflicht des Betreibers**

Der Betreiber muss sicherstellen, dass

- o das Produkt nur bestimmungsgemäß verwendet wird.
- $\circ$  das Produkt nur in einwandfreiem, funktionstüchtigem Zustand betrieben wird.
- o die Betriebsanleitung stets in einem leserlichen Zustand und vollständig am Einsatzort des Produkts zur Verfügung steht.
- o nur ausreichend qualifiziertes und autorisiertes Personal das Produkt bedient.
- o dieses Personal regelmäßig in allen zutreffenden Fragen von Arbeitssicherheit und Umweltschutz unterwiesen wird, sowie die Betriebsanleitung und insbesondere die darin enthaltenen Sicherheitshinweise kennt.

#### **1.3.2 Nationale Vorschriften je nach Maschinentyp**

Je nach Maschinen- und Anlagentyp, in dem das Produkt zum Einsatz kommt, bestehen nationale Vorschriften für Steuerungen solcher Maschinen und Anlagen, die der Betreiber einhalten muss. Diese Vorschriften regeln unter anderem, in welchen Zeitabständen die Steuerung überprüft werden muss. Der Betreiber muss diese Überprüfung rechtzeitig veranlassen.

#### **1.3.3 Anforderungen an das Bedienungspersonal**

- o Betriebsanleitung lesen: Jeder Benutzer des Produkts muss die Betriebsanleitung für die Anlage, an der er eingesetzt wird, gelesen haben.
- o Systemkenntnisse: Jeder Benutzer muss alle für ihn erreichbaren Funktionen des Produkts kennen.

 $\|\cdot\|$ 

# **1.4 Funktionsumfang**

# *HINWEIS*

Die in der vorliegenden Dokumentation enthaltenen Beschreibungen stellen eine umfassende Produktbeschreibung dar. Soweit das beschriebene Motherboard als Bestandteil eines Industrie-PC der Beckhoff Automation GmbH erworben worden ist, findet die hierin enthaltene Produktbeschreibung nur in eingeschränktem Umfang Anwendung. Maßgeblich sind die vereinbarten Spezifikationen des entsprechenden Industrie-PC der Beckhoff Automation GmbH. Durch verschiedene Bauformen der Industrie-PC kann es zu Abweichungen in der Bauteilbestückung des Motherboards kommen. Supportund Serviceleistungen der Beckhoff Automation GmbH für das eingebaute Motherboard erstrecken sich ausschließlich auf die Produktbeschreibung einschließlich Betriebssystem des jeweiligen Industrie-PC.

# **2 Übersicht**

# **2.1 Eigenschaften**

Das CB4063 ist ein hochkomplexes Computer-Motherboard im PC/104™-Formfaktor, das dem aktuellen "PCIe/104™"-Standard entspricht. Es basiert auf Intel®'s Single-Chip-Prozessoren der Atom™-E3800-Familie (BayTrail-I). Modernste energiesparende DDR3L-Technologie ermöglicht einen Speicherausbau von bis zu 8 GByte (DDR3L-1333) über SO-DIMM204. Über den PCI/104-Express-Stecker (Type 2) steht PCI-Express mit zwei x1-lanes zur Verfügung, was flexible Erweiterungsmöglichkeiten im PCIe/104™-Stack-down eröffnet. Flexibilität herrscht auch im Bereich Grafikausgabe: Neben einem CRT-Anschluss verfügt das Board über eine HDMI-, eine DVI- sowie eine Displayport-Schnittstelle. Weiterhin bietet das CB4063 zwei Gigabit-LAN-Anschlüsse, 8 USB-2.0-Anschlüsse (5x auf Stiftleiste, 2x auf PC/104-PCIe Stack Thru und 1x auf miniPCIe-Sockel), 1 USB-3.0-Anschlüsse, 2 SATA-Anschlüsse (bis zu 3Gb/s), 2 serielle Schnittstellen und ein HDA-7.1-kompatibles Audio-Interface inklusive digitalem SPDIF-Ein- und -Ausgang sowie 16 programmierbare GPIO-Signale.

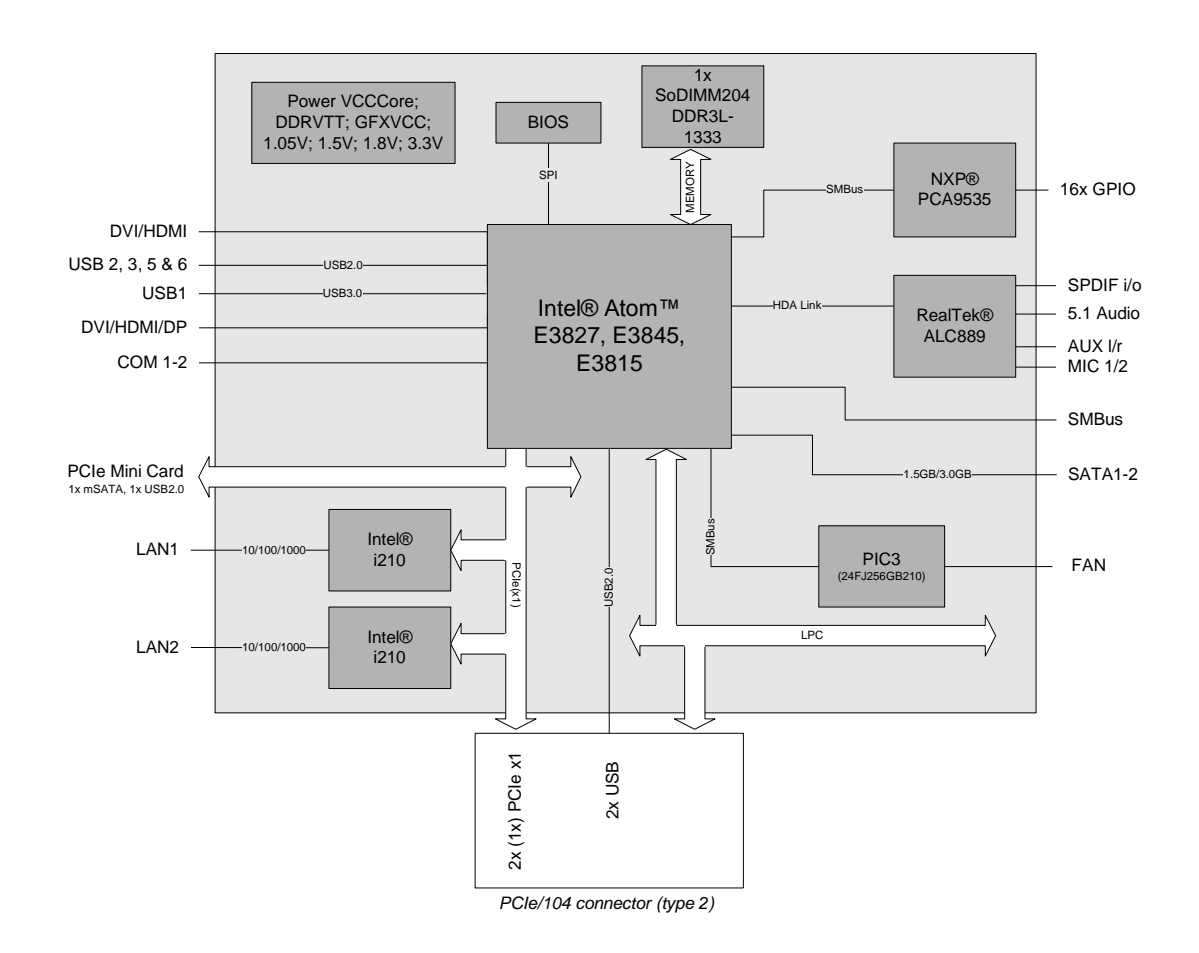

- o Prozessor Intel® BayTrail-I (Atom™ E3827, E3845, E3815)
- o SoC: System on Chip
- o SO-DIMM204-Steckplatz für bis zu 8 GByte DDR3L-1333
- o 2 serielle Schnittstellen COM1-2
- o 2 LAN-Anschlüsse Ethernet 10/100/1000 (Base-T)
- $\circ$  2x SATA (1,5/3 Gb/s)
- o 8 USB-2.0-Schnittstellen (davon 2x auf PCI104-Express, 1x auf miniPCIe-Sockel)
- o 1 USB-3.0-Schnittstellen
- o BIOS AMI® Aptio
- o DisplayPort-Anschluss (Auflösung max. 2560 x 1600)
- o HDMI-Anschluss (Auflösung max. 1920 x 1200)
- o CRT-Anschluss
- o HDA-kompatibles Sound-Interface mit SPDIF-Ein- und -Ausgang
- o RTC mit externer CMOS-Batterie
- o PCI-Express über PCI/104-Express-Stecker (Type 2, 2x x1-Kanäle)
- o miniPCIe-Sockel (standardmäßig mit zusätzlicher USB-2.0-Schnittstelle oder als mSATA konfigurierbar)
- o 16x GPIO
- o Watchdog
- o Versorgungsspannung 5V und 12V
- $\circ$  Format: 96 mm x 90 (115,5) mm

#### $\overline{\mathbf{ii}}$ *HINWEIS*

Für eine optimale Treiberkompatibilität empfehlen wir die Verwendung eines Microsoft® Windows 8-Betriebssystems.

#### **2.1.1 Spezifikationen und Dokumente**

Für die Erstellung dieses Handbuchs bzw. als weiterführende technische Dokumentation wurden die folgenden Dokumente, Spezifikationen oder Internetseiten verwendet.

- PC/104™-Spezifikation Version 2.5 www.pc104.org
- PC/104-Plus™-Spezifikation Version 2.0 www.pc104.org
- PCI/104-Express™-Spezifikation Version 2.01 www.pc104.org
- **•** PCI-Spezifikation Version 2.3 bzw. 3.0 www.pcisig.com
- **ACPI-Spezifikation** Version 5.0 www.acpi.info
- **ATA/ATAPI-Spezifikation** Version 7 Rev. 1 www.t13.org
- USB-Spezifikationen www.usb.org
- **SM-Bus-Spezifikation** Version 2.0 www.smbus.org
- Intel®-Chipsatzbeschreibung Intel® 8 Series Chipset Datasheet www.intel.com
- Intel®-Chipbeschreibung i210 Datasheet www.intel.com
- Chrontel®-Chipbeschreibung Chrontel 7318C Datasheet www.chrontel.com
- Realtek®-Chipbeschreibung ALC885/889 Datasheet www.realtek.com.tw
- American Megatrends<sup>®</sup> Aptio™ Text Setup Environment (TSE) User Manual www.ami.com
- American Megatrends<sup>®</sup> Aptio™ 4.x Status Codes www.ami.com

# **3 Anschlüsse**

Auf den folgenden Seiten werden sämtliche Steckverbinder auf dem CB4063 beschrieben.

#### $\vert \hspace{.06cm} \vert$ i $\vert$ *HINWEIS*

Die verwendeten Kabel müssen für die meisten Schnittstellen bestimmten Anforderungen genügen. Für eine zuverlässige USB-2.0-Verbindung sind beispielsweise verdrillte und geschirmte Kabel notwendig. Einschränkungen bei der maximalen Kabellänge sind auch nicht selten. Sämtliche dieser schnittstellenspezifischen Erfordernisse sind den jeweiligen Spezifikationen zu entnehmen und entsprechend zu beachten.

# **3.1 Steckerübersicht**

In der folgenden Abbildung sind die Steckeranschlüsse auf der Bestückungsseite des CB4063-Boards zusammengefasst. Aus der Tabelle darunter kann die Funktion des jeweiligen Steckers entnommen werden, ebenso wie die Handbuchseite, auf der weitergehende Informationen zu diesem Anschluss nachgelesen werden können.

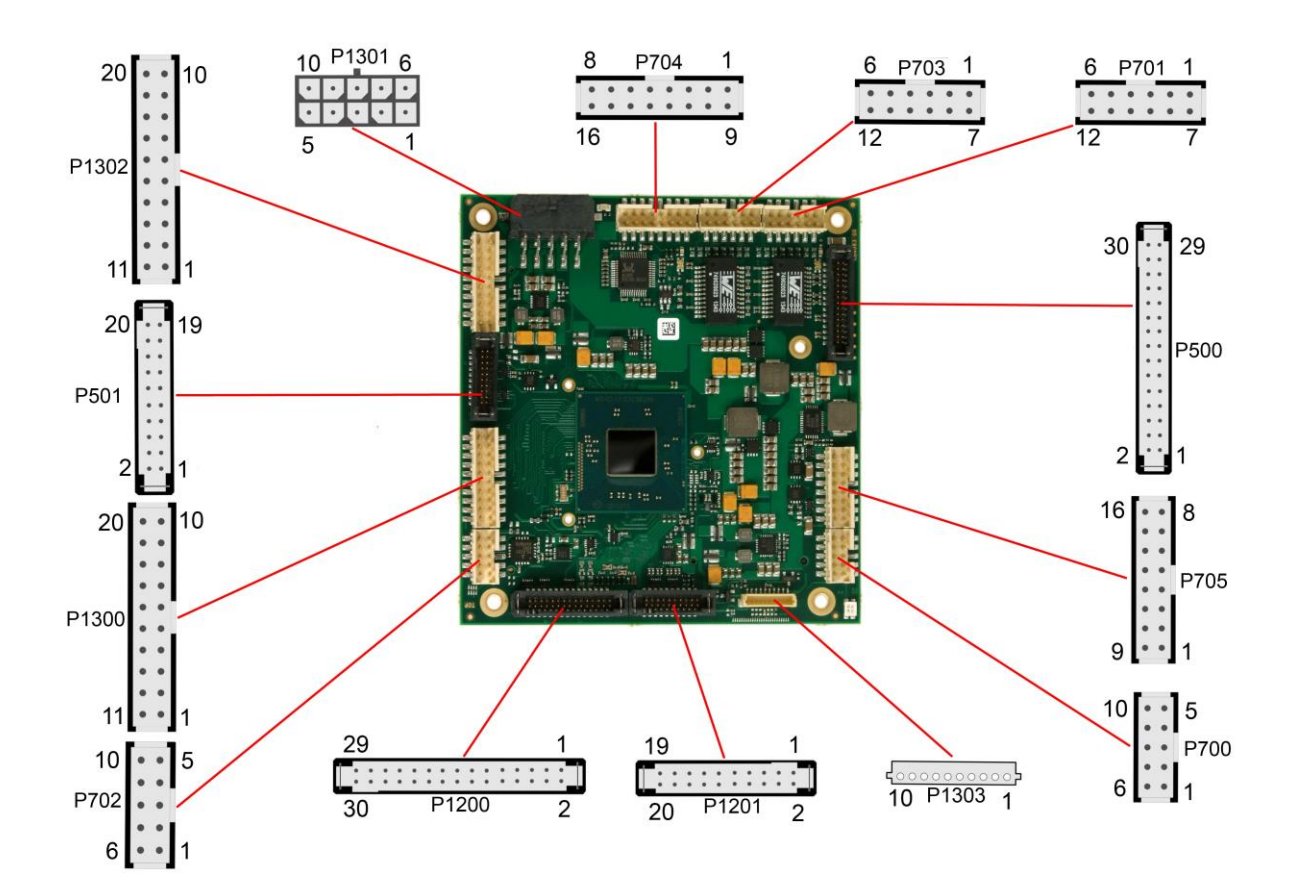

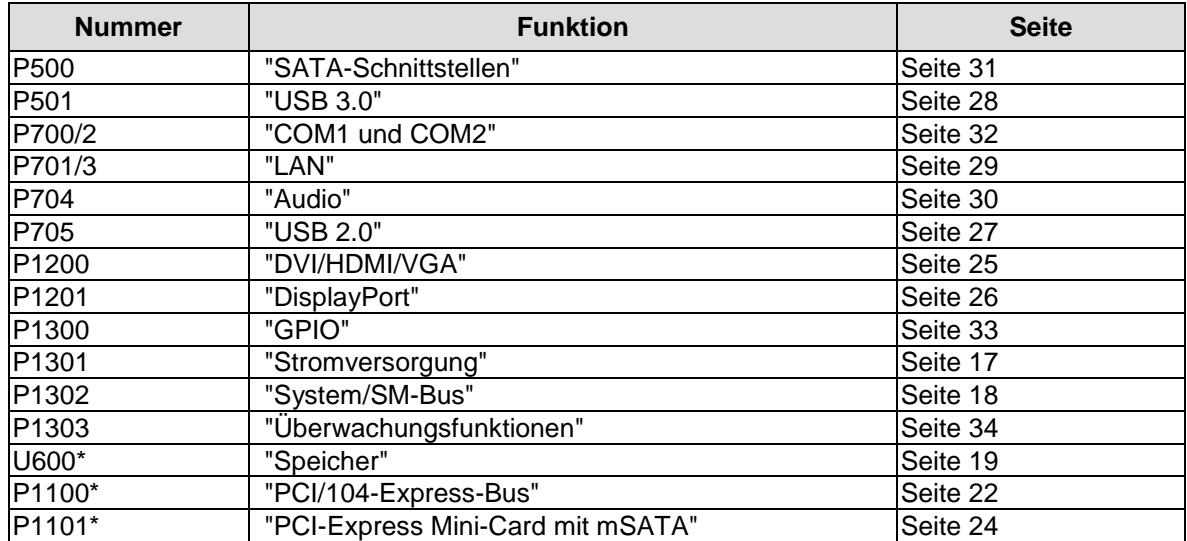

\* nicht abgebildet (s. Unterseite des Boards)

### <span id="page-16-0"></span>**3.2 Stromversorgung**

Der Anschluss für die Stromversorgung ist als 2x5-poliger Gehäusestecker (Molex PS 43045-10xx, passender Gegenstecker: Molex PS 43025-10xx) realisiert, über den 5V VCC/SVCC und 12V eingespeist werden. Wenn keine der angeschlossenen Peripherie-Karten die 12V benötigt, kann an den 12V-Pins auch 5V eingespeist werden.

#### $\blacksquare$ *HINWEIS*

Das CB4063 verfügt über Sicherheitsvorkehrungen zum Schutz gegen Überhitzung. Unter anderem wird im Fall einer zu hohen Die-Temperatur am SM-Bus-Stecker das Signal PS\_ON# nicht mehr länger auf low gezogen, so dass ein angeschlossenes Netzteil die Stromversorgung unterbrechen kann. Damit das funktioniert, muss ein intelligentes Netzteil verwendet werden und PS\_ON# auch angeschlossen sein. Andernfalls wird die Stromversorgung nicht abgeschaltet und das Board kann im Überhitzungsfall beschädigt werden.

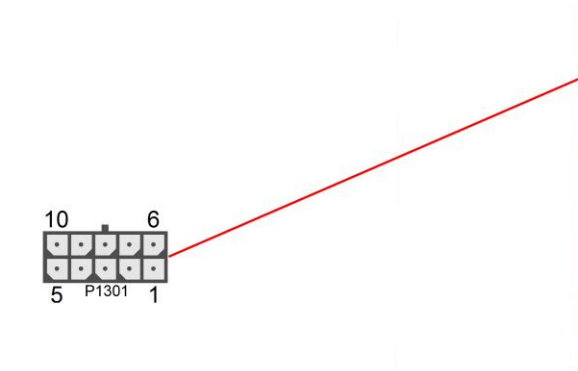

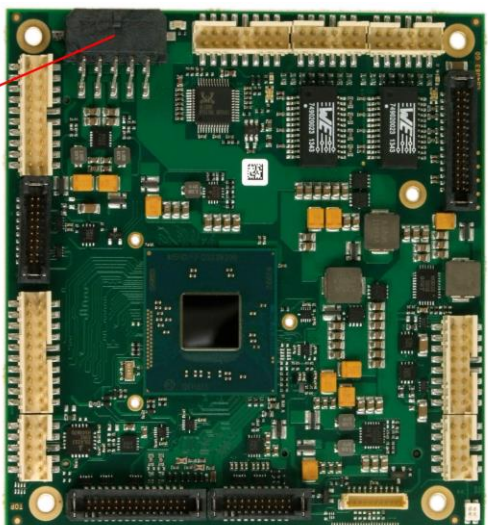

#### $\mathbf{i}$ *HINWEIS*

Da es sich um einen 90-Grad-Stecker handelt, orientiert sich das Steckersymbol in der Abbildung an dem, was man sieht, wenn man seitlich (und nicht von oben) auf das Board schaut.

Pinbelegung Powerstecker 2x5:

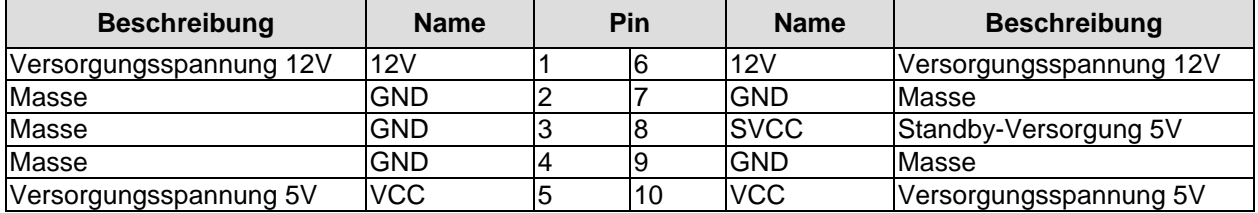

# <span id="page-17-0"></span>**3.3 System/SM-Bus**

Zum Anschluss systemtypischer Signale wie Lautsprecher steht ein 2x10poliger Wannenstecker zur Verfügung (FCI 98424-G52-20LF, passender Gegenstecker z.B. FCI 90311-020LF). Dieser führt außerdem SM-Bus-Signale heraus. Bezüglich des #PSON-Signals ist der Warnhinweis im Abschnitt "Stromversorgung" (Seite [17\)](#page-16-0) zu beachten.

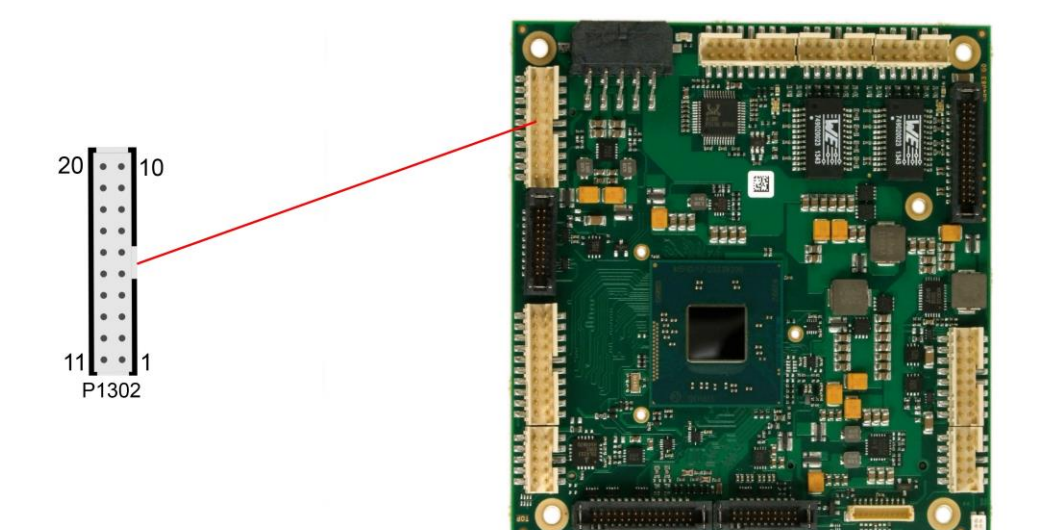

Pinbelegung 2x10-Systemstecker:

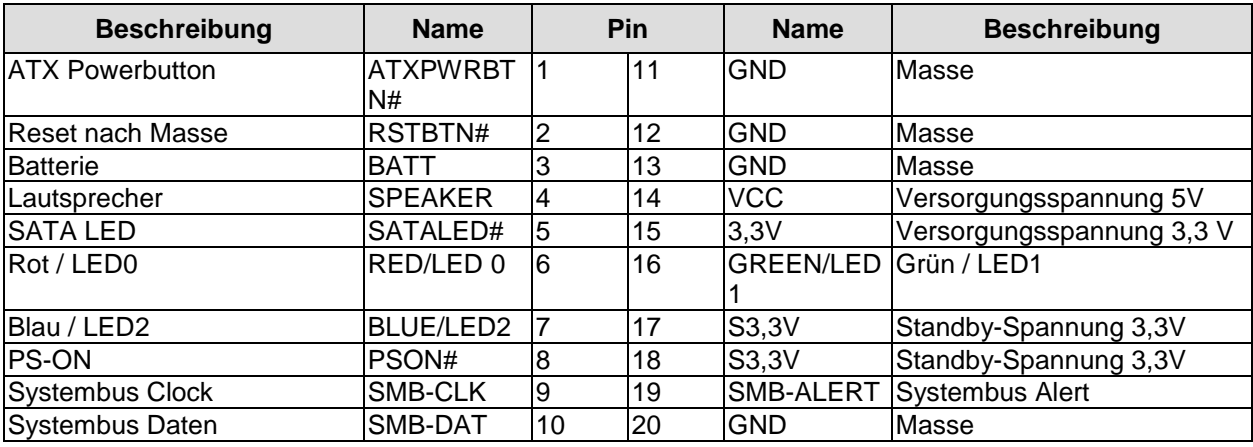

# <span id="page-18-0"></span>**3.4 Speicher**

Auf dem CB4063-Board kommen SO-DIMM204-Speichermodule (DDR3L-1333), wie sie in Notebooks üblich sind, zum Einsatz. Der Steckplatz für das Speichermodul befindet sich an der Unterseite des Boards. Aus technischen und mechanischen Gründen ist es möglich, dass bestimmte Speichermodule nicht eingesetzt werden können. Informieren Sie sich bei Ihrem Distributor über die empfohlenen Speichermodule.

Mit derzeit erhältlichen SO-DIMM-Modulen ist ein Speicherausbau bis 8 GByte möglich.

Alle Timingparameter für die unterschiedlichen Fabrikate und Ausbaustufen werden durch das BIOS automatisch eingestellt.

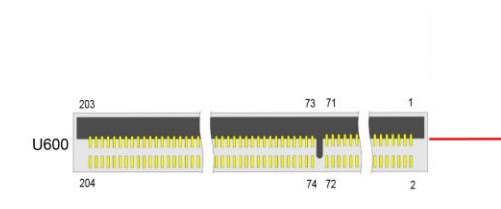

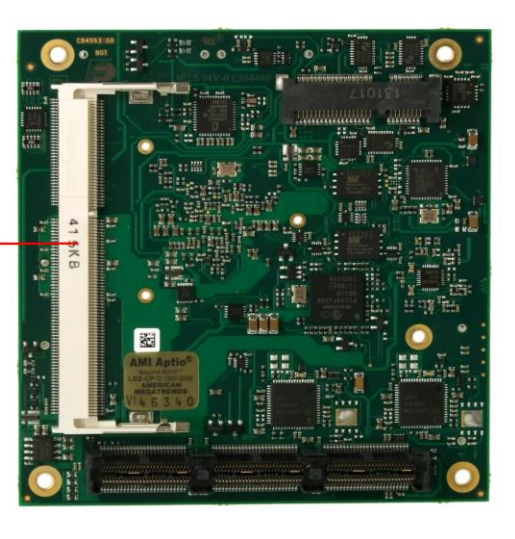

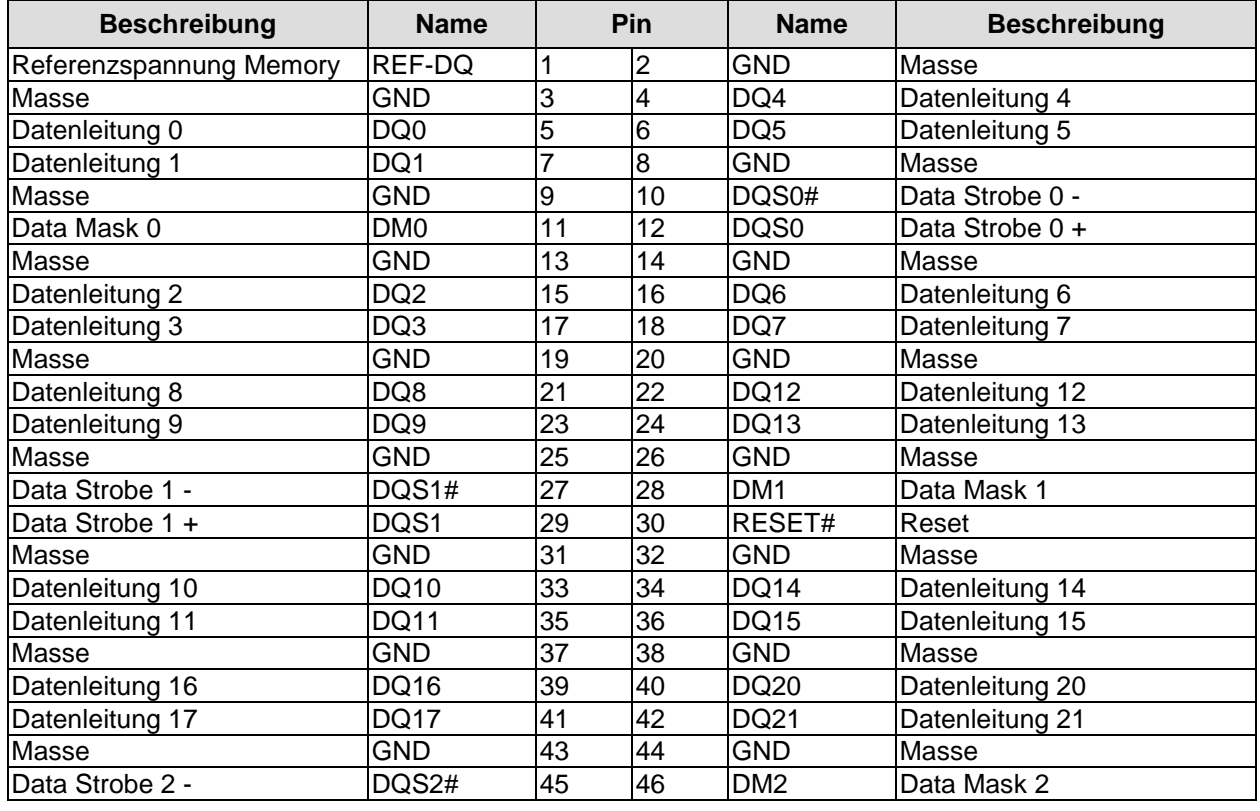

#### **Kapitel:** Anschlüsse Speicher

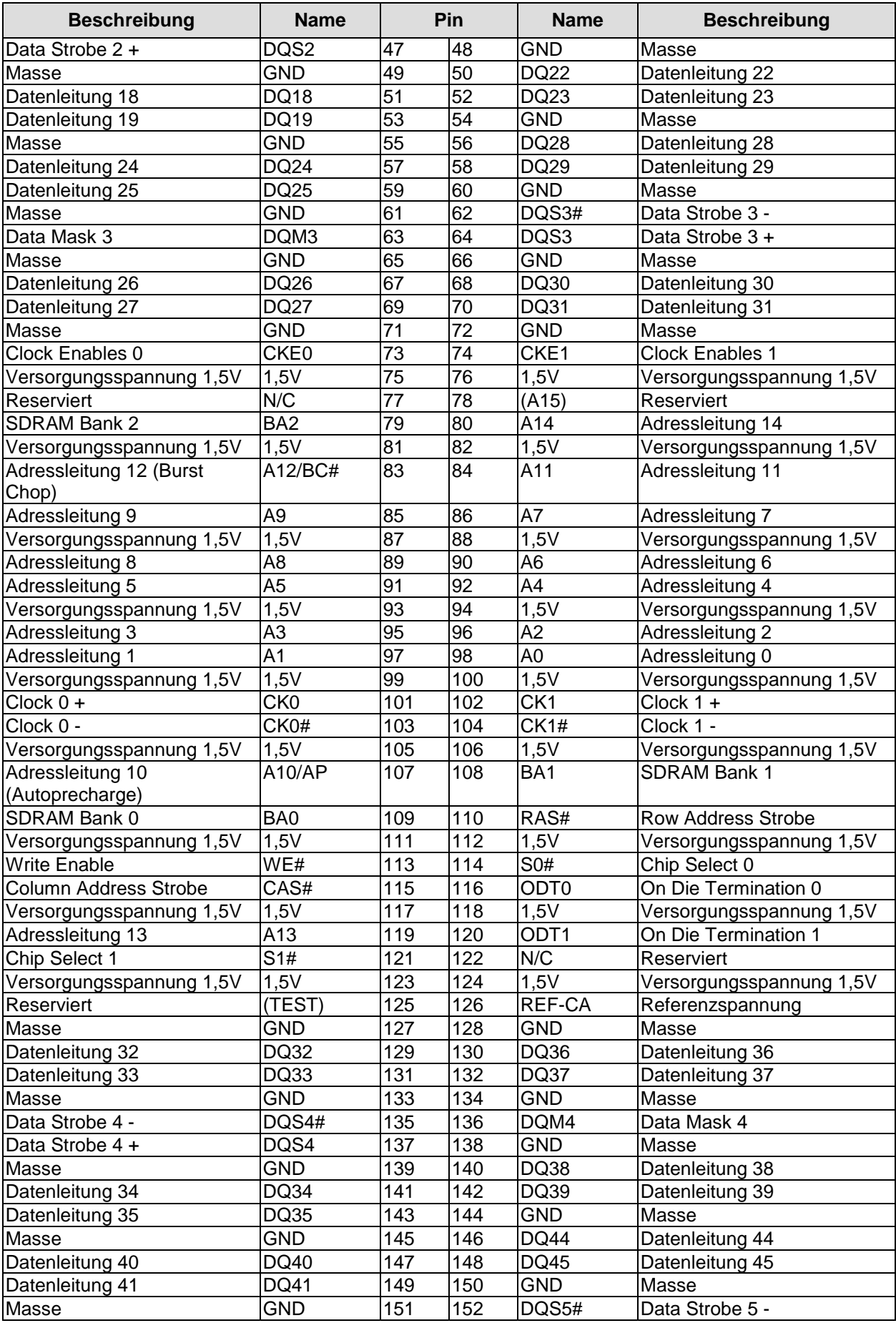

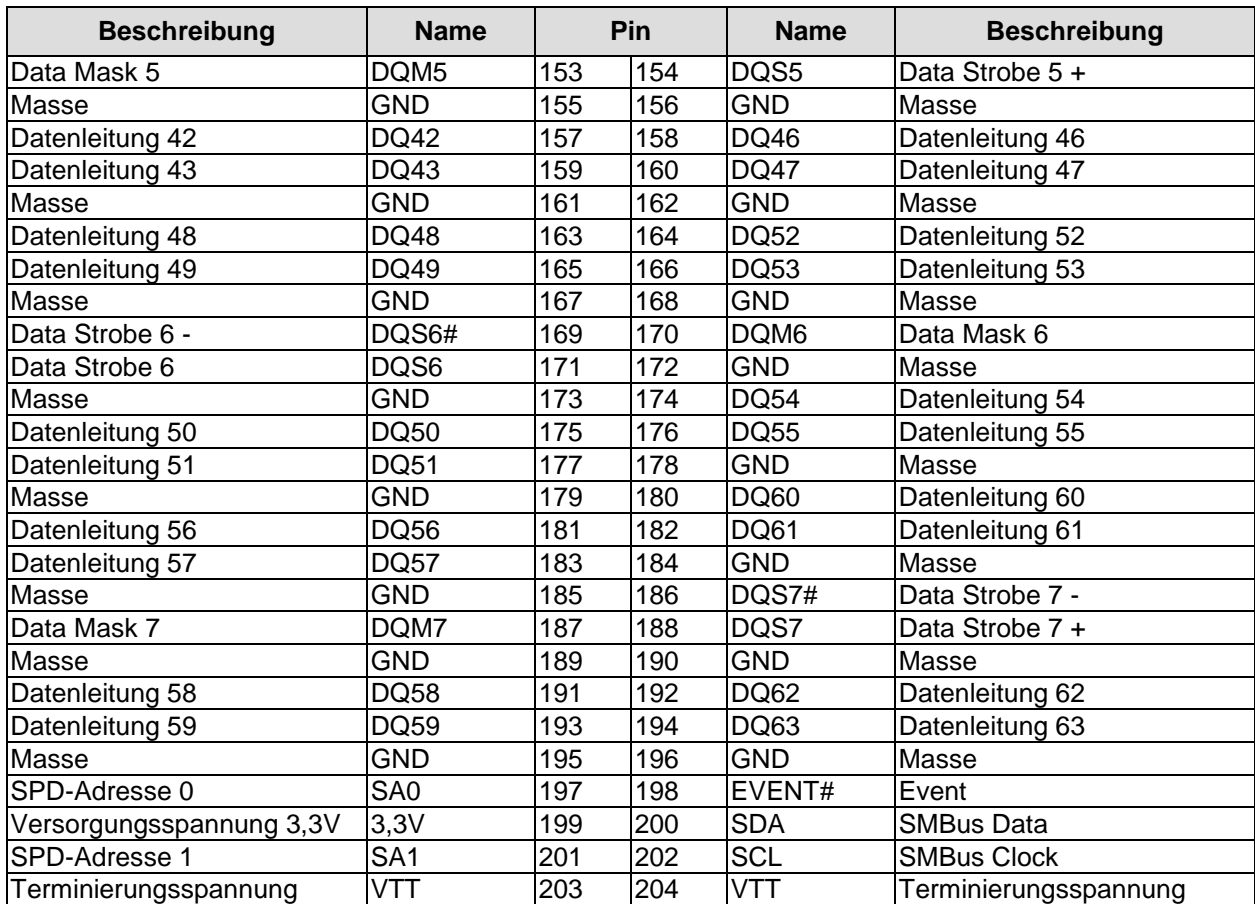

# <span id="page-21-0"></span>**3.5 PCI/104-Express-Bus**

Erweiterungsmodule nach dem PCI-Express-Standard können über den PCI/104-Express™-Stecker angeschlossen werden. Es handelt sich dabei um einen "Type 2"-Stecker, wobei nur die Signale verbunden sind, die der Chipsatz auch unterstützt. "Stacking Error"-Funktionalität ist verfügbar. Weitere Einzelheiten sind der PCI/104-Express™-Spezifikation (v2.01) zu entnehmen.

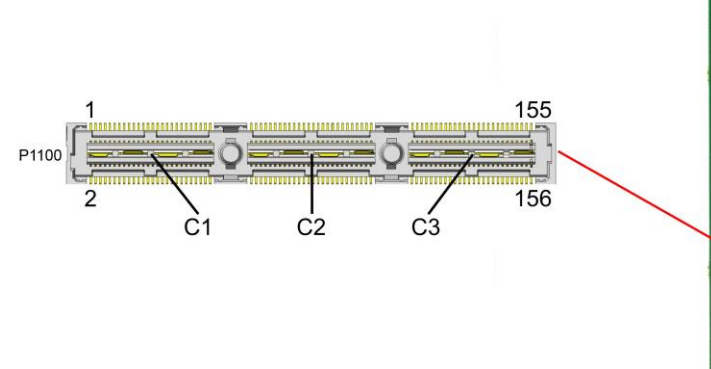

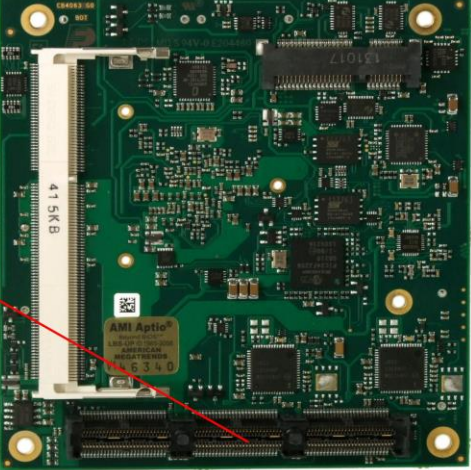

#### Pinbelegung PCI104-Express-Stecker (Type 2):

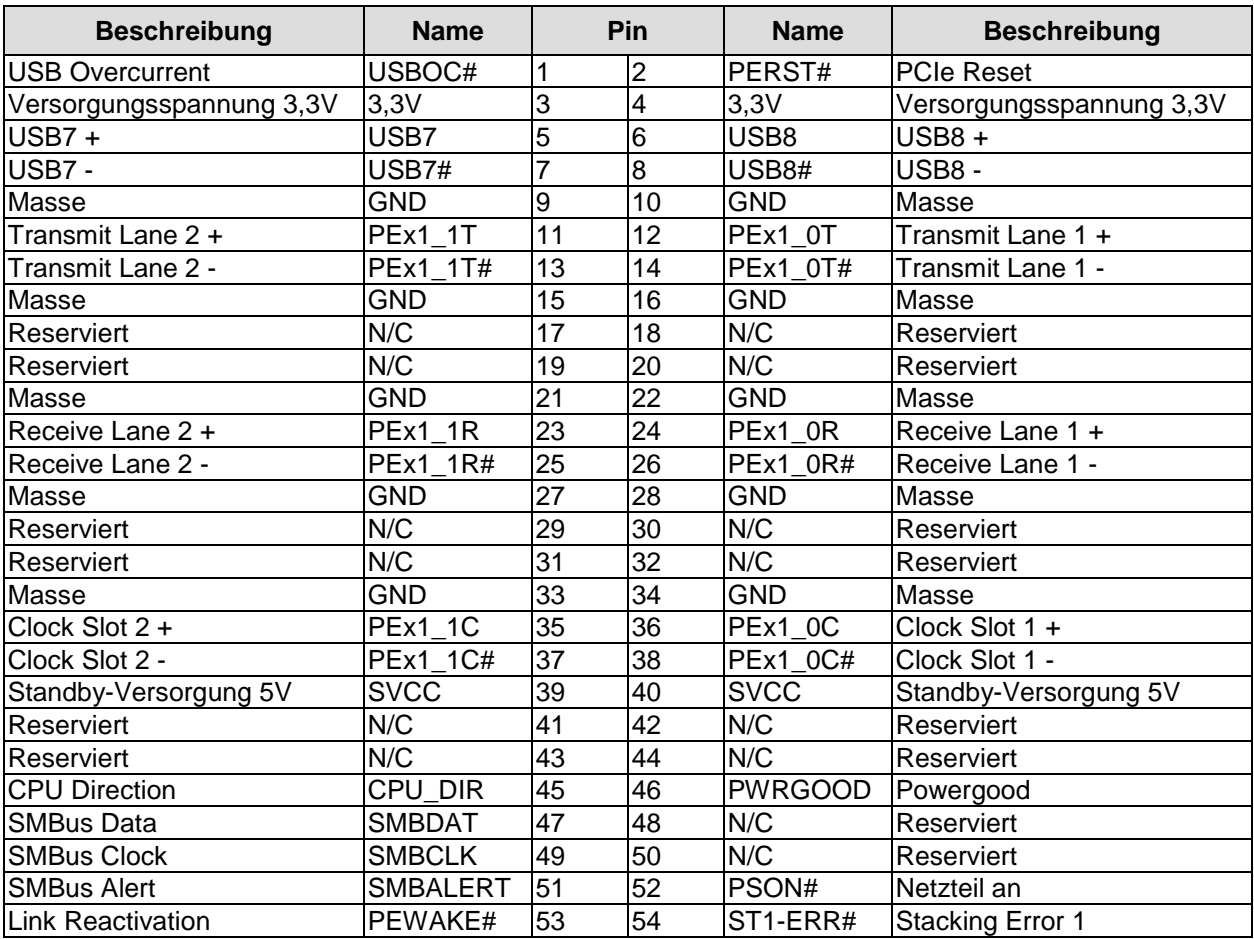

#### PCI/104-Express-Bus **Kapitel:** Anschlüsse

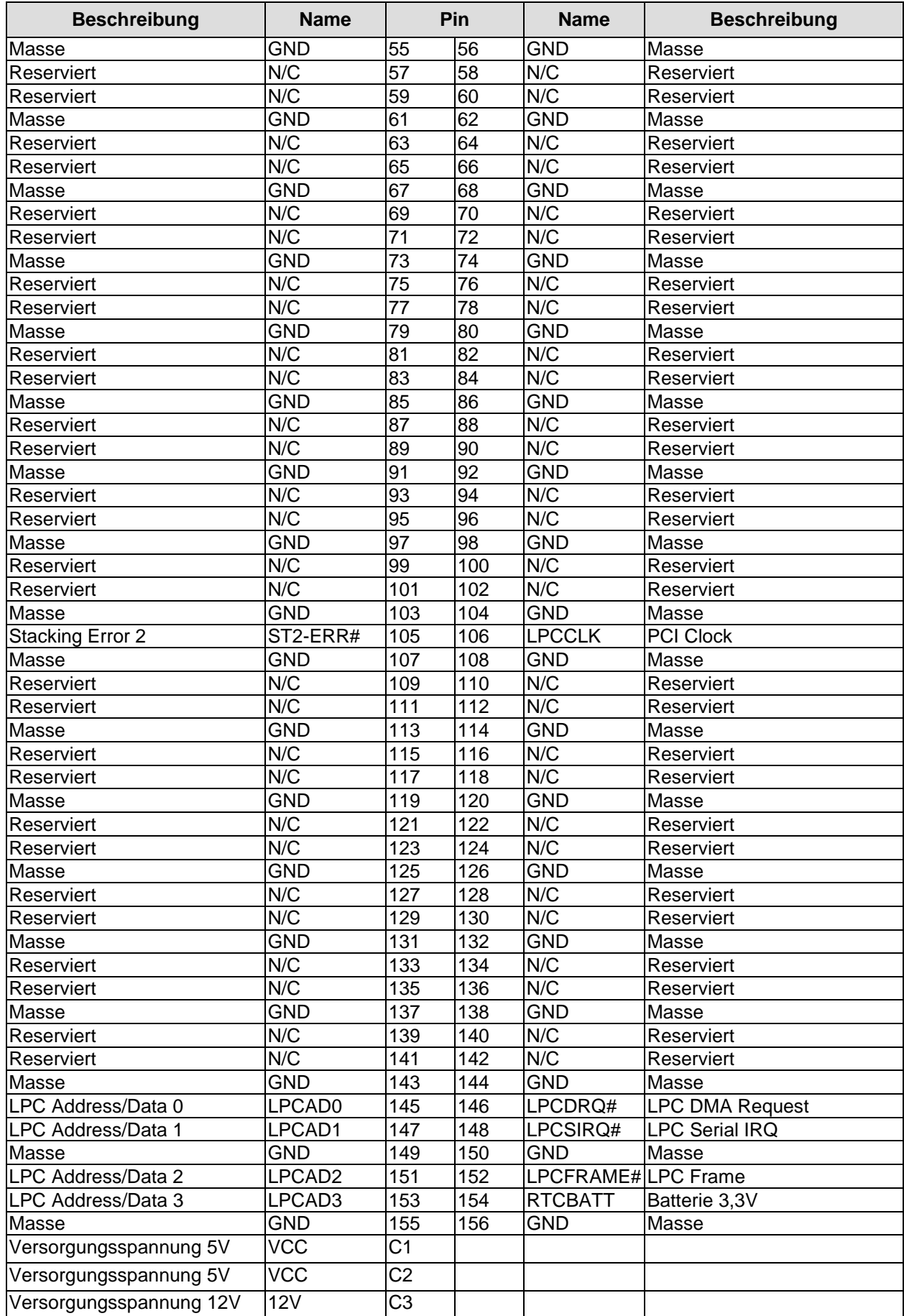

# <span id="page-23-0"></span>**3.6 PCI-Express Mini-Card mit mSATA**

Das CB4063 ist mit einem PCI-Express-Mini-Card-Stecker ausgestattet, über den entsprechende Peripherie-Karten (z.B. Wi-FI, SSD) angeschlossen werden können. Der PCIe-Mini-Card-Anschluss bietet darüber hinaus mSATA-Funktionalität, um weitere Speichermodule anzuschliessen.

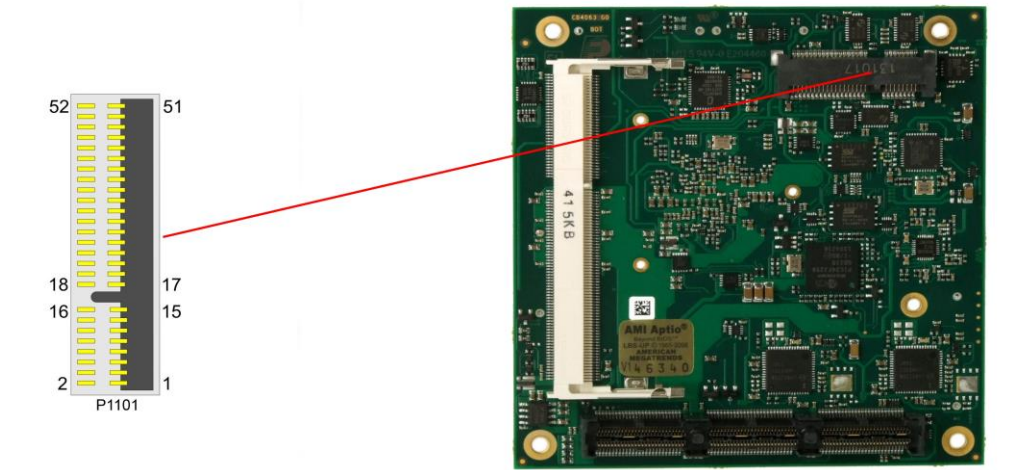

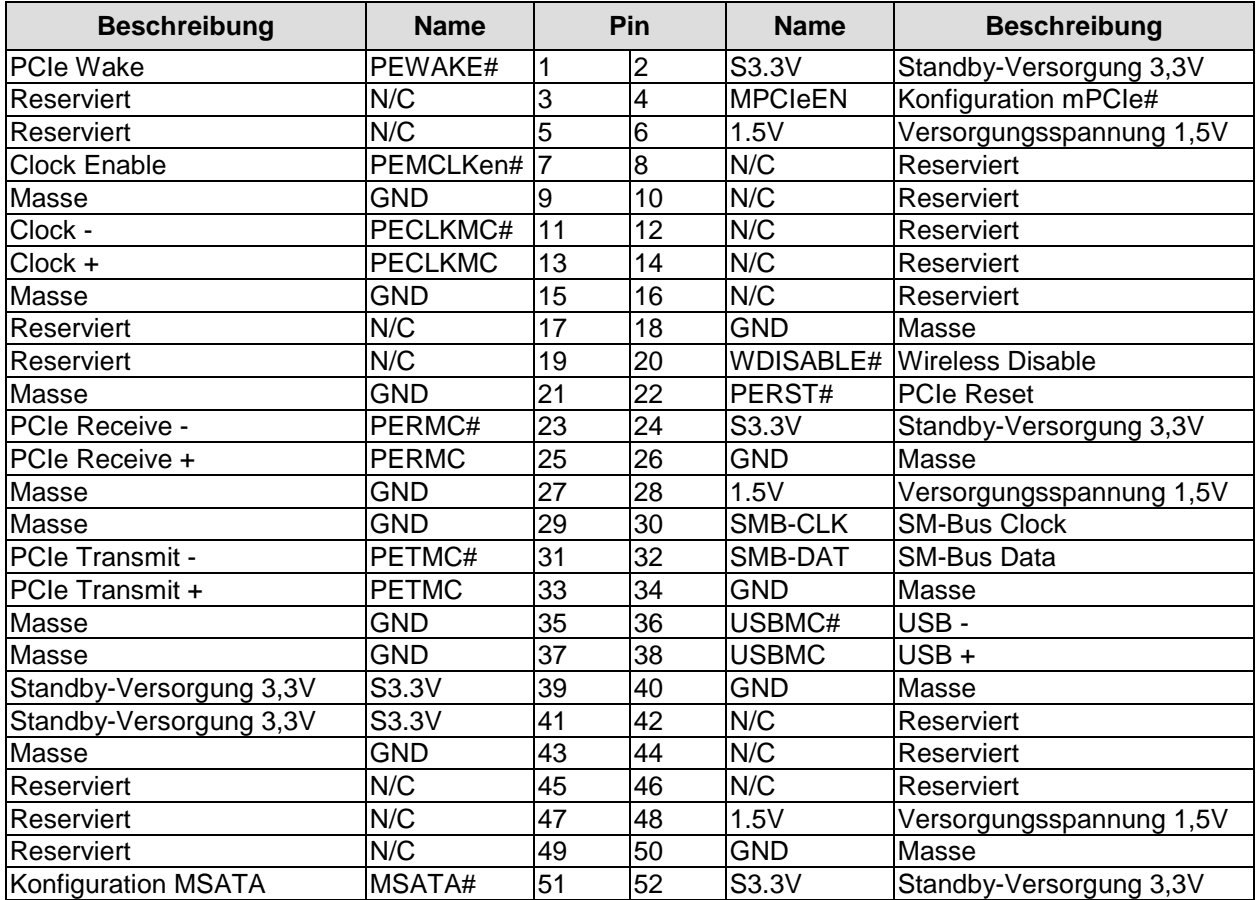

# <span id="page-24-0"></span>**3.7 DVI/HDMI/VGA**

Das CB4063 verfügt über einen DVI/HDMI/VGA-Anschluss, der als 2x15poliger Wannenstecker realisiert ist (TFM-115-02-S-D-WT, passender Gegenstecker z.B. SFM-115-02-S-D-xx).

#### $\blacksquare$ *HINWEIS*

Um zeitgleich CRT- und DVI-Signale nutzen zu können, ist die Verwendung eines speziellen Kabels notwendig. Bitte informieren Sie sich bei Ihrem Händler über ein geeignetes Produkt.

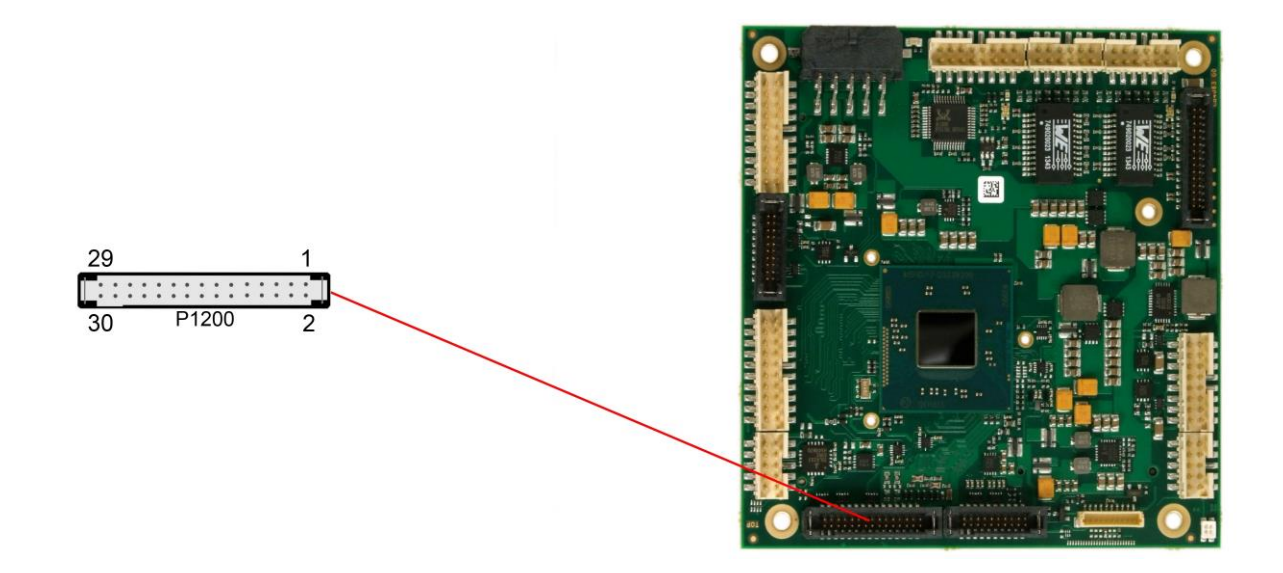

Pinbelegung 2x15 Wannenstecker DVI/HDMI/VGA:

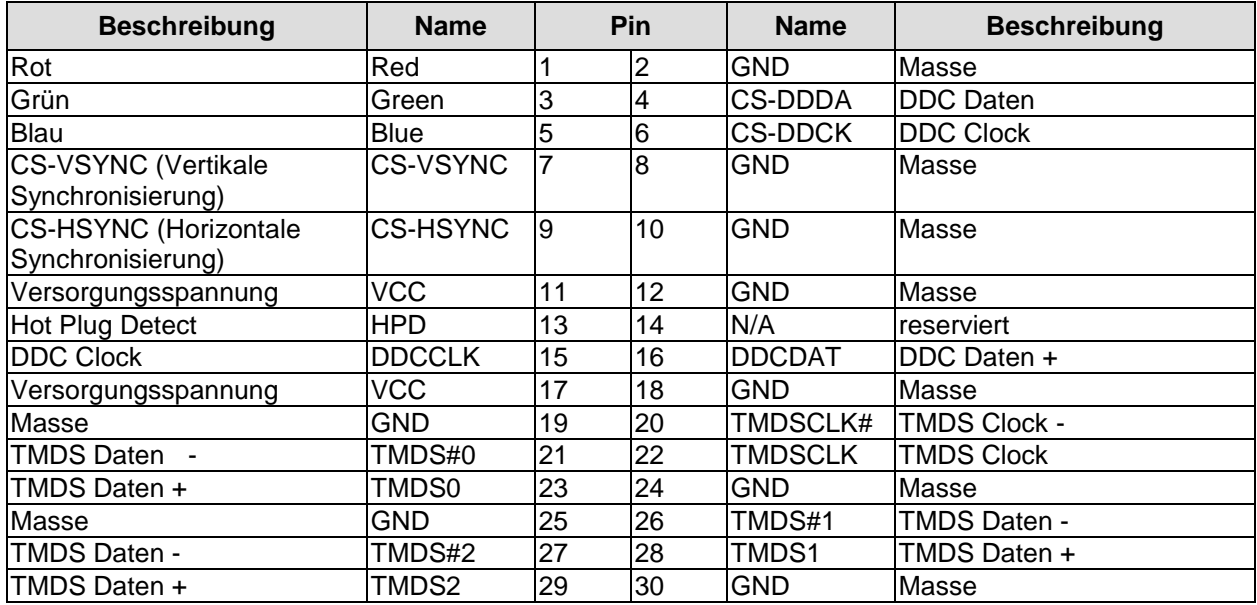

# <span id="page-25-0"></span>**3.8 DisplayPort**

Das CB4063 verfügt über einen DisplayPort-Anschluss, der als 2x10poliger Wannenstecker realisiert ist (TFM-110-02-S-D-WT, passender Gegenstecker SFM-110-02-S-D-xx). Der Anschluss kann auch als HDMI/DVI-Interface betrieben werden. Dazu muss Pin 2 mit 3,3V verbunden werden (z.B. Pin 5).

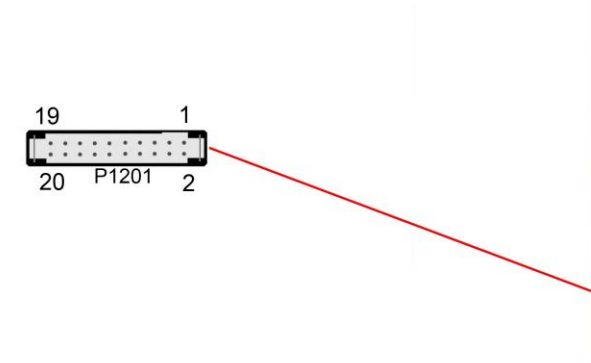

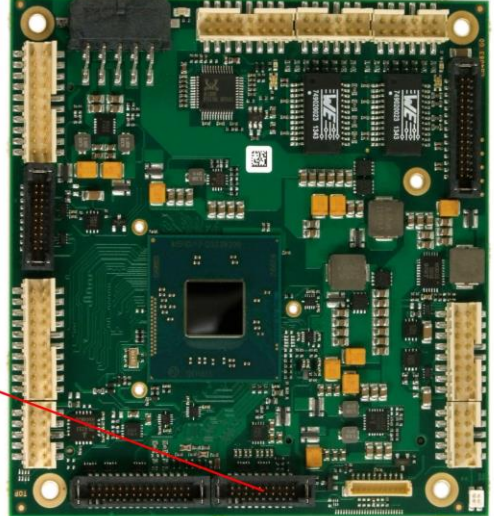

Pinbelegung des DisplayPort-Steckers:

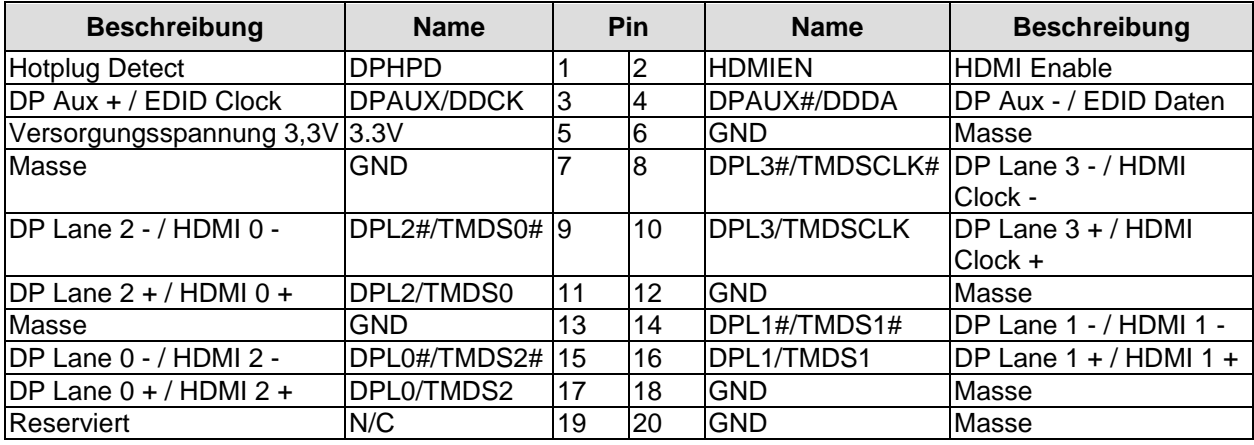

# <span id="page-26-0"></span>**3.9 USB 2.0**

Die Anschlüsse für USB 2, 3, 5 und 6 sind in Form eines 2x8poligen Wannensteckers (FCI 98424-G52-16LF, passender Gegenstecker z.B. FCI 90311-016LF) herausgeführt. Die USB-Kanäle unterstützen die USB Spezifikation 2.0. Es ist zu beachten, dass die Funktionalität USB-Maus und USB-Tastatur des BIOS-Setup nur benötigt wird, wenn das Betriebssystem keine USB-Unterstützung bietet. Einstellungen im Setup können selbst mit einer USB-Tastatur auch dann vorgenommen werden, wenn diese Optionen deaktiviert sind. Deaktiviert sollten diese Optionen auch bleiben, wenn USB-fähige Betriebssysteme wie Microsoft® Windows® betrieben werden. Ansonsten kommt es zu erheblichen Leistungseinschränkungen.

Die einzelnen USB-Schnittstellen sind über 500mA USB-Schalter elektronisch abgesichert.

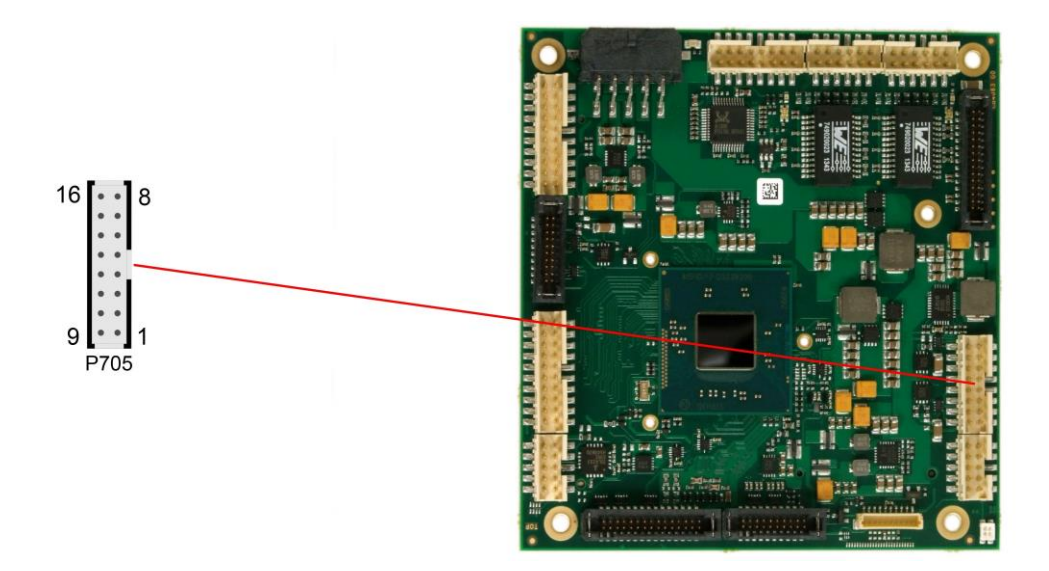

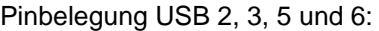

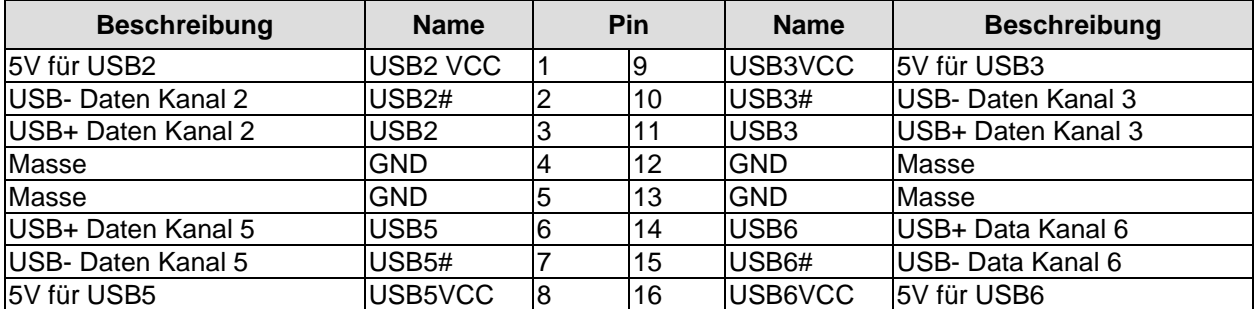

# <span id="page-27-0"></span>**3.10 USB 3.0**

Die Anschlüsse für USB 1 sind in Form eines 2x10poligen Wannensteckers (TFM-110-02-S-D-WT, passender Gegenstecker z.B. SFM-110-02-S-D-xx) herausgeführt.

Der USB-Kanal unterstützen die USB Spezifikation 3.0. Es ist zu beachten, dass die Funktionalität USB-Maus und USB-Tastatur des BIOS-Setup nur benötigt wird, wenn das Betriebssystem keine USB-Unterstützung bietet. Einstellungen im Setup können selbst mit einer USB-Tastatur auch dann vorgenommen werden, wenn diese Optionen deaktiviert sind. Deaktiviert sollten diese Optionen auch bleiben, wenn USB-fähige Betriebssysteme wie Microsoft® Windows® betrieben werden. Ansonsten kommt es zu erheblichen Leistungseinschränkungen.

Die USB-Schnittstelle ist über einen 900mA USB-Schalter elektronisch abgesichert.

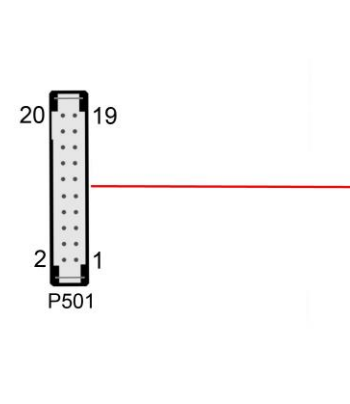

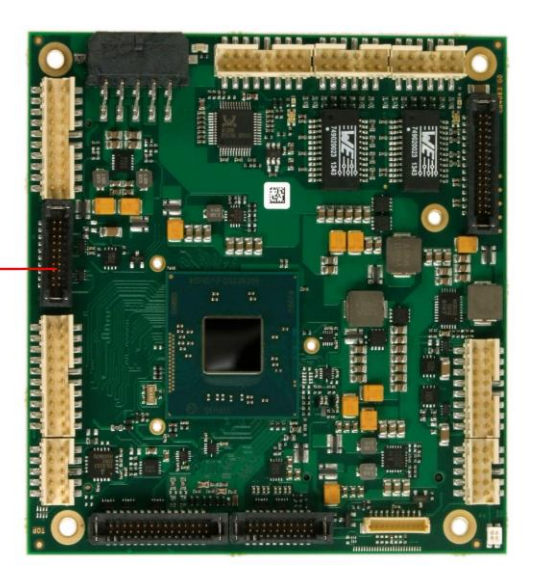

Pinbelegung USB3.0-Stecker für Port X:

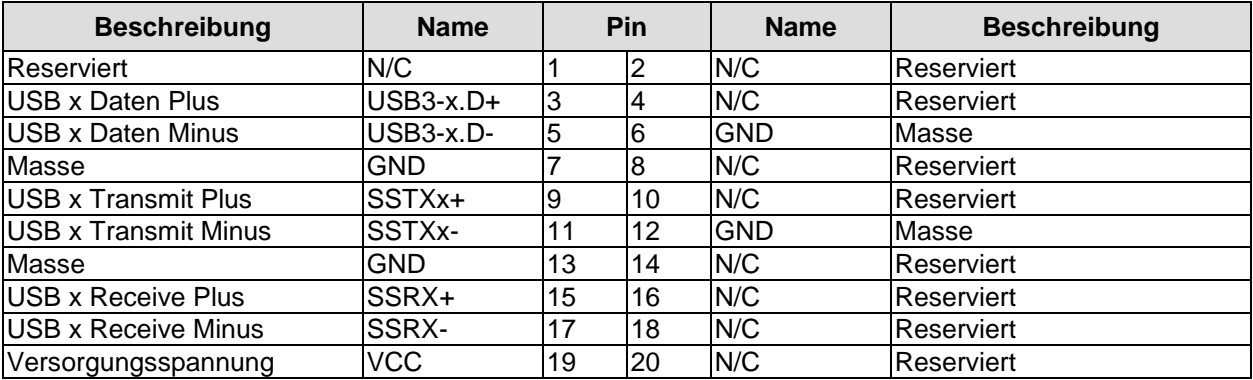

# <span id="page-28-0"></span>**3.11 LAN**

Die beiden LAN-Schnittstellen werden jeweils über einen 2x6poligen Wannenstecker (FCI 98424-G52-12LF, passender Gegenstecker z.B. FCI 90311-012LF) zur Verfügung gestellt. Es können 10BaseT-, 100BaseT- und 1000BaseT-kompatible Netzwerkkomponenten angeschlossen werden. Die erforderliche Geschwindigkeit wird automatisch gewählt. Für Statusausgaben sind zusätzliche Signale für LED's vorgesehen. Auto-Negotiate- und Auto-Cross-Funktionalität ist verfügbar, PXE und RPL auf Anfrage.

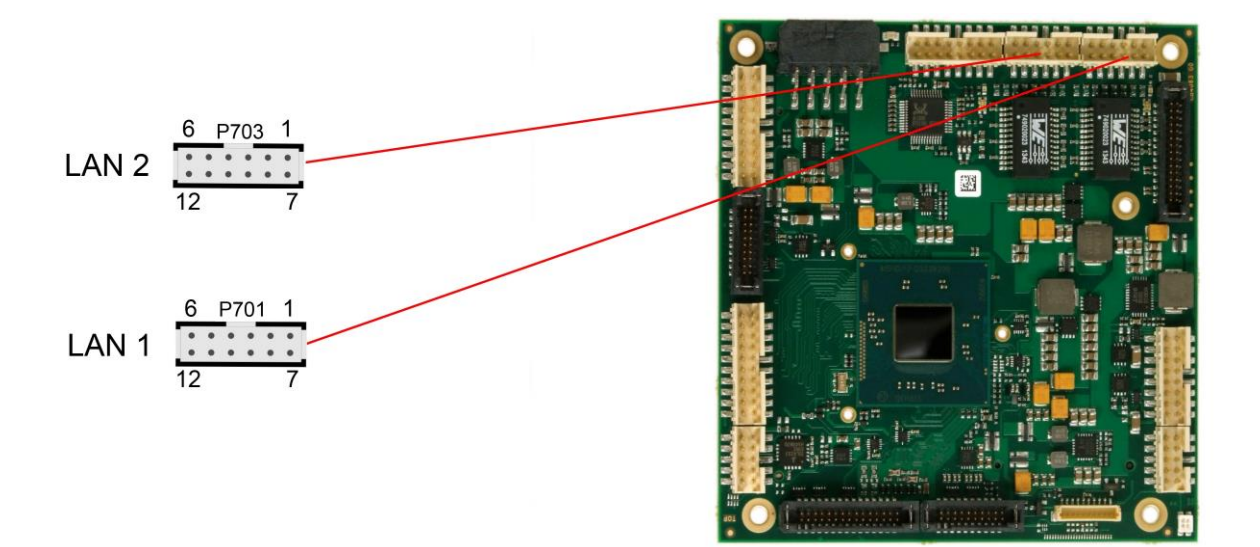

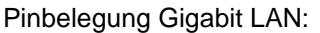

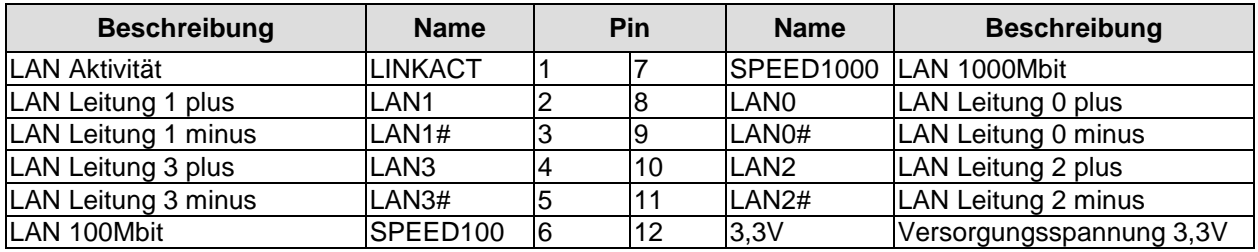

## <span id="page-29-0"></span>**3.12 Audio**

Die Audio-Funktionalitäten des CB4063 werden über einen 2x8poligen Wannenstecker (FCI 98424-G52-16LF, passender Gegenstecker z.B. FCI 90311-016LF) herausgeführt. Es stehen acht Ausgabekanäle für vollen 7.1-Sound sowie zusätzlich zwei Mikrofon- und zwei AUX-Eingänge zur Verfügung.

Die Signale "SPDIFI" und "SPDIFO" ermöglichen die digitale Ein- und Ausgabe. Die dafür erforderliche Umsetzung auf Koax bzw. Optisch muss extern erfolgen.

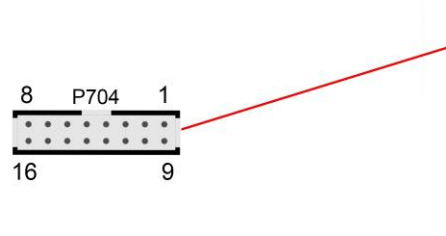

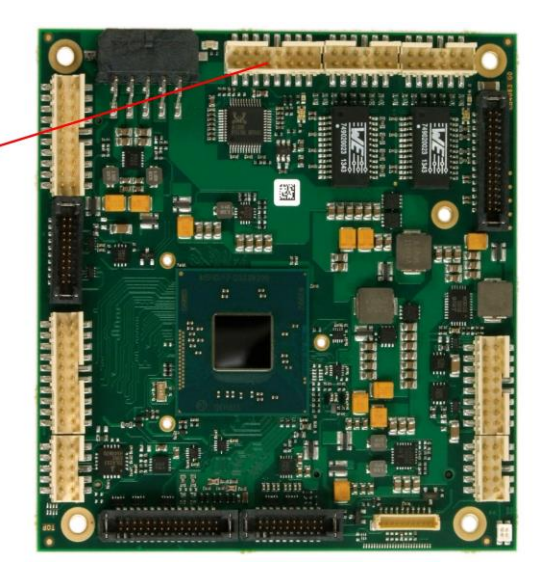

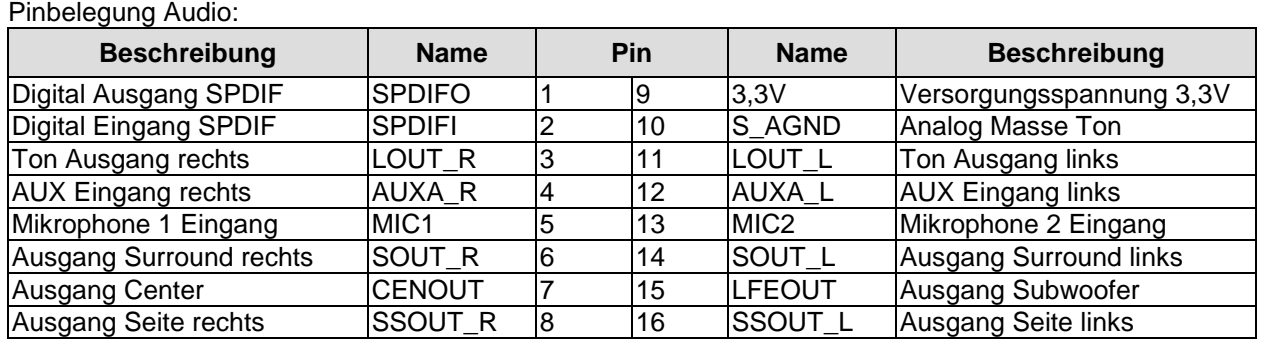

# <span id="page-30-0"></span>**3.13 SATA-Schnittstellen**

Das CB4063-Board ist mit zwei SATA-Schnittstellen ausgestattet, die eine Übertragungsrate von bis zu 3 Gbit pro Sekunde erlauben. Die Schnittstellen stehen als 2x15poliger Wannenstecker (TFM-115-02-S-D-WT, passender Gegenstecker SFM-115-02-S-D-xx) zur Verfügung. Die notwendigen Einstellungen werden über das BIOS-Setup vorgenommen.

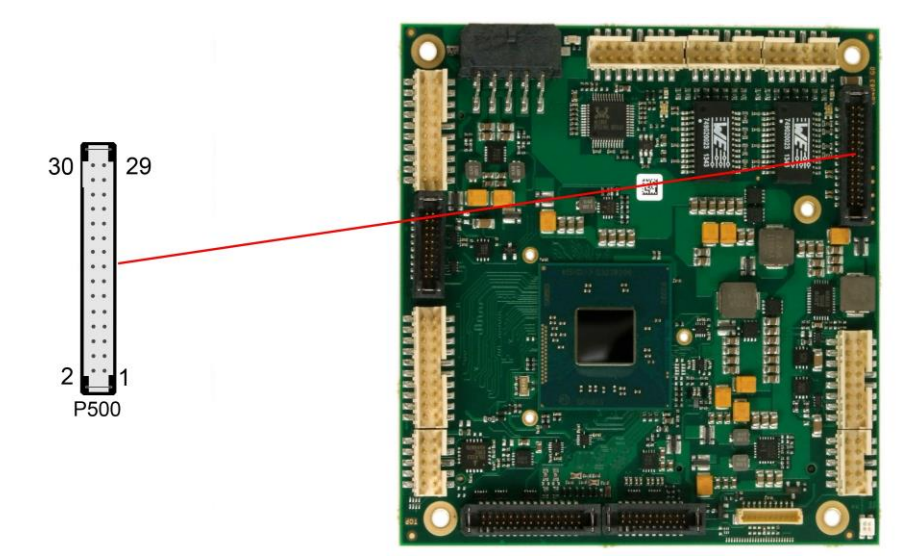

#### Pinbelegung SATA 2x15:

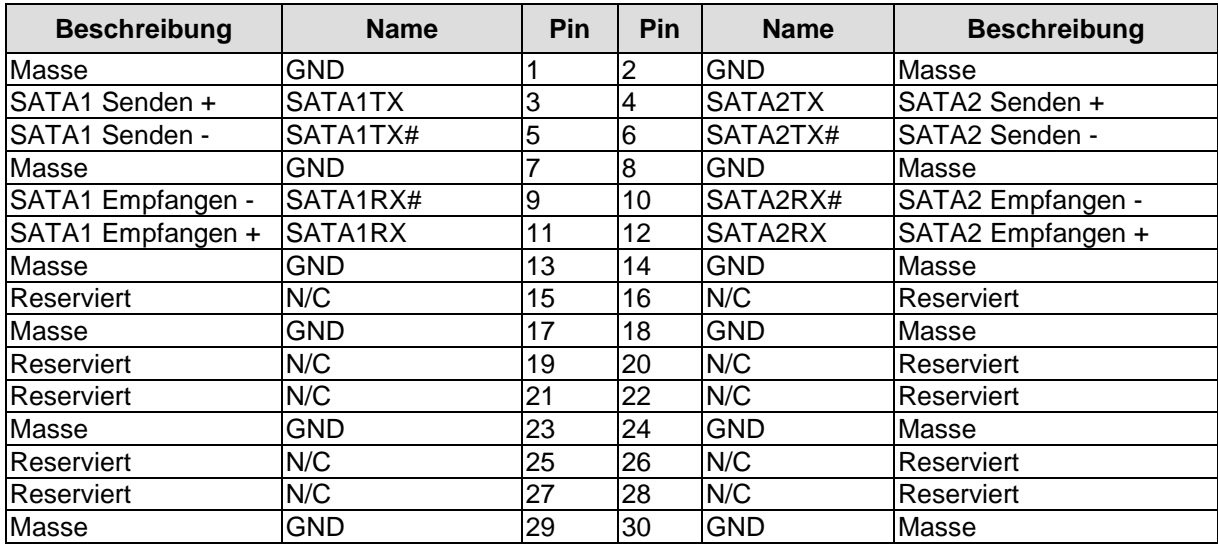

# <span id="page-31-0"></span>**3.14 COM1 und COM2**

Die seriellen Schnittstellen COM1 und COM2 werden jeweils über einen 2x5poligen Wannenstecker (FCI 98424-G52-10LF, passender Gegenstecker z.B. FCI 90311-010LF) zur Verfügung gestellt.

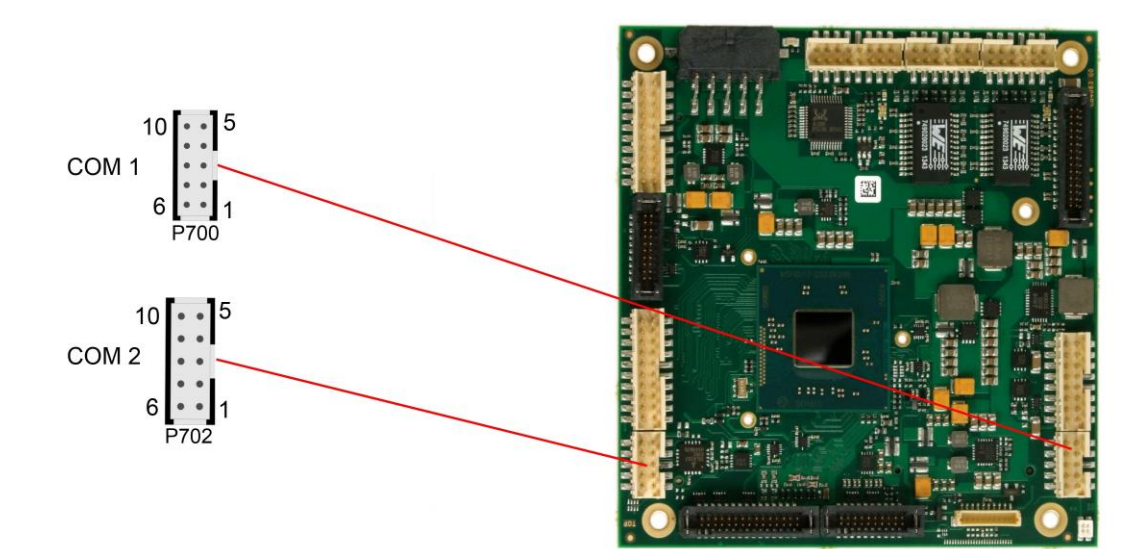

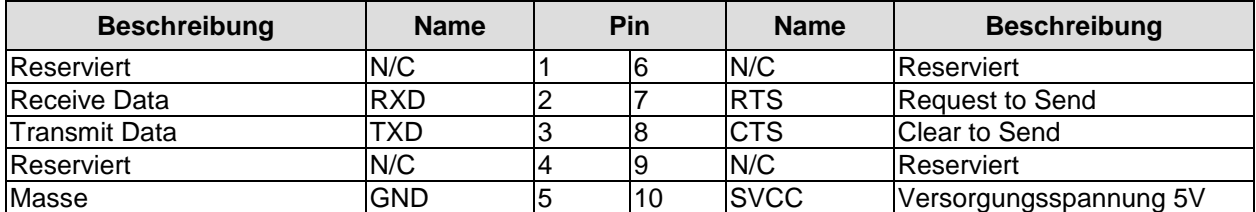

# <span id="page-32-0"></span>**3.15 GPIO**

Das Board verfügt über eine General Purpose Input/Output-Schnittstelle, die über einen 2x10poligen Wannenstecker herausgeführt ist (FCI 98424-G52-20LF, passender Gegenstecker z.B. FCI 90311-020LF). Durch entsprechende Programmierung des zugehörigen Chips können hier in sehr flexibler Weise I/O-Funktionen angelegt werden. Erkundigen Sie sich bei Ihrem Distributor nach entsprechender Software-Unterstützung.

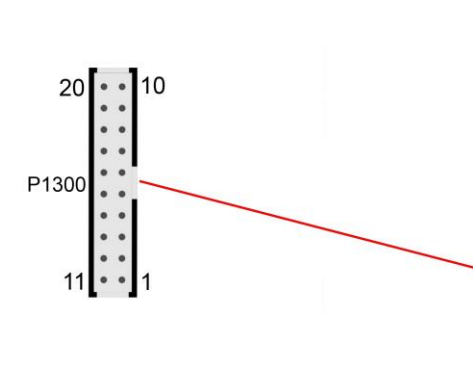

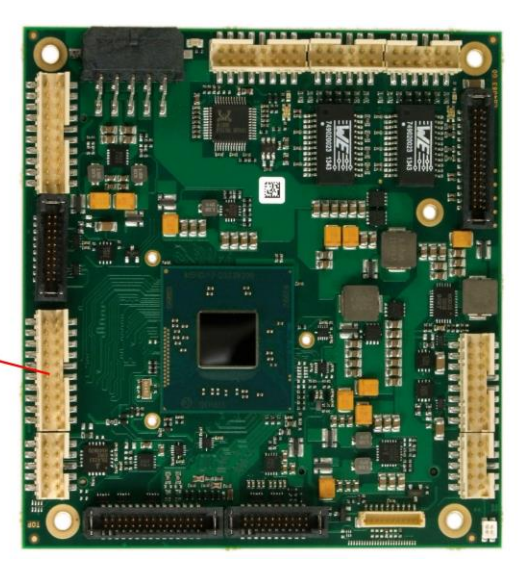

Pinbelegung GPIO-Stecker:

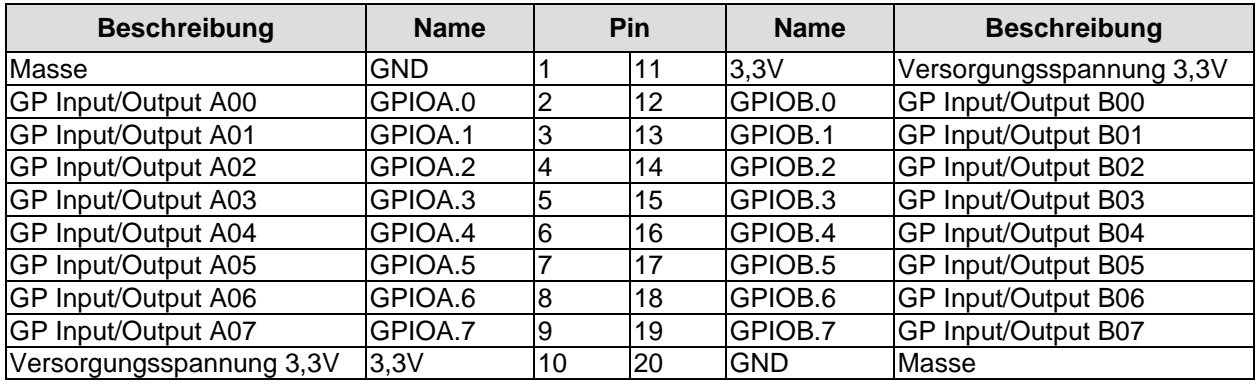

# <span id="page-33-0"></span>**3.16 Überwachungsfunktionen**

Funktionen zur Überwachung der Lüfterfunktion und –drehzahl sowie weiterer über den SMBus eingebundener Bauteile (z. B. Temperaturfühler) werden über einen 10poligen Wannenstecker (JST BM10B-SRSS-TB, passender Gegenstecker: SHR-10V-S(-B)) verfügbar gemacht.

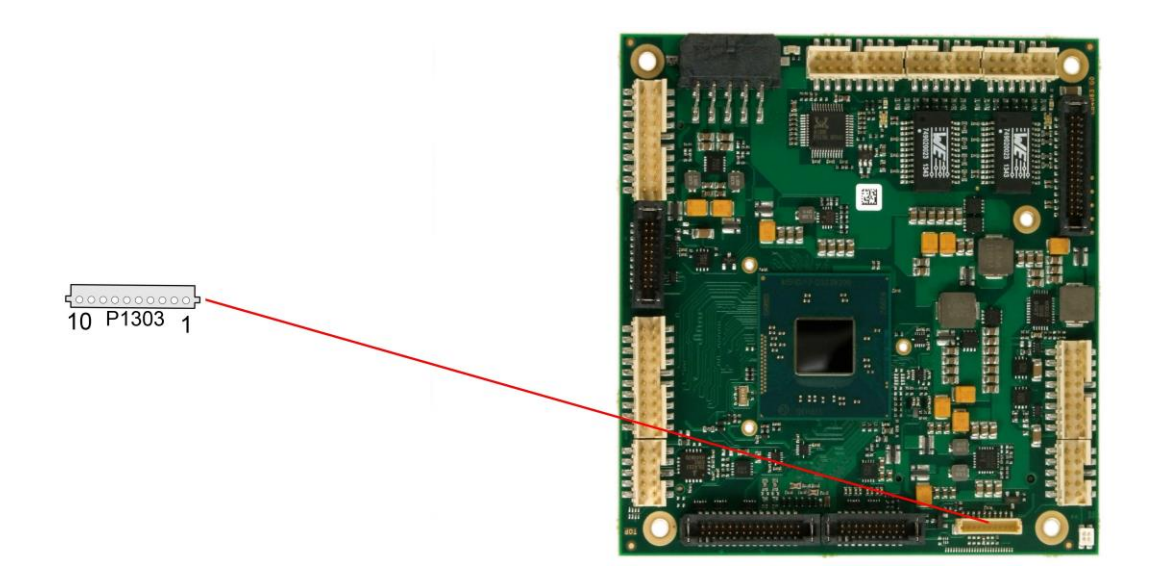

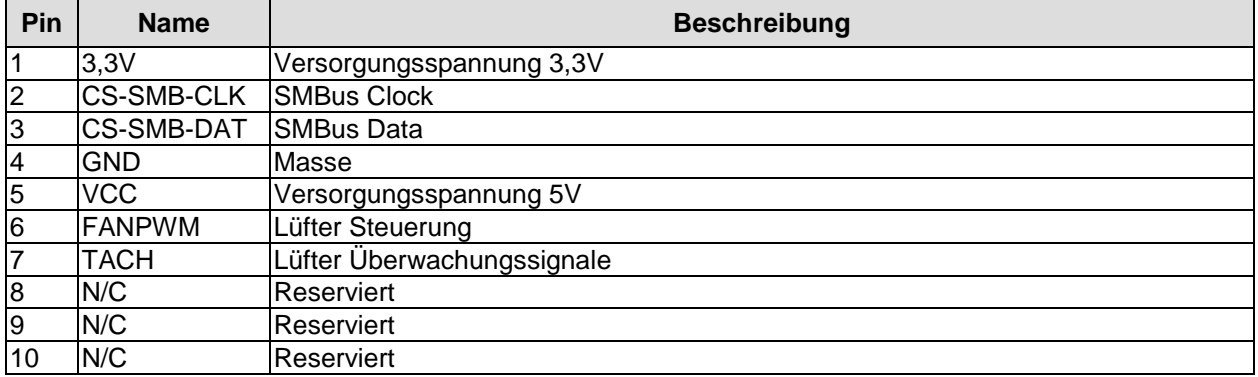

# **4 Status-LEDs**

# **4.1 HD LED**

Festplattenaktivität wird durch eine auf dem Board befindliche LED angezeigt.

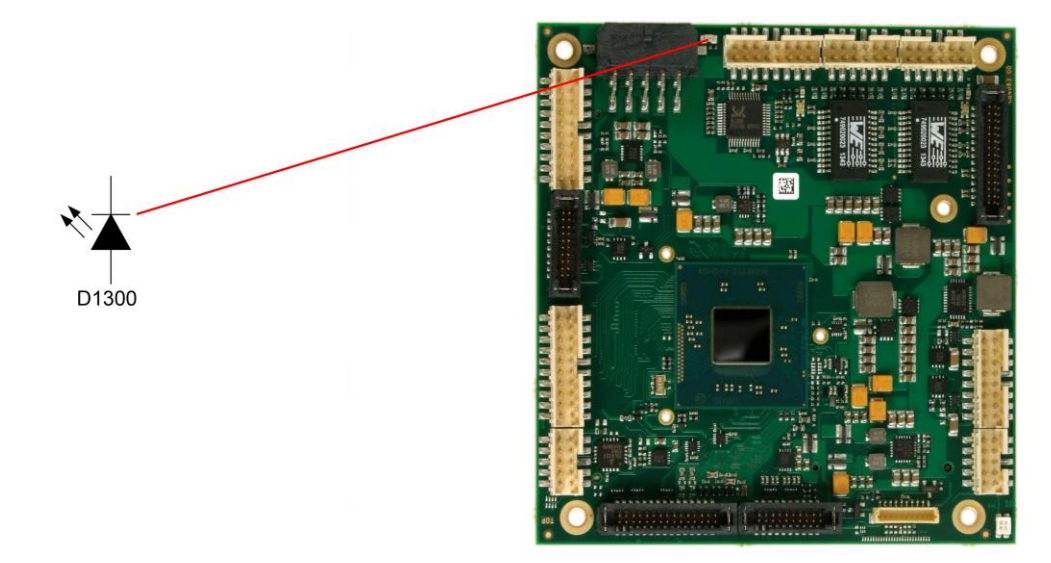

# **4.2 RGB-LED**

Auf dem CB4063 befindet sich eine RGB-LED, mit der über Farben und Blinkintervalle Statusmeldungen ausgegeben werden können.

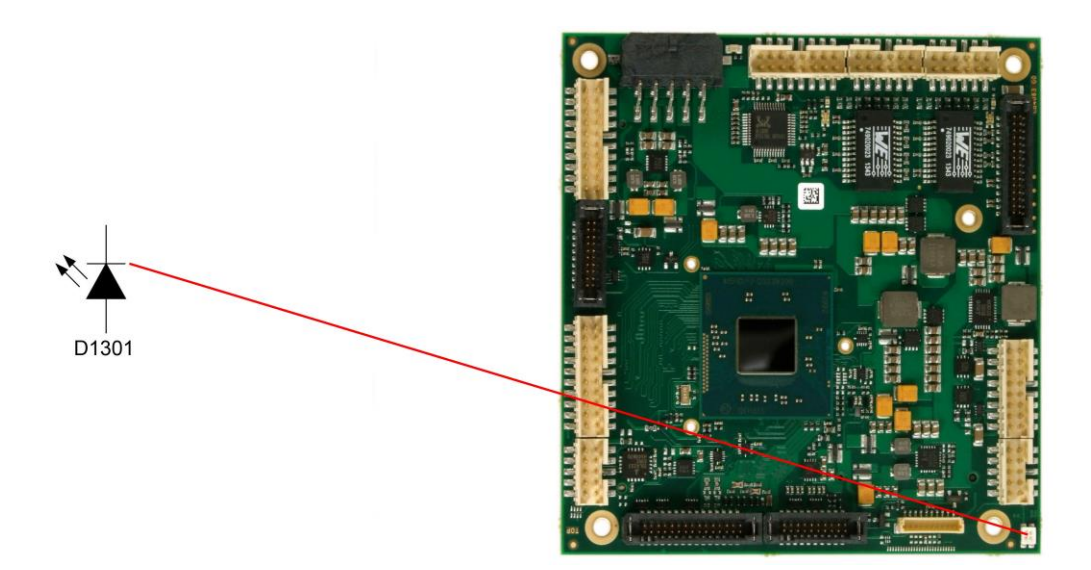

Statusmeldungen RGB-LED:

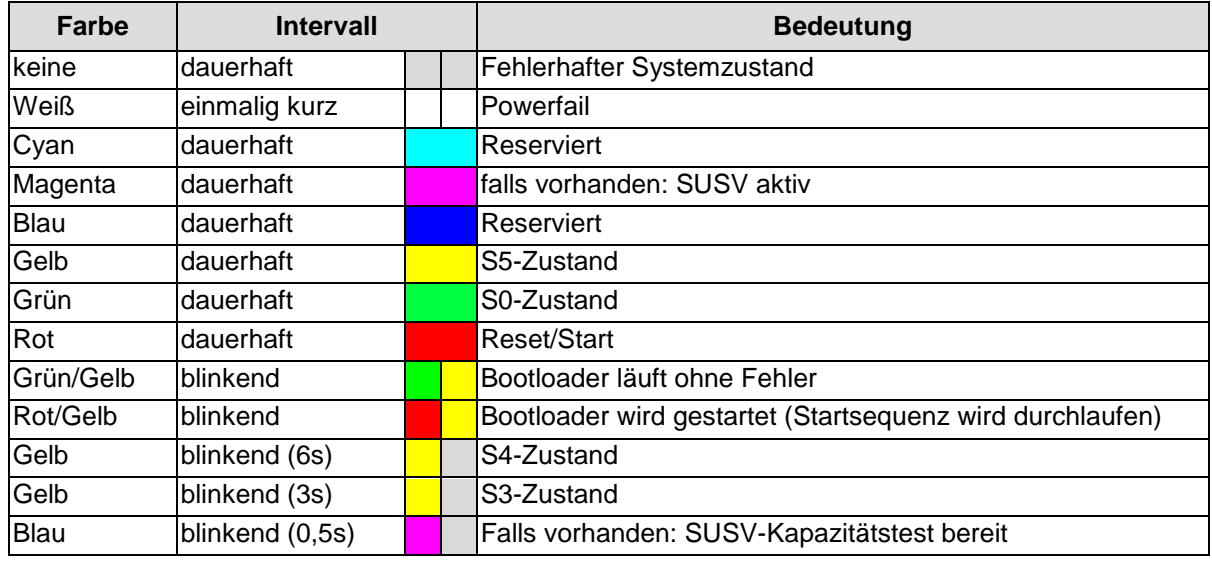

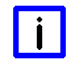

# *HINWEIS*

Wenn das Board in den Reset geht (rote LED), dann kann dies auf einen "Stacking Error" hinweisen. Ein solcher Fehler tritt u.a. dann auf, wenn sich im Stack eine Karte mit falschem Steckertyp befindet (z.B. PCI104-Express Type 1 anstatt Type 2 oder umgekehrt).
## **4.3 LAN Aktivität LED**

Auf dem CB4063 befinden sich weiterhin zwei einfarbige LEDs, die die LAN-Aktivität des jeweiligen LAN-Ports anzeigen.

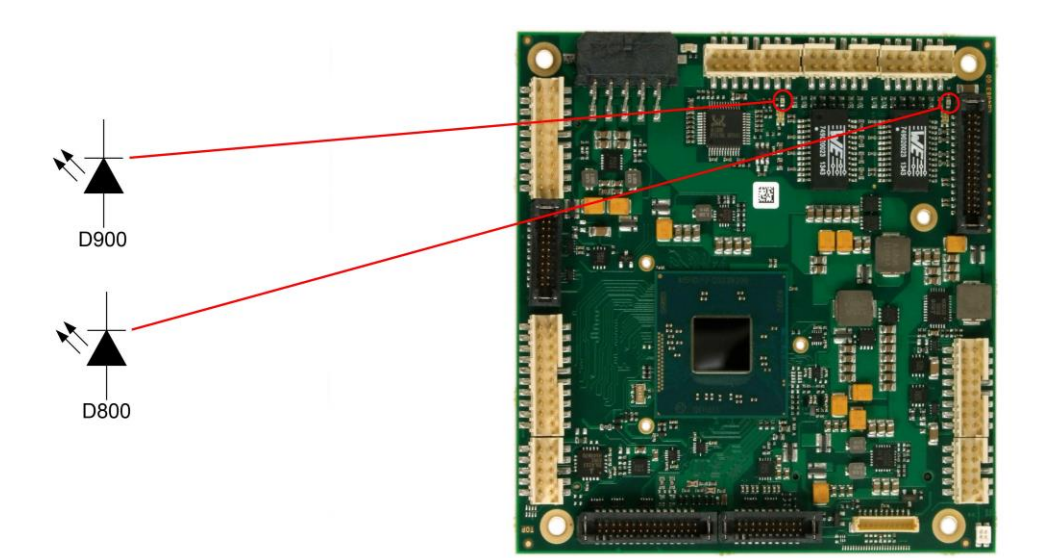

Statusmeldungen LAN-Aktivität:

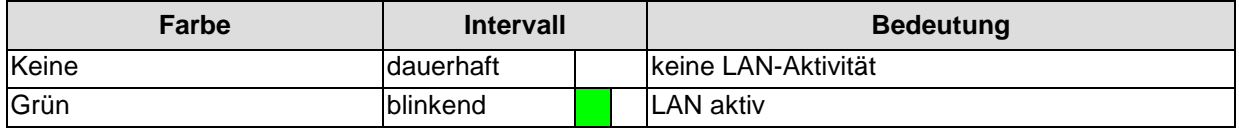

## **4.4 LAN Geschwindigkeit LED**

Zwei zweifarbige LEDs zeigen die Geschwindigkeit der Datenübertragung des jeweiligen LAN-Ports an.

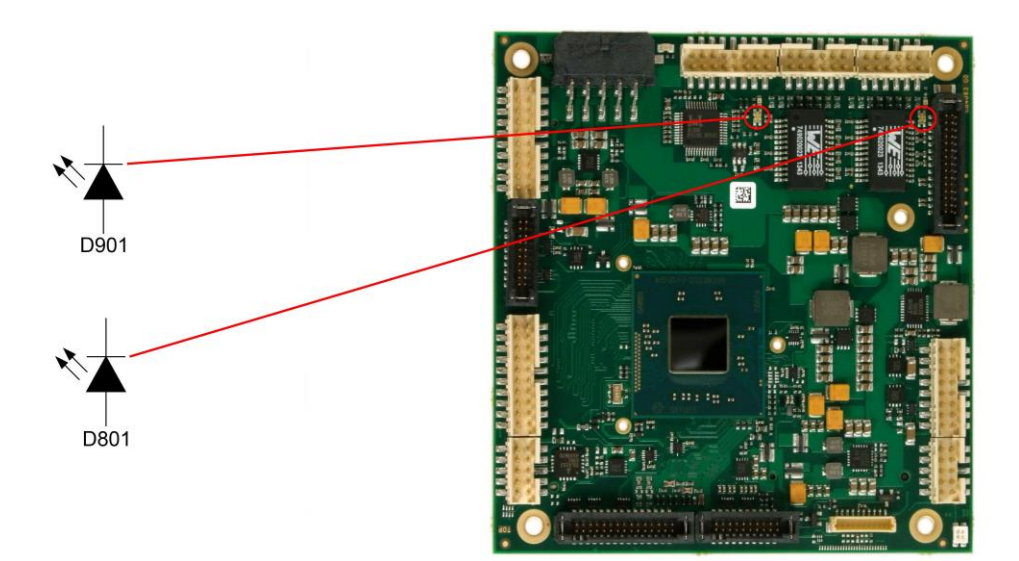

Statusmeldungen LAN-Speed:

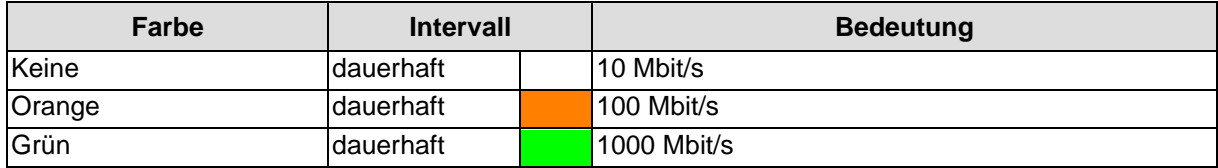

# **5 BIOS-Einstellungen**

## **5.1 Benutzung des Setups**

Innerhalb der einzelnen Setup-Seiten können jederzeit mit F2 ("Previous Values") die zuletzt abgespeicherten Einstellungen wieder hergestellt werden. Mit F3 ("Optimized Defaults") werden werkseitig festgelegte Standardwerte geladen. F2/F3 und auch F4 ("Save & Exit") laden bzw. sichern immer den kompletten Satz an Einstellungen.

Ein "►"-Zeichen vor dem Menüpunkt bedeutet, dass ein Untermenü vorhanden ist. Die Navigation von einem Menüpunkt zum anderen erfolgt mit Hilfe der Pfeiltasten, wobei mit der Enter-Taste der entsprechende Menüpunkt ausgewählt wird, was dann z. B. den Aufruf eines Untermenüs oder eines Auswahldialogs bewirkt.

Zu jeder einzelnen Setup-Option wird oben rechts ein Hilfetext angezeigt, der in vielen Fällen nützliche Informationen zur Bedeutung der Option, zu erlaubten Werten usw., enhält.

#### $\blacksquare$ *HINWEIS*

Das BIOS wird regelmäßig weiterentwickelt, so dass die verfügbaren Setup-Optionen sich jederzeit und ohne gesonderte Mitteilung ändern können. Dadurch kann es zu Abweichungen kommen zwischen den tatsächlich vorhandenen Optionen und denen, die nachfolgend beschrieben werden. Zu beachten ist außerdem, dass die in den Setup-Menüs im Folgenden gezeigten Einstellungen nicht notwendigerweise die empfohlenen oder die Default-Einstellungen sind. Welche Einstellungen gewählt werden müssen, hängt jeweils vom Anwendungsszenario ab, in dem das Board betrieben wird.

## **5.2 Main**

 Aptio Setup Utility - Copyright (C) 2013 American Megatrends, Inc. MAIN Advanced Chipset Security Boot Save & Exit

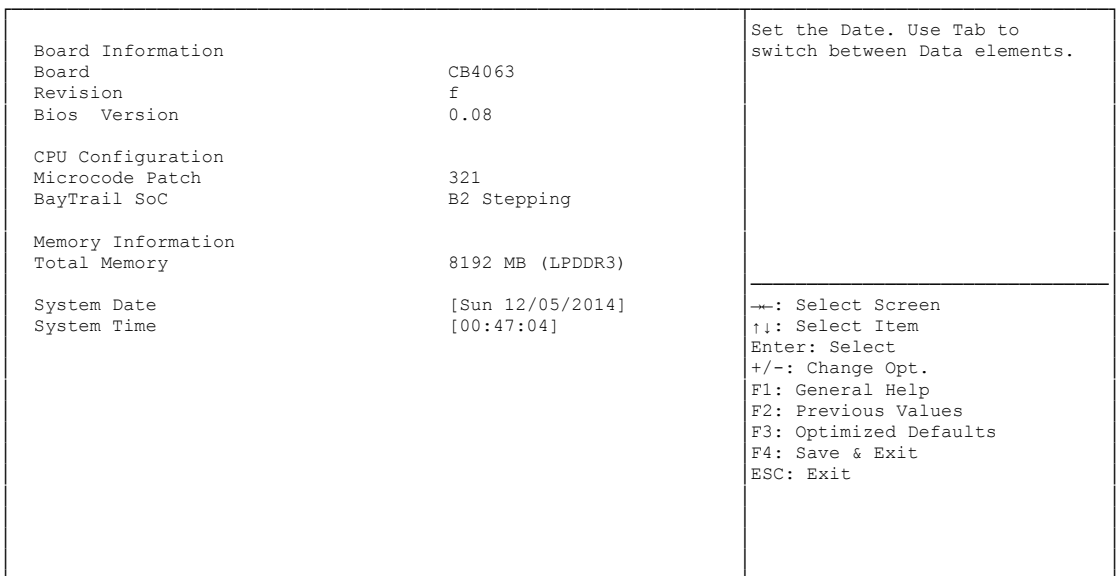

- **Board** Optionen: keine
- **Revision** Optionen: keine
- **Bios Version** Optionen: keine
- **Microcode Patch** Optionen: keine
- **BayTrail SoC** Optionen: keine
- **Total Memory** Optionen: keine
- **System Date** Optionen: Hier kann das Systemdatum geändert werden.
- **System Time** Optionen: Hier kann die Systemzeit geändert werden.

## **5.3 Advanced**

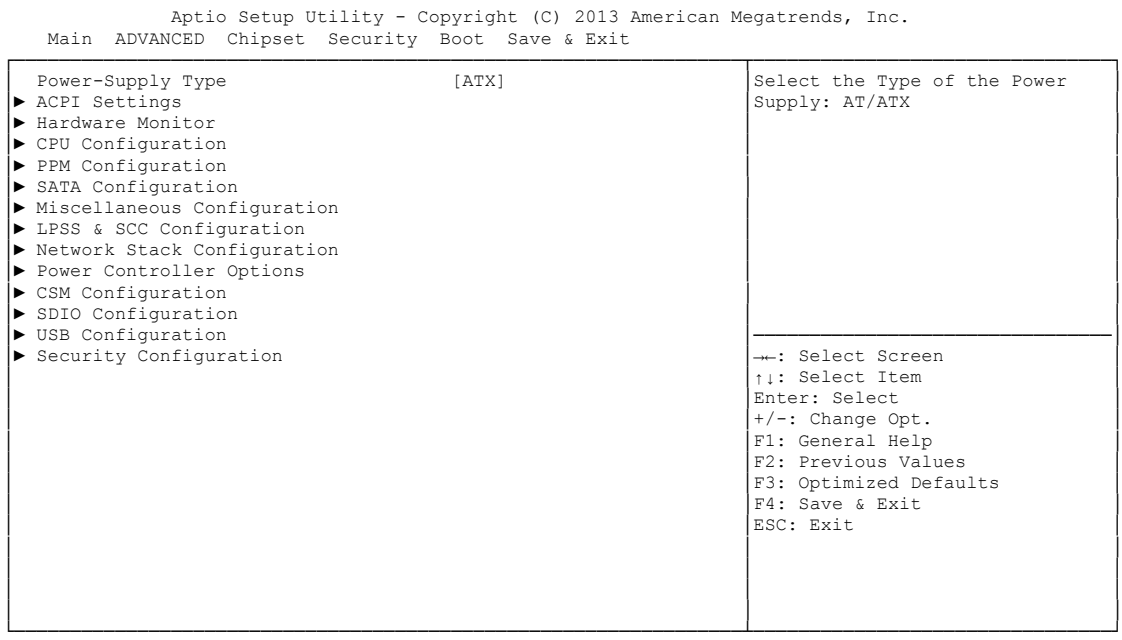

Version 2.16.1242. Copyright (C) 2013 American Megatrends, Inc.

**Power-Supply Type**

Optionen: ATX / AT

- **ACPI Settings** Untermenü: siehe ["ACPI Settings"](#page-42-0) (Seite [43\)](#page-42-0)
- **H/W Monitor**

Untermenü: siehe ["H/W Monitor"](#page-43-0) (Seite [44\)](#page-43-0)

- **CPU Configuration** Untermenü: siehe ["CPU Configuration"](#page-45-0) (Seite [46\)](#page-45-0)
- **PPM Configuration** Untermenü: siehe ["PPM Configuration"](#page-49-0) (Seite [50\)](#page-49-0)
- **SATA Configuration** Untermenü: siehe ["SATA Configuration"](#page-50-0) (Seite [51\)](#page-50-0)
- **Miscellaneous Configuration** Untermenü: siehe ["Miscellaneous Configuration"](#page-51-0) (Seite [52\)](#page-51-0)
- **LPSS & SCC Configuration** Untermenü: siehe ["LPSS & SCC Configuration"](#page-52-0) (Seite [53\)](#page-52-0)
- **Network Stack** Untermenü: siehe ["Network Stack"](#page-54-0) (Seite [55\)](#page-54-0)
- **Power Controller Options** Untermenü: siehe ["Power Controller Options"](#page-55-0) (Seite [56\)](#page-55-0)
- **CSM Configuration** Untermenü: siehe ["CSM Configuration"](#page-57-0) (Seite [58\)](#page-57-0)
- **SDIO Configuration** Untermenü: siehe ["SDIO Configuration"](#page-58-0) (Seite [59\)](#page-58-0)
- **USB Configuration** Untermenü: siehe ["USB Configuration"](#page-59-0) (Seite [60\)](#page-59-0)
- **Security Configuration** Untermenü: siehe ["Security Configuration"](#page-60-0) (Seite [61\)](#page-60-0)

## <span id="page-42-0"></span>**5.3.1 ACPI Settings**

```
 Aptio Setup Utility - Copyright (C) 2013 American Megatrends, Inc.
    Advanced
┌─────────────────────────────────────────────────────────────────┬────────────────────────────────┐
 │ ACPI Settings │Enables or Disables BIOS ACPI │
               │ │Auto Configuration. │
 Enable ACPI Auto Configuration
│ │ │
│ Enable Hibernation [Enabled]<br>

ACPI Sleep State (Suspend Disabled]<br>

Lock Legacy Resources (Disabled]
│ │ │
│ │ │
│ │ │
│ │────────────────────────────────│
│ →←: Select Screen │<br>│ │ │ │ Select Item │
│ │Enter: Select │
│ │+/-: Change Opt. │
                           F1: General Help
                           F2: Previous Values
│F3: Optimized Defaults<br>
F4: Save & Exit<br>
ESC: Exit
│ │ │
│ │ │
│ │ │
```
- **Enable ACPI Auto Configuration** Optionen: Enabled / Disabled
- **Enable Hibernation** Optionen: Enabled / Disabled
- **ACPI Sleep State** Optionen: Suspend Disabled / S1 (CPU Stop Clock)
- **Lock Legacy Resources** Optionen: Enabled / Disabled

### <span id="page-43-0"></span>**5.3.2 H/W Monitor**

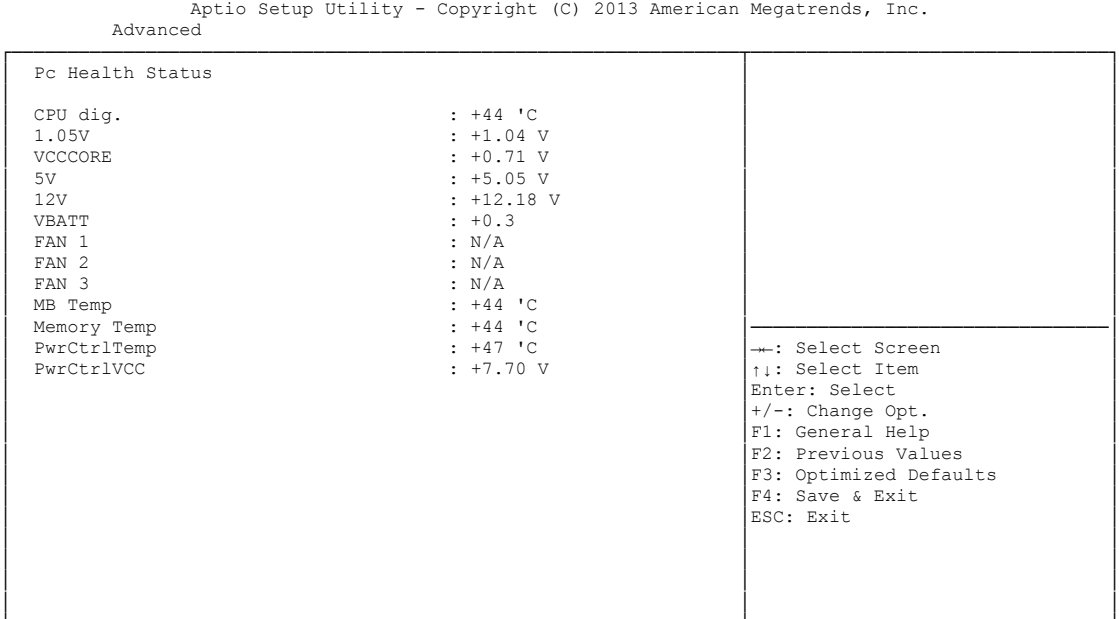

└─────────────────────────────────────────────────────────────────┴────────────────────────────────┘ Version 2.16.1242. Copyright (C) 2013 American Megatrends, Inc.

**CPU dig.**

Optionen: keine

**1.05V**

Optionen: keine

- **√ VCCCORE** Optionen: keine
- **5V** Optionen: keine
- **12V** Optionen: keine
- **AUX FAN Speed** Optionen: keine
- **VBATT** Optionen: keine
- $\times$  FAN 1 Optionen: keine
- $\times$  FAN 2 Optionen: keine
- $\times$  FAN 3 Optionen: keine
- **MB Temp** Optionen: keine

#### **Memory Temp** Optionen: keine

- **PwrCtrlTemp** Optionen: keine
- **PwrCtrlVCC**
	- Optionen: keine

## <span id="page-45-0"></span>**5.3.3 CPU Configuration**

 Aptio Setup Utility - Copyright (C) 2013 American Megatrends, Inc. Advanced

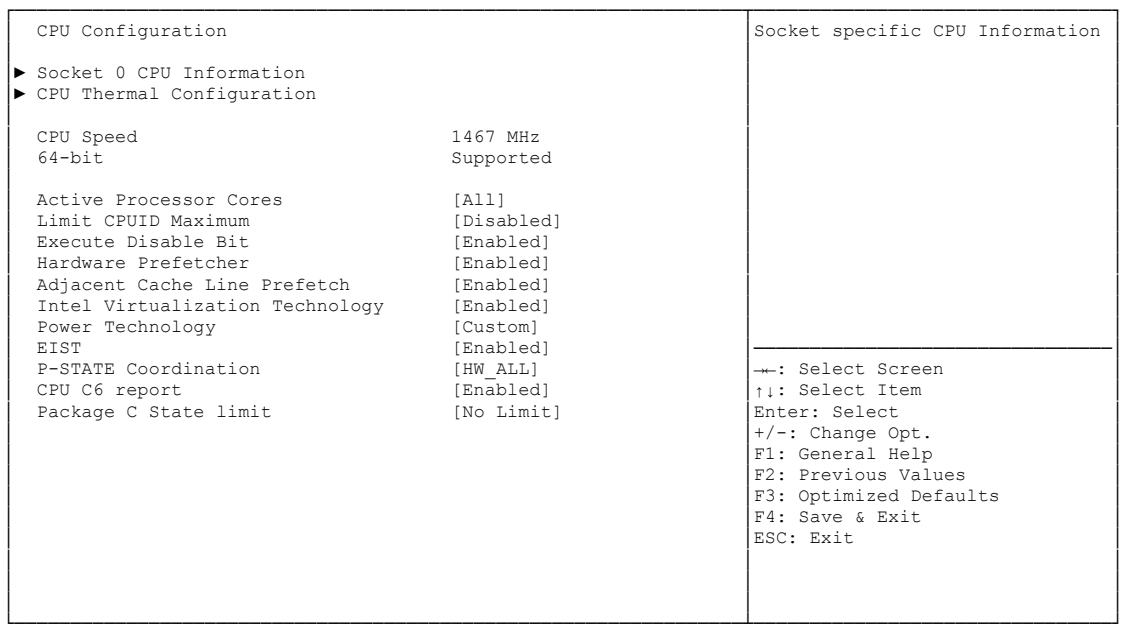

Version 2.16.1242. Copyright (C) 2013 American Megatrends, Inc.

- **Socket 0 CPU Information** Untermenü: siehe ["Socket CPU Information"](#page-47-0) (Seite [48\)](#page-47-0)
- **CPU Thermal Configuration** Untermenü: siehe ["CPU Thermal Configuration"](#page-48-0) (Seite [49\)](#page-48-0)
- **CPU Speed** Optionen: keine
- **64-bit** Optionen: keine
- **Active Processor Cores** Optionen: All / One / Two / Three
- **Limit CPUID Maximum** Optionen: Enabled / Disabled
- **Execute Disable Bit** Optionen: Enabled / Disabled
- **Hardware Prefetcher** Optionen: Disabled / Enabled
- **Adjacent Cache Line Prefetch** Optionen: Disabled / Enabled
- **Intel Virtualization Technology** Optionen: Enabled / Disabled
- **Power Technology** Optionen: Disable / Energy Efficient / Custom
- **EIST** Optionen: Disabled / Enabled
- **P-STATE Coordination** Optionen: HW\_ALL / SW\_ALL / SW\_ANY
- **C6 report** Optionen: Disabled / Enabled
- **Package C State limit** Optionen: C0 / C1 / C3 / C6 / C7 / No Limit

### <span id="page-47-0"></span>**5.3.3.1 Socket CPU Information**

| Aptio Setup Utility - Copyright (C) 2013 American Megatrends, Inc.<br>Advanced |                         |                                  |  |  |
|--------------------------------------------------------------------------------|-------------------------|----------------------------------|--|--|
| Socket 0 CPU Information                                                       |                         |                                  |  |  |
| Intel (R) Atom (TM) CPU E3810 @ 1.46GHz                                        |                         |                                  |  |  |
| CPU Signature                                                                  | 30673                   |                                  |  |  |
| Microcode Patch                                                                | 31e                     |                                  |  |  |
| Max CPU Speed                                                                  | 1460 MHz                |                                  |  |  |
| Min CPU Speed<br>Processor Cores                                               | 533 MHz<br>$\mathbf{1}$ |                                  |  |  |
| Intel HT Technology                                                            | Not Supported           |                                  |  |  |
| Intel VT-x Technology                                                          | Supported               |                                  |  |  |
|                                                                                |                         |                                  |  |  |
| L1 Data Cache                                                                  | $24$ kB $\times$ 1      |                                  |  |  |
| L1 Code Cache                                                                  | 32 x kB 1               |                                  |  |  |
| L2 Cache                                                                       | 512 kB x 0              |                                  |  |  |
| L3 Cache                                                                       | Not Present             |                                  |  |  |
|                                                                                |                         |                                  |  |  |
|                                                                                |                         | -: Select Screen                 |  |  |
|                                                                                |                         | ti: Select Item<br>Enter: Select |  |  |
|                                                                                |                         | +/-: Change Opt.                 |  |  |
|                                                                                |                         | F1: General Help                 |  |  |
|                                                                                |                         | F2: Previous Values              |  |  |
|                                                                                |                         | F3: Optimized Defaults           |  |  |
|                                                                                |                         | F4: Save & Exit                  |  |  |
|                                                                                |                         | ESC: Exit                        |  |  |
|                                                                                |                         |                                  |  |  |
|                                                                                |                         |                                  |  |  |
|                                                                                |                         |                                  |  |  |
|                                                                                |                         |                                  |  |  |

Version 2.16.1242. Copyright (C) 2013 American Megatrends, Inc.

- **CPU Signature** Optionen: keine
- **Microcode Patch** Optionen: keine
- **Max CPU Speed** Optionen: keine
- **Min CPU Speed** Optionen: keine
- **Processor Cores** Optionen: keine
- **Intel HT Technology** Optionen: keine
- **Intel VT-x Technology** Optionen: keine
- **L1 Data Cache** Optionen: keine
- **L1 Code Cache** Optionen: keine
- **L2 Cache** Optionen: keine
- **L3 Cache** Optionen: keine

### <span id="page-48-0"></span>**5.3.3.2 CPU Thermal Configuration**

```
 Aptio Setup Utility - Copyright (C) 2013 American Megatrends, Inc.
   Advanced
┌─────────────────────────────────────────────────────────────────┬────────────────────────────────┐
CPU Thermal Configuration │<br>Disabled]
                   │Enabled/Disable Digital<br>│Thermal Sensor.
│ │ │
│ │ │
│ │ │
│ │ │
│ │ │
│ │ │
│ │ │
│ │ │
│ │ │
│ │ │
│ │────────────────────────────────│
                   →←: Select Screen
│ │↑↓: Select Item │
│ │Enter: Select │
↑/-: Change Opt.<br>
F1: General Help<br>
F2: Previous Values<br>
F3: Optimized Defaults<br>
F4: Save & Exit
                   │ESC: Exit
│ │ │
│ │ │
│ │ │
```
└─────────────────────────────────────────────────────────────────┴────────────────────────────────┘ Version 2.16.1242. Copyright (C) 2013 American Megatrends, Inc.

#### **DTS**

Optionen: Enabled / Disabled

## <span id="page-49-0"></span>**5.3.4 PPM Configuration**

 Aptio Setup Utility - Copyright (C) 2013 American Megatrends, Inc. Advanced

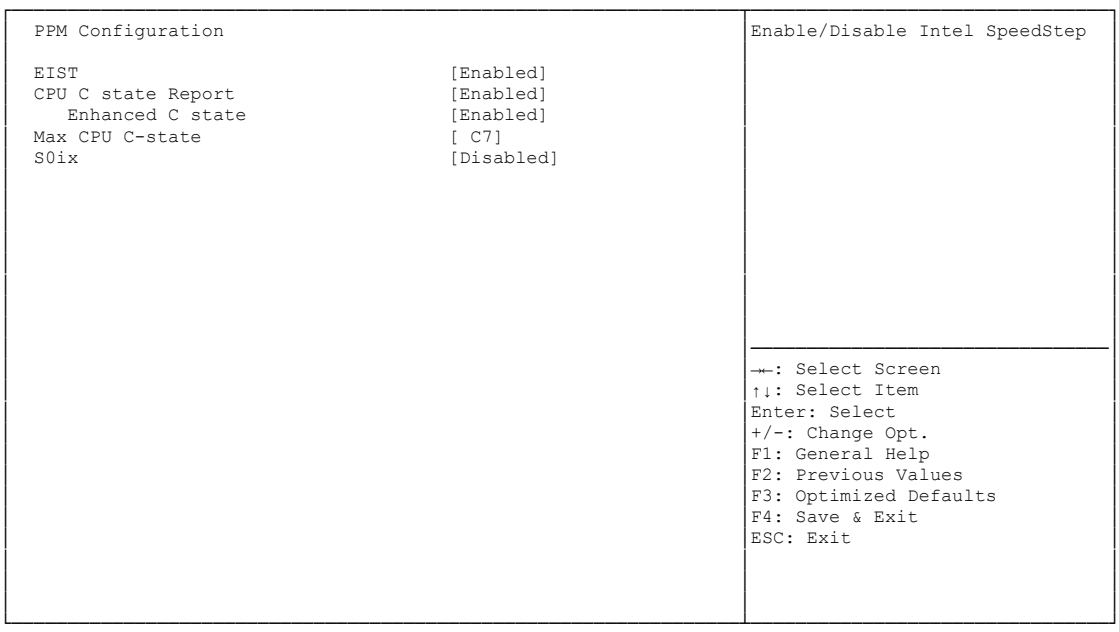

Version 2.16.1242. Copyright (C) 2013 American Megatrends, Inc.

**EIST**

Optionen: Disabled / Enabled

- **CPU C state Report** Optionen: Disabled / Enabled
- **Enhanced C state** Optionen: Disabled / Enabled
- **Max CPU C-state** Optionen: C7 / C6 / C1
- **S0ix**

Optionen: Disabled / Enabled

## <span id="page-50-0"></span>**5.3.5 SATA Configuration**

 Aptio Setup Utility - Copyright (C) 2013 American Megatrends, Inc. Advanced

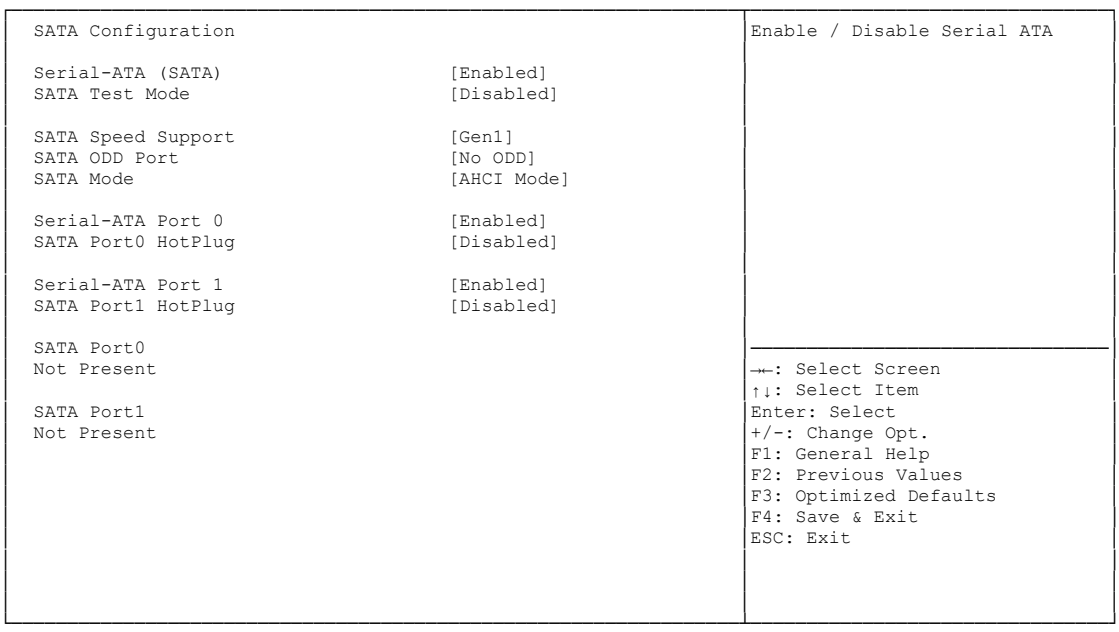

Version 2.16.1242. Copyright (C) 2013 American Megatrends, Inc.

- **Serial-ATA (SATA)** Optionen: Enabled / Disabled
- **SATA Test Mode** Optionen: Enabled / Disabled
- **SATA Speed Support** Optionen: Gen1 / Gen2
- **SATA ODD Port** Optionen: Port0 ODD / Port1 ODD / No ODD
- **SATA Mode**  Optionen: IDE Mode / AHCI Mode
- **Serial-ATA Port X** Optionen: Enabled / Disabled
- **SATA PortX HotPlug** Optionen: Enabled / Disabled

## <span id="page-51-0"></span>**5.3.6 Miscellaneous Configuration**

 Aptio Setup Utility - Copyright (C) 2013 American Megatrends, Inc. Advanced

| Miscellaneous Configuration<br>High Precision Timer<br>Boot Timer with HPET Timer<br>PCI Express Dynamic Clock Gating [Disabled] | [Enabled]<br>[Disabled] | Enable or Disable the Hight<br>Precision Event Timer                                            |
|----------------------------------------------------------------------------------------------------|-------------------------|-------------------------------------------------------------------------------------------------|
|                                                                                                    |                         |                                                                                                 |
|                                                                                                    |                         |                                                                                                 |
|                                                                                                    |                         | -: Select Screen<br>↑↓: Select Item<br>Enter: Select<br>$+/-$ : Change Opt.<br>F1: General Help |
|                                                                                                    |                         | F2: Previous Values<br>F3: Optimized Defaults<br>F4: Save & Exit<br>ESC: Exit                   |
|                                                                                                    |                         |                                                                                                 |

Version 2.16.1242. Copyright (C) 2013 American Megatrends, Inc.

- **High Precision Timer** Optionen: Disabled / Enabled
- **Boot Timer with HPET Timer** Optionen: Enabled / Disabled
- **PCI Express Dynamic Clock Gating** Optionen: Enabled / Disabled

### <span id="page-52-0"></span>**5.3.7 LPSS & SCC Configuration**

 Aptio Setup Utility - Copyright (C) 2013 American Megatrends, Inc. Advanced

| LPSS & SCC Devices Mode                                                                                                    | [PCI mode]                                                                                        | LPSS & SCC Devices Mode<br>Settings                                                                                                    |
|----------------------------------------------------------------------------------------------------|---------------------------------------------------------------------------------------------------|----------------------------------------------------------------------------------------------------|
| SCC Configuration<br>SCC eMMC Support<br>SCC eMMC 4.5 DDR50 Support<br>SCC eMMC 4.5 HS200 Support<br>SCC SD Card Support<br>SDR25 Support for SDCard<br>DDR50 Support for SDCard<br>MIPI HSI Support | [eMMC AUTO MODE]<br>[Enabled]<br>[Disabled]<br>[Enabled]<br>[Disabled]<br>[Enabled]<br>[Disabled] |                                                                                                    |
| LPSS Configuration<br>LPSS DMA #1 Support<br>LPSS DMA #2 Support<br>LPSS I2C #1 Support<br>LPSS I2C #2 Support<br>T2C touch Device Address<br>LPSS HSUART #1 Support<br>LPSS HSUART #2 Support       | [Enabled]<br>[Enabled]<br>[Enabled]<br>[Enabled]<br>[Auto]<br>[Enabled]<br>[Disabled]             | --: Select Screen<br>ti: Select Item<br>Enter: Select<br>$+/-$ : Change Opt.<br>F1: General Help<br>F2: Previous Values<br>F3: Optimized Defaults<br>F4: Save & Exit<br>ESC: Exit |

Version 2.16.1242. Copyright (C) 2013 American Megatrends, Inc.

- **LPSS & SCC Devices Mode** Optionen: ACPI mode / PCI mode
- **SCC eMMC Support** Optionen: Enable eMMC 4.5 Support / Enable eMMC 4.41 Support / eMMC AUTO MODE / Disabled
- **SCC eMMC 4.5 DDR50 Support** Optionen: Enabled / Disabled
- **SCC eMMC 4.5 HS200 Support** Optionen: Enabled / Disabled
- **SCC SD Card Support** Optionen: Enabled / Disabled
- **SDR25 Support for SDCard** Optionen: Disabled
- **DDR50 Support for SDCard** Optionen: Enabled / Disabled
- **MIPI HSI Support** Optionen: Enabled / Disabled
- **LPSS DMA #X Support** Optionen: Enabled / Disabled
- **LPSS I2C #X Support** Optionen: Enabled

 **LPSS HSUART #X Support** Optionen: Enabled / Disabled

### <span id="page-54-0"></span>**5.3.8 Network Stack**

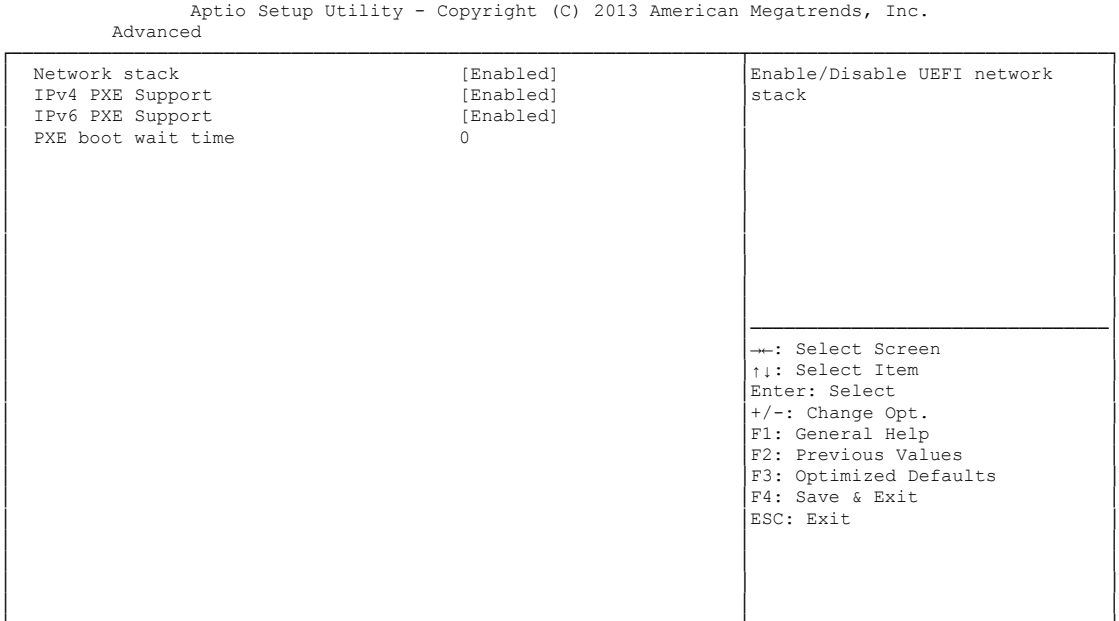

- **Network stack** Optionen: Disabled / Enabled
- **IPv4 PXE Support** Optionen: Disabled / Enabled
- **IPv6 PXE Support** Optionen: Disabled / Enabled
- **PXE boot wait time** Optionen: 0..5

## <span id="page-55-0"></span>**5.3.9 Power Controller Options**

 Aptio Setup Utility - Copyright (C) 2013 American Megatrends, Inc. Advanced

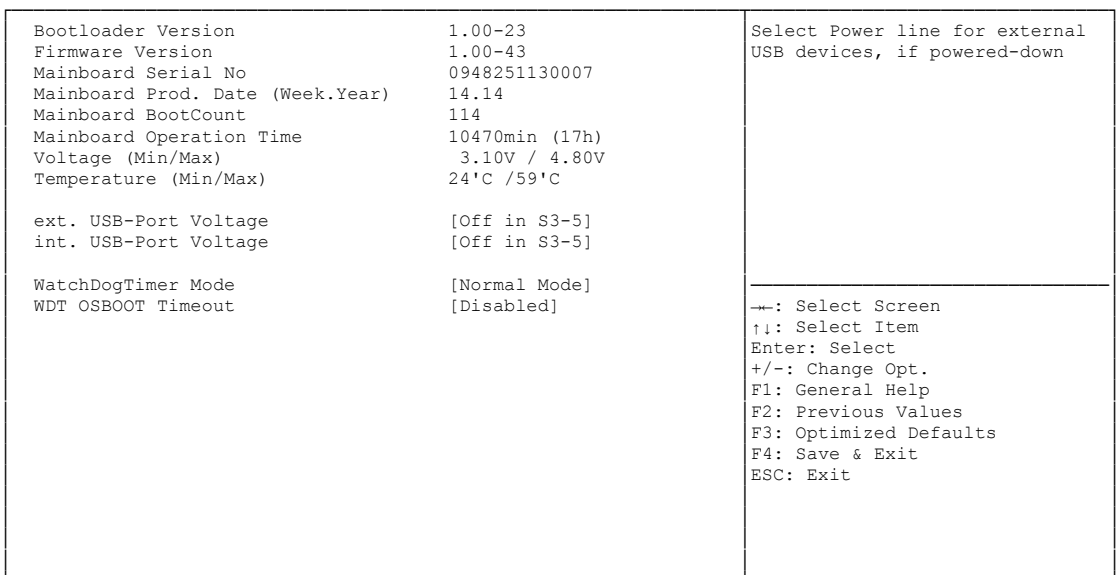

- **Bootloader Version** Optionen: keine
- **Firmware Version** Optionen: keine
- **Mainboard Serial No** Optionen: keine
- **Mainboard Prod. Date (Week.Year)** Optionen: keine
- **Mainboard Boot Count** Optionen: keine
- **Mainboard Operation Time** Optionen: keine
- **Voltage (Min/Max)** Optionen: keine
- **Temperature (Min/Max)** Optionen: keine
- **ext. USB-Port Voltage** Optionen: Off in S3-5 / by SVCC
- **int. USB-Port Voltage** Optionen: Off in S3-5 / by SVCC
- **WatchDogTimer Mode** Optionen: Normal Mode / Compatibility Mode

 **WDT OSBoot Timeout** Optionen: Disabled / 45 Seconds ... 255 Seconds

## <span id="page-57-0"></span>**5.3.10 CSM Configuration**

 Aptio Setup Utility - Copyright (C) 2013 American Megatrends, Inc. Advanced

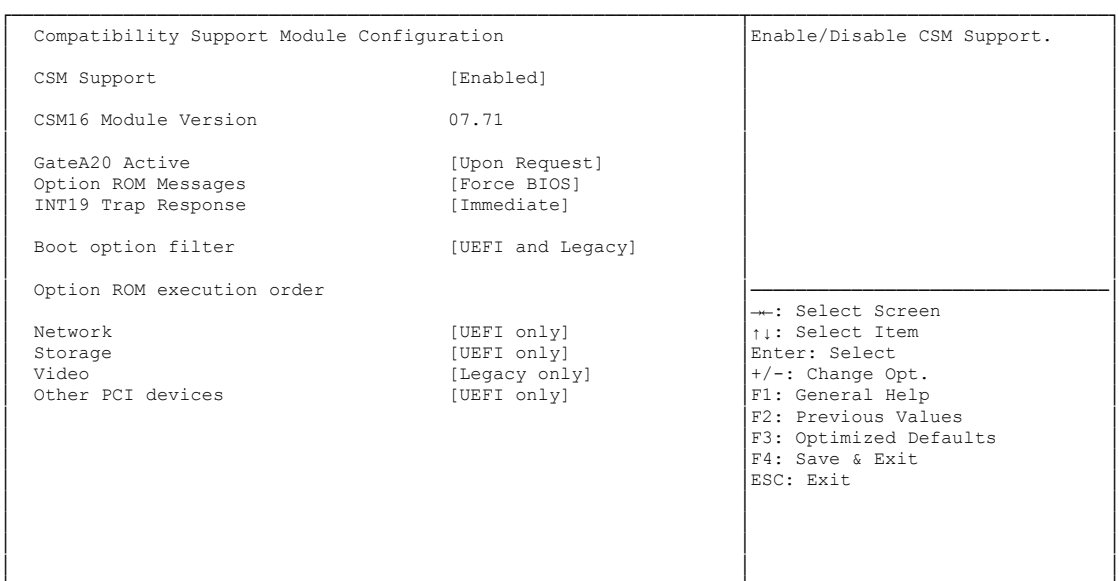

- **CSM Support** Optionen: Disabled / Enabled
- **CSM16 Module Version** Optionen: keine
- **GateA20 Active** Optionen: Upon Request / Always
- **Option ROM Messages** Optionen: Force BIOS / Keep Current
- **INT9 Trap Response** Optionen: Immediate / Postponed
- **Boot option filter** Optionen: UEFI and Legacy / Legacy only / UEFI only
- **Network** Optionen: Do not launch / UEFI only / Legacy only
- **Storage** Optionen: Do not launch / UEFI only / Legacy only
- **Video** Optionen: Do not launch / UEFI only / Legacy only
- **Other PCI devices** Optionen: UEFI only / Legacy only

## <span id="page-58-0"></span>**5.3.11 SDIO Configuration**

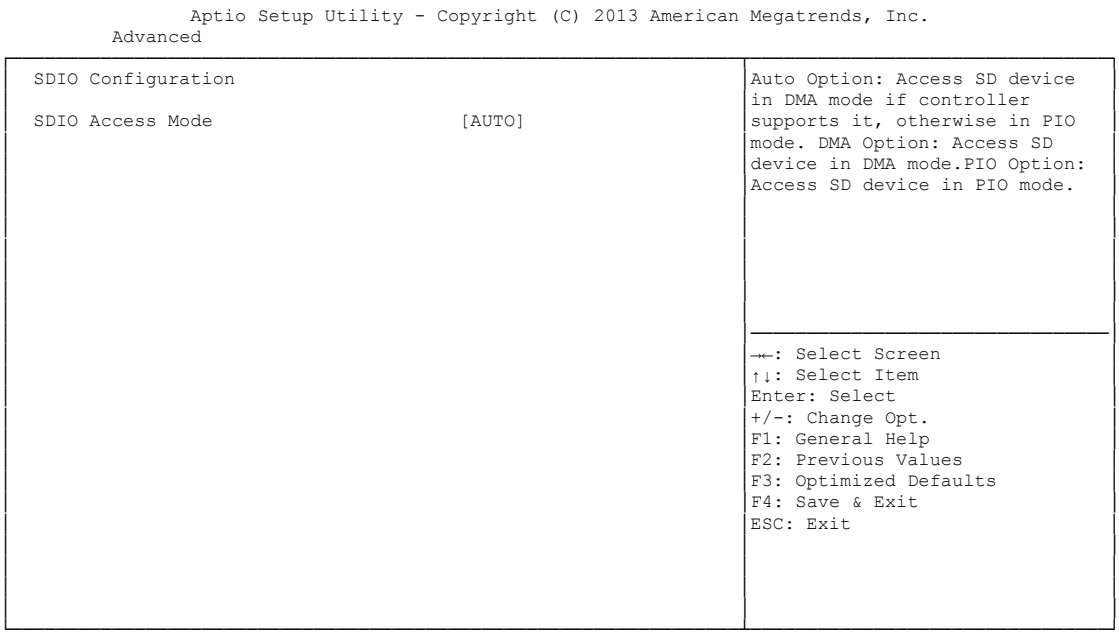

└─────────────────────────────────────────────────────────────────┴────────────────────────────────┘ Version 2.16.1242. Copyright (C) 2013 American Megatrends, Inc.

**SDIO Access Mode**

Optionen: Auto / DMA / PIO

## <span id="page-59-0"></span>**5.3.12 USB Configuration**

 Aptio Setup Utility - Copyright (C) 2013 American Megatrends, Inc. Advanced

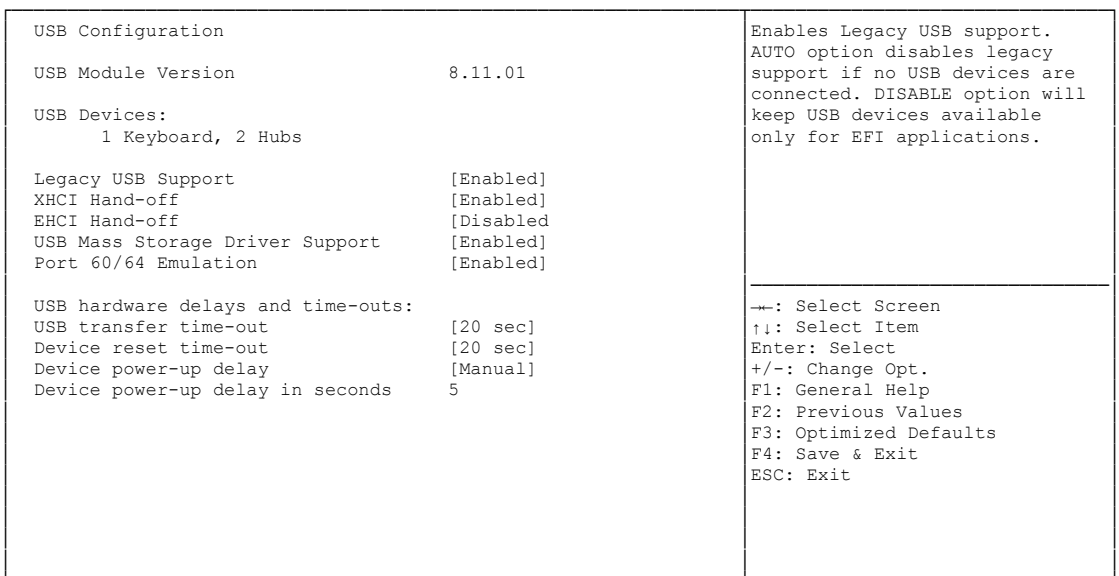

- **USB Devices** Optionen: keine
- **Legacy USB Support** Optionen: Enabled / Disabled / Auto
- **XHCI Hand-off** Optionen: Enabled / Disabled
- **EHCI Hand-off** Optionen: Enabled / Disabled
- **Mass Storage Driver Support** Optionen: Disabled / Enabled
- **Port 60/64 Emulation** Optionen: Disabled / Enabled
- **USB transfer time-out** Optionen: 5 sec / 10 sec / 20 sec
- **Device reset time-out** Optionen: 10 sec / 20 sec / 30 sec / 40 sec
- **Device power-up delay** Optionen: Auto / Manual
- **Device power-up delay in seconds** Optionen: 1..40

## <span id="page-60-0"></span>**5.3.13 Security Configuration**

```
 Aptio Setup Utility - Copyright (C) 2013 American Megatrends, Inc.
    Advanced
┌─────────────────────────────────────────────────────────────────┬────────────────────────────────┐
│ Intel(R) TXE Configuration │Send EOP Message Before Enter OS│
│ TXE [Enabled] │ │
│ TXE HMRFPO [Disabled] │ │
│ TXE Firmware Update [Enabled] │ │
│ TXE EOP Message [Enabled] │ │
TXE Unconfiguration Perform
│ │ │
│ │ │
│ │ │
│ │ │
│ │ │
│ │────────────────────────────────│
│ →←: Select Screen │<br>│ │ │ │ Select Item │
│ │Enter: Select │
│ │+/-: Change Opt. │
                       F1: General Help
                       | F2: Previous Values
                       F3: Optimized Defaults
│ │F4: Save & Exit │
│ │ESC: Exit │
│ │ │
│ │ │
│ │ │
│ │ │
```
- **TXE** Optionen: Enabled / Disabled
- **TXE HMRFPO** Optionen: Enabled / Disabled
- **TXE Firmware Update** Optionen: Enabled / Disabled
- **TXE EOP Message** Optionen: Enabled / Disabled
- **TXE Unconfiguration Perform** Optionen: keine

## **5.4 Chipset**

```
 Main Advanced CHIPSET Boot Security Save & Exit
┌─────────────────────────────────────────────────────────────────┬────────────────────────────────┐
                         North Bridge Parameters
│► South Bridge │ │
│ │ │
│ │ │
│ │ │
│ │ │
│ │ │
│ │ │
│ │ │
│ │ │
│ │────────────────────────────────│
                         →←: Select Screen<br>
↑↓: Select Item
│ 1: Select Item<br>
Enter: Select<br>
<del>+/-</del>: Change Opt.<br>
⊢1: General Help<br>
F2: Previous Values<br>
F3: Optimized Defaults<br>
F4: Save & Exit<br>
F4: Save & Exit<br>
ESC: Exit
│ │ │
│ │ │
│ │ │
└─────────────────────────────────────────────────────────────────┴────────────────────────────────┘
```
Aptio Setup Utility - Copyright (C) 2013 American Megatrends, Inc.

Version 2.16.1242. Copyright (C) 2013 American Megatrends, Inc.

### **North Bridge**

Untermenü: siehe ["North Bridge"](#page-62-0) (Seite [63\)](#page-62-0)

#### **South Bridge**

Untermenü: siehe ["South Bridge"](#page-66-0) (Seite [67\)](#page-66-0)

## <span id="page-62-0"></span>**5.4.1 North Bridge**

 Aptio Setup Utility - Copyright (C) 2013 American Megatrends, Inc. Chipset ┌─────────────────────────────────────────────────────────────────┬────────────────────────────────┐ │► Intel IGD Configuration │Config Intel IGD Settings. │ │► Graphics Power Management Control │ │ │ │ │ Memory Information │ │ │ │ Total Memory 8192 MB (LPDDR3) │ │ │ │ │ Memory Slot0 8192 MB (LPDDR3) Memory Slot1 Not Present │ │ │ │ Max TOLUD [Dynamic] │ │ │ │────────────────────────────────│ →←: Select Screen │ │↑↓: Select Item │ Enter: Select  $+/-$ : Change Opt.<br>
F1: General Help │ F2: Previous Values │F3: Optimized Defaults<br>
F4: Save & Exit<br>
ESC: Exit<br>
ESC: Exit │ │ │ │ │ │ │ │ │ │ │ │

└─────────────────────────────────────────────────────────────────┴────────────────────────────────┘ Version 2.16.1242. Copyright (C) 2013 American Megatrends, Inc.

### **Intel IGD Configuration**

Untermenü: siehe ["Intel IGD Configuration"](#page-63-0) (Seite [64\)](#page-63-0)

- **Graphics Power Management Control** Untermenü: siehe ["Graphics Power Management Control"](#page-65-0) (Seite [66\)](#page-65-0)
- **Total Memory** Optionen: keine
- **Memory SlotX** Optionen: keine
- **Max TOLUD** Optionen: Dynamic / 1GB / 1.25GB / .. / 3GB

### <span id="page-63-0"></span>**5.4.1.1 Intel IGD Configuration**

Aptio Setup Utility - Copyright (C) 2013 American Megatrends, Inc. Chipset

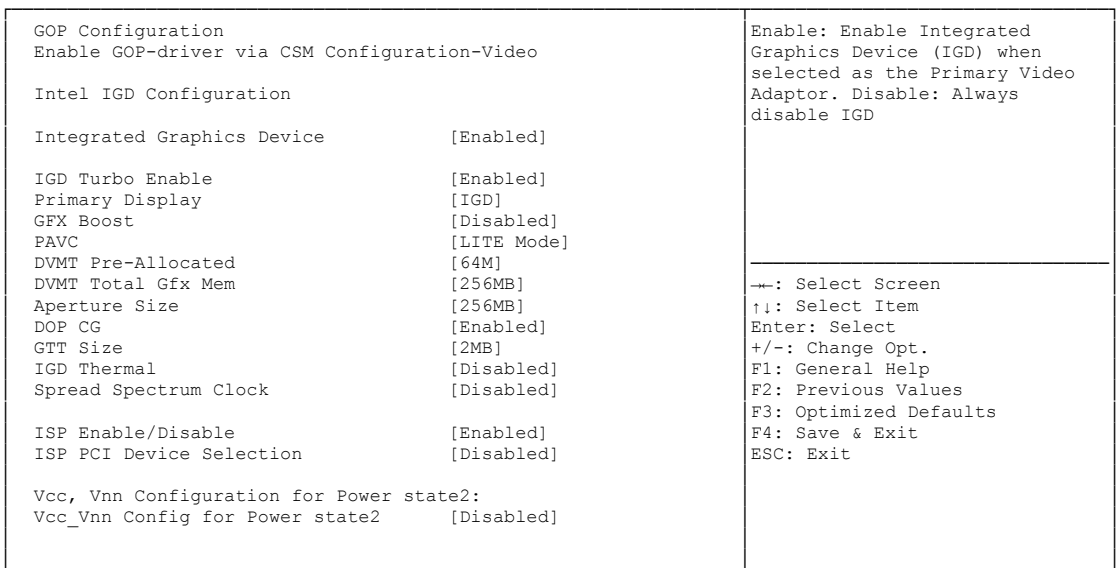

└─────────────────────────────────────────────────────────────────┴────────────────────────────────┘ Version 2.16.1242. Copyright (C) 2013 American Megatrends, Inc.

**Integrated Graphics Device**

Optionen: Enabled / Disabled

- **IGD Turbo Enable** Optionen: Enabled / Disabled
- **Primary Display** Optionen: IGD / PCI
- **GFX Boost** Optionen: Enabled / Disabled
- **PAVC** Optionen: Disabled / LITE Mode / SERPENT Mode
- **DVMT Pre-Allocated** Optionen: 32M / 64M ... 480M / 512M
- **DVMT Total Gfx Mem** Optionen: 128M / 256M / MAX
- **Aperture Size** Optionen: 128MB / 256MB / 512MB
- **DOP CG** Optionen: Enabled / Disabled
- **GTT Size** Optionen: 1MB / 2MB
- **IGD Thermal** Optionen: Enabled / Disabled
- **Spread Spectrum clock** Optionen: Enabled / Disabled
- **ISP Enable/ Disable** Optionen: Enabled / Disabled
- **ISP PCI Device Selection** Optionen: Disabled / ISP PCI Device as B0D2F0 / ISP PCI Device as B0D3F0
- **Vcc\_Vnn Config for Power state2** Optionen: Enabled / Disabled

### <span id="page-65-0"></span>**5.4.1.2 Graphics Power Management Control**

 Aptio Setup Utility - Copyright (C) 2013 American Megatrends, Inc. Chipset ┌─────────────────────────────────────────────────────────────────┬────────────────────────────────┐ │ Graphics Power Management Control │Check to enable render standby │  $RC6$ (Render Standby) │ │ │ │ │ │ │ │ │ │ │ │ │ │ │ │ │────────────────────────────────│ │ │→←: Select Screen │ │ │↑↓: Select Item │ │ │Enter: Select │ │ │+/-: Change Opt. │ │ │F1: General Help │ F2: Previous Values F3: Optimized Defaults │ │F4: Save & Exit │ │ │ESC: Exit │ │ │ │ │ │ │ │ │ │ │ │ │ │ │ │ └─────────────────────────────────────────────────────────────────┴────────────────────────────────┘

Version 2.16.1242. Copyright (C) 2013 American Megatrends, Inc.

**RC6 (Render Standby)**

Optionen: Enabled / Disabled

## <span id="page-66-0"></span>**5.4.2 South Bridge**

 Aptio Setup Utility - Copyright (C) 2013 American Megatrends, Inc. Chipset ┌─────────────────────────────────────────────────────────────────┬────────────────────────────────┐ │► Azalia HD Audio │Azalia HD Audio Options │ │► USB Configuration │ │ │► PCI Express Configuration │ │ │ │ │ │ High Precision Timer [Enabled] │ │ Nestore AC Power Loss │ │ │ Onboard Device Configuration<br>

Onboard Gigabit LAN 1 (Enabled)<br>
Onboard Gigabit LAN 2 (Enabled) │ Onboard Gigabit LAN 1 [Enabled] │ │ │ Onboard Gigabit LAN 2 [Enabled] │ │ │ │ │ Onboard mPCIe Port [Auto] <br>mPCIe select pin 0 │ mPCIe select pin 0 │→←: Select Screen │ mSATA select pin │ │Enter: Select │  $+/-$ : Change Opt.<br>
F1: General Help │ F2: Previous Values F3: Optimized Defaults │ F4: Save & Exit<br>ESC: Exit │ │ESC: Exit │ │ │ │ │ │ │ │ │ │ │ │ │

└─────────────────────────────────────────────────────────────────┴────────────────────────────────┘ Version 2.16.1242. Copyright (C) 2013 American Megatrends, Inc.

**Azalia HD Audio**

Untermenü: siehe ["Azalia HD Audio"](#page-67-0) (Seite [68\)](#page-67-0)

- **USB Configuration** Untermenü: siehe ["Azalia HD Audio"](#page-67-0) (Seite [68\)](#page-67-0)
- **PCI Express Configuration** Untermenü: siehe ["PCI Express Configuration"](#page-69-0) (Seite [70\)](#page-69-0)
- **High Precision Timer** Optionen: Disabled / Enabled
- **Restore AC Power Loss** Optionen: Power Off / Power On / Last State
- **Onboard Gigabit LAN X** Optionen: Enabled / Disabled
- **mPCIe select pin** Optionen: keine
- **mPCIe select pin** Optionen: keine

### <span id="page-67-0"></span>**5.4.2.1 Azalia HD Audio**

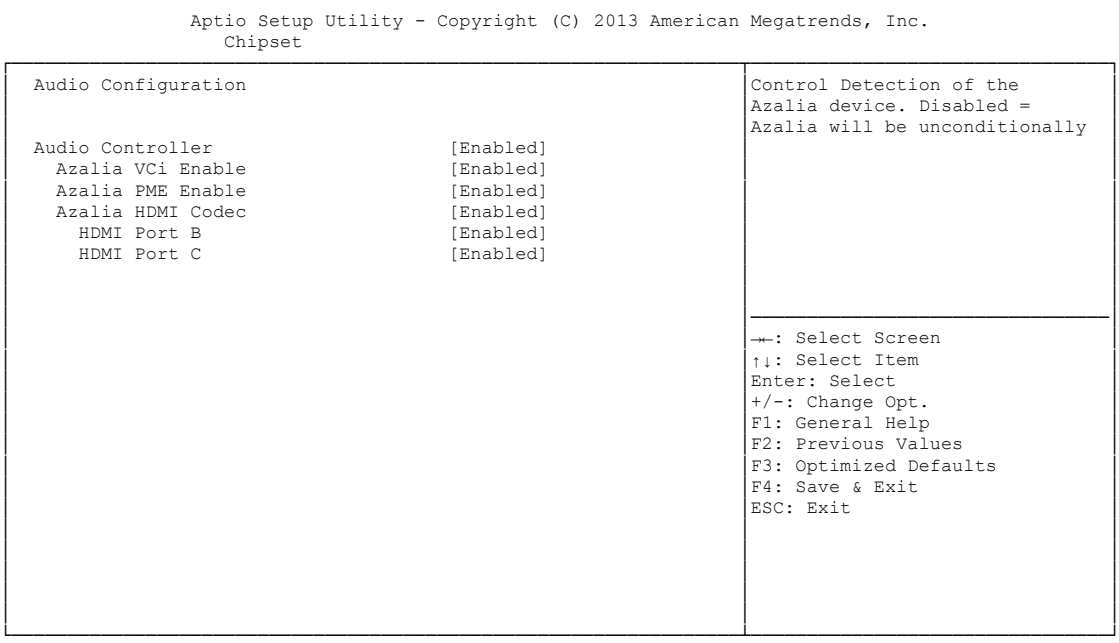

Version 2.16.1242. Copyright (C) 2013 American Megatrends, Inc.

- **LPE Audio Support** Optionen: Disabled / LPE Audio PCI mode / LPE Audio ACPI mode
- **Audio Controller** Optionen: Disabled / Enabled
- **Azalia VCi Enable** Optionen: Disabled / Enabled
- **Azalia Docking Support Enable** Optionen: Disabled / Enabled
- **Azalia PME Enable** Optionen: Disabled / Enabled
- **Azalia HDMI Codec** Optionen: Disabled / Enabled
- **HDMI Port X** Optionen: Disabled / Enabled

### **5.4.2.2 USB Configuration**

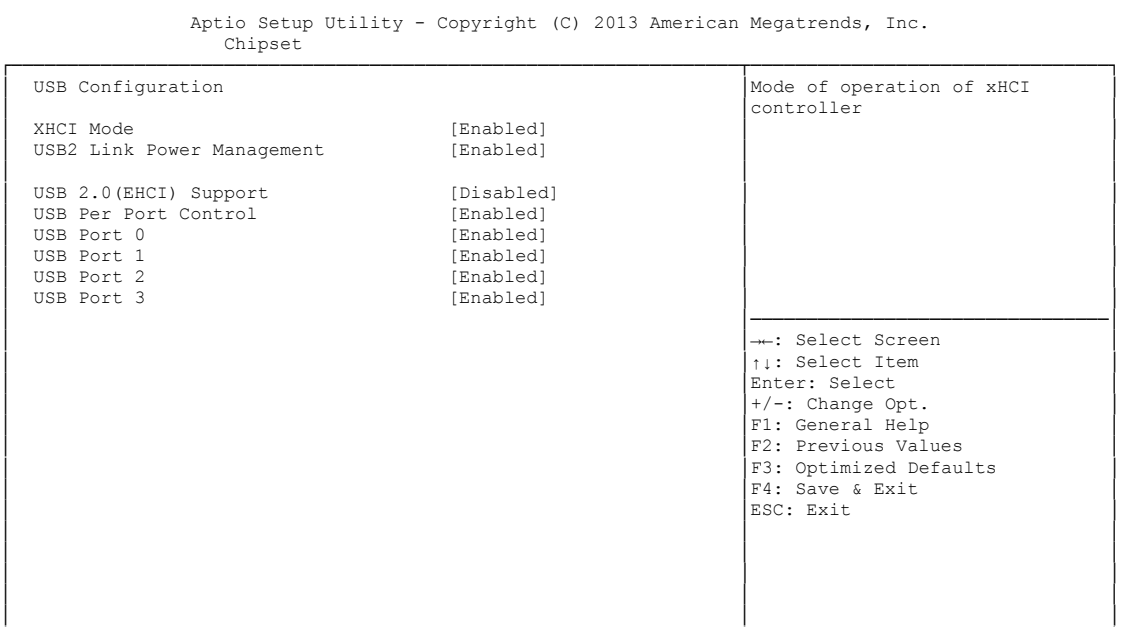

└─────────────────────────────────────────────────────────────────┴────────────────────────────────┘ Version 2.16.1242. Copyright (C) 2013 American Megatrends, Inc.

### **XHCI Mode**

Optionen: Enabled / Disabled / Auto / Smart Auto

- **USB2 Link Power Management** Optionen: Enabled / Disabled
- **USB 2.0(EHCI) Support** Optionen: Disabled / Enabled
- **USB Per Port Control** Optionen: Enabled / Disabled
- **USB Port x** Optionen: Disabled / Enabled

### <span id="page-69-0"></span>**5.4.2.3 PCI Express Configuration**

 Aptio Setup Utility - Copyright (C) 2013 American Megatrends, Inc. Chipset ┌─────────────────────────────────────────────────────────────────┬────────────────────────────────┐ │ PCI Express Configuration │Enable or Disable the PCI │ Express Port 2 and Port 3 in<br>
the Chipset. PCI Express Port 0 is assigned to LAN 1 PCI Express Port 1 is assigned to LAN 2 │ │ │ │ PCI Express Port 2 [Enabled] │ │ │ Hot Plug [Disabled] │ │ │ Speed [Auto] │ │ │ PCI Express Port 3 [Enabled] │ │ │ Hot Plug [Disabled] │ │ │ Speed [Auto] │ │ │ Extra Bus Reserved 0 │────────────────────────────────│ │ Reserved Memory 10 │→←: Select Screen │ │ Reserved Memory Alignment 1 │↑↓: Select Item │ │ Prefetchable Memory 10 │Enter: Select │ │ Prefetchable Memory Alignment 1 │+/-: Change Opt. │ Prefetchable Memory<br>
Prefetchable Memory Alignment<br>
Reserved I/O 4<br>
Abserved I/O 4<br>
Pri: General Help ↓<br>
F1: General Help F2: Previous Values F3: Optimized Defaults  $F4$ : Save & Exit │ │ESC: Exit │ │ │ │ │ │ │ │ │ │ │ │ │ └─────────────────────────────────────────────────────────────────┴────────────────────────────────┘

Version 2.16.1242. Copyright (C) 2013 American Megatrends, Inc.

- **PCI Express Port x** Optionen: Disabled / Enabled
- **Hot Plug** Optionen: Enabled / Disabled
- **Speed** Optionen: Gen1 / Gen2 / Auto
- **Extra Bus Reserved** Optionen: 0...7
- **Reserved Memory** Optionen: 1...20
- **Reserved Memory Alignment** Optionen: 0...31
- **Prefetchable Memory** Optionen: 1...20
- **Prefetchable Memory Alignment** Optionen: 0...31
- **Reserved I/O** Optionen: 0 / 4 / 8 / 12 / 16 / 20

## **5.5 Security**

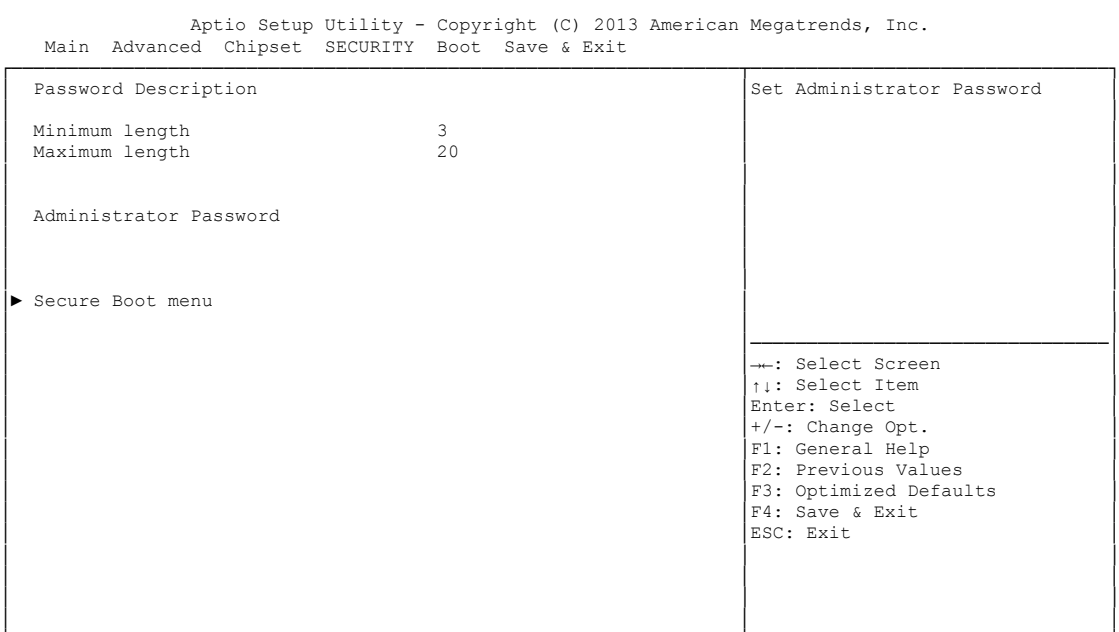

└─────────────────────────────────────────────────────────────────┴────────────────────────────────┘ Version 2.16.1242. Copyright (C) 2013 American Megatrends, Inc.

### **Secure Boot menu**

Untermenü: siehe ["Secure Boot menu"](#page-71-0) (Seite [72\)](#page-71-0)

### <span id="page-71-0"></span>**5.5.1 Secure Boot menu**

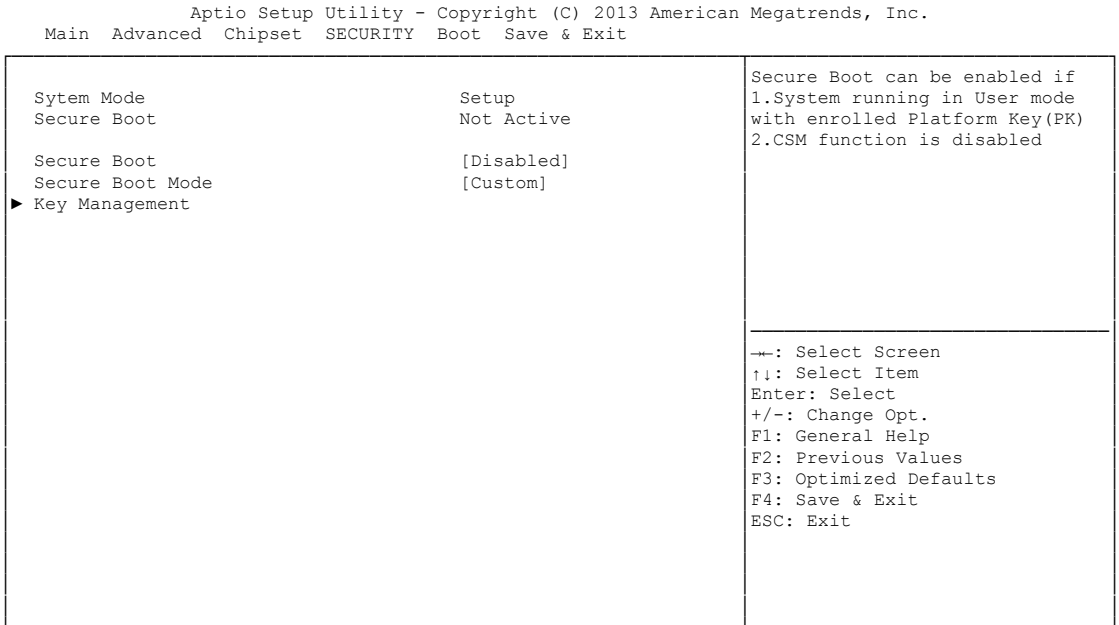

- **System Mode** Optionen: keine
- **Secure Boot** Optionen: Disabled / Enabled
- **Secure Boot Mode** Optionen: Standard / Custom
- **Key Management** Untermenü: siehe ["Key Management"](#page-72-0) (Seite [73\)](#page-72-0)
### **5.5.1.1 Key Management**

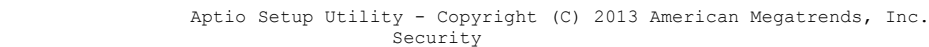

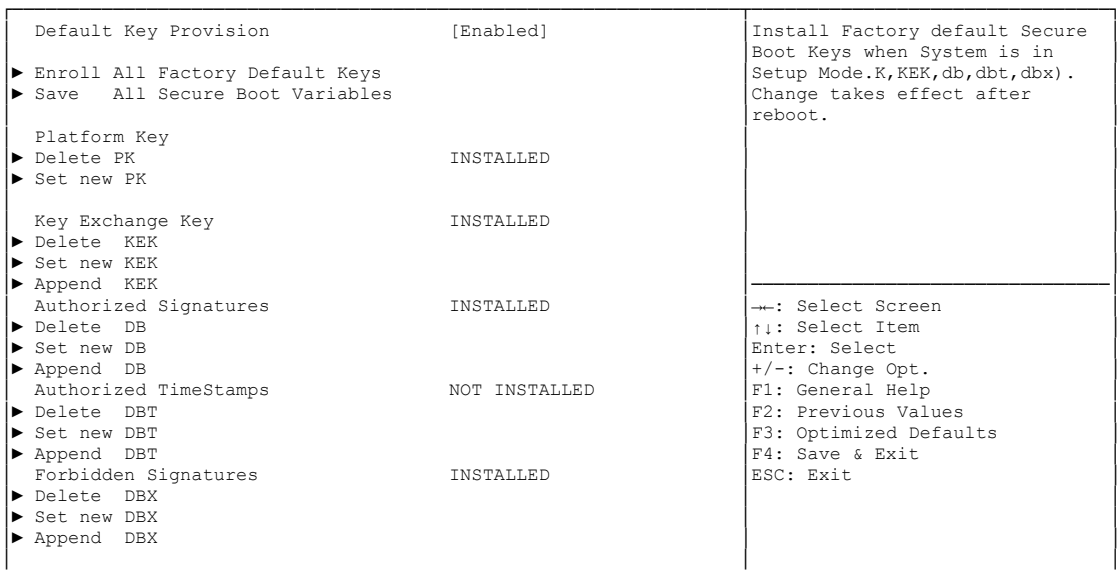

└─────────────────────────────────────────────────────────────────┴────────────────────────────────┘ Version 2.16.1242. Copyright (C) 2013 American Megatrends, Inc.

- **Default Key Provision** Optionen: Disabled / Enabled
- **Enroll All Factory Default Keys** Optionen: Eingabetaste drücken
- **Save All Secure Boot Variables** Optionen: Eingabetaste drücken
- **Delete PK** Optionen: Eingabetaste drücken
- **Set new PK** Optionen: Eingabetaste drücken
- **Delete KEK** Optionen: Eingabetaste drücken
- **Set new KEK** Optionen: Eingabetaste drücken
- **Append KEK** Optionen: Eingabetaste drücken
- **Delete DB** Optionen: Eingabetaste drücken
- **Set new DB** Optionen: Eingabetaste drücken
- **Append DB** Optionen: Eingabetaste drücken

### Kapitel: BIOS-Einstellungen Security

- **Delete DBT** Optionen: Eingabetaste drücken
- **Set new DBT** Optionen: Eingabetaste drücken
- **Append DBT** Optionen: Eingabetaste drücken
- **Delete DBX** Optionen: Eingabetaste drücken
- **Set new DBX** Optionen: Eingabetaste drücken
- **Append DBX** Optionen: Eingabetaste drücken

## **5.6 Boot**

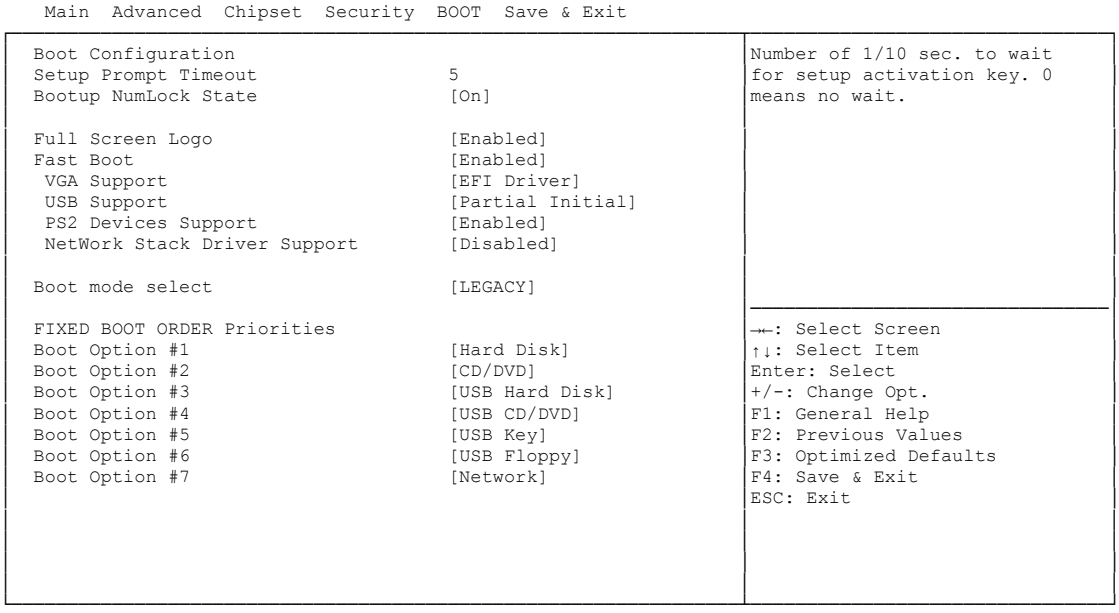

Aptio Setup Utility - Copyright (C) 2013 American Megatrends, Inc.

Version 2.16.1242. Copyright (C) 2013 American Megatrends, Inc.

- **Setup Prompt Timeout** Optionen: 0...65535 [x 1/10 sec.]
- **Bootup NumLock State** Optionen: On / Off
- **Full Screen Logo** Optionen: Disabled / Enabled
- **Fast Boot** Optionen: Disabled / Enabled
- **VGA Support** Optionen: Auto / EFI Driver
- **USB Support** Optionen: Disabled / Full Initial / Partial Initial
- **PS2 Devices Support** Optionen: Disabled / Enabled
- **NetWork Stack Driver Support** Optionen: Disabled / Enabled
- **Boot mode select** Optionen: Legacy / UEFI / DUAL
- **Boot Option Priorities** Optionen: Reihenfolge der Boot-Devices überprüfen/ändern

## **5.7 Save & Exit**

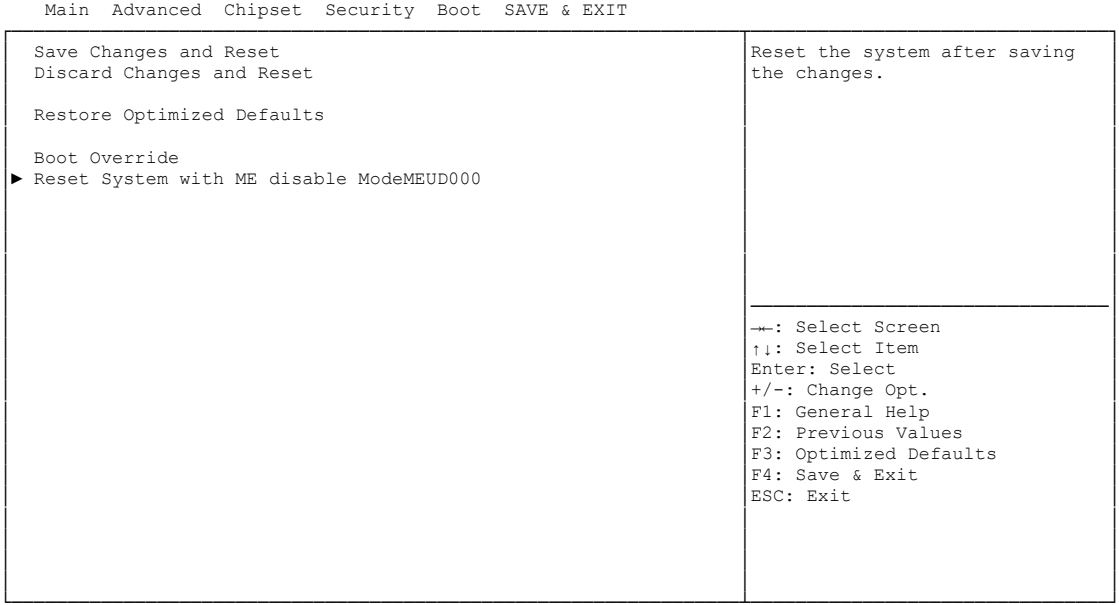

Aptio Setup Utility - Copyright (C) 2013 American Megatrends, Inc.

└─────────────────────────────────────────────────────────────────┴────────────────────────────────┘ Version 2.16.1242. Copyright (C) 2013 American Megatrends, Inc.

- **Save Changes and Reset** Optionen: Eingabetaste drücken
- **Discard Changes and Reset** Optionen: Eingabetaste drücken
- **Restore Defaults** Optionen: Eingabetaste drücken
- **Reset System with ME disable ModeMEUD000** Optionen: Eingabetaste drücken

# **5.8 BIOS-Update**

Wenn ein Update des BIOS vorgenommen werden soll, dann wird hierzu das Programm "DecdFlsh" sowie ein bootfähiges Medium mit der aktuellsten BIOS-Version benutzt. Dabei ist es wichtig, dass das Programm aus einer DOS-Umgebung ohne einen virtuellen Speichermanager wie zum Beispiel "EMM386.EXE" gestartet wird. Sollte ein solcher Speichermanager geladen sein, wird das Programm mit einer Fehlermeldung abbrechen oder einen Absturz verursachen.

DecdFlsh ist ein Programm zum automatischen Update des BIOS auf allen Boards mit AMI-BIOS. Alle Dateien aus dem zip-Verzeichnis müssen in ein Verzeichnis entpackt werden. Von dort wird

DecdFlsh Bios-Dateiname

aufgerufen. Der Name der BIOS-Datei und deren Länge werden überprüft. Das BIOS wird nun programmiert.

Während des Flash-Vorgangs darf das System auf keinen Fall unterbrochen werden, da sonst das Update abbricht und anschließend das BIOS auf dem Board zerstört ist. Der Flash-Vorgang dauert etwa 75 Sekunden. Das erforderliche Firmware-Update erfolgt automatisch.

### l i l *HINWEIS*

Wenn das BIOS-Update fehlerhaft durchgeführt wird, kann das Board dadurch unbenutzbar werden. Deshalb sollte ein BIOS-Update nur gemacht werden, wenn die Korrekturen/Ergänzungen, die die neue BIOS-Version mitbringt, auch wirklich benötigt werden.

Vor einem geplanten BIOS-Update muss unbedingt sichergestellt werden, dass die BIOS-Datei, die neu eingespielt werden soll, wirklich für genau dieses Board und für genau diese Boardversion herausgegeben wurde. Wenn eine ungeeignete Datei verwendet wird, dann führt dies unweigerlich dazu, dass das Board anschließend nicht mehr startet.

# **6 Mechanische Zeichnung**

#### $\overline{1}$ *HINWEIS*

Alle Maßangaben sind in mil  $(1 \text{ mil} = 0.0254 \text{ mm})$ 

# **6.1 Leiterplatte: Bohrungen**

Eine genaue Maßzeichnung ist in der PC/104-Spezifikation enthalten.

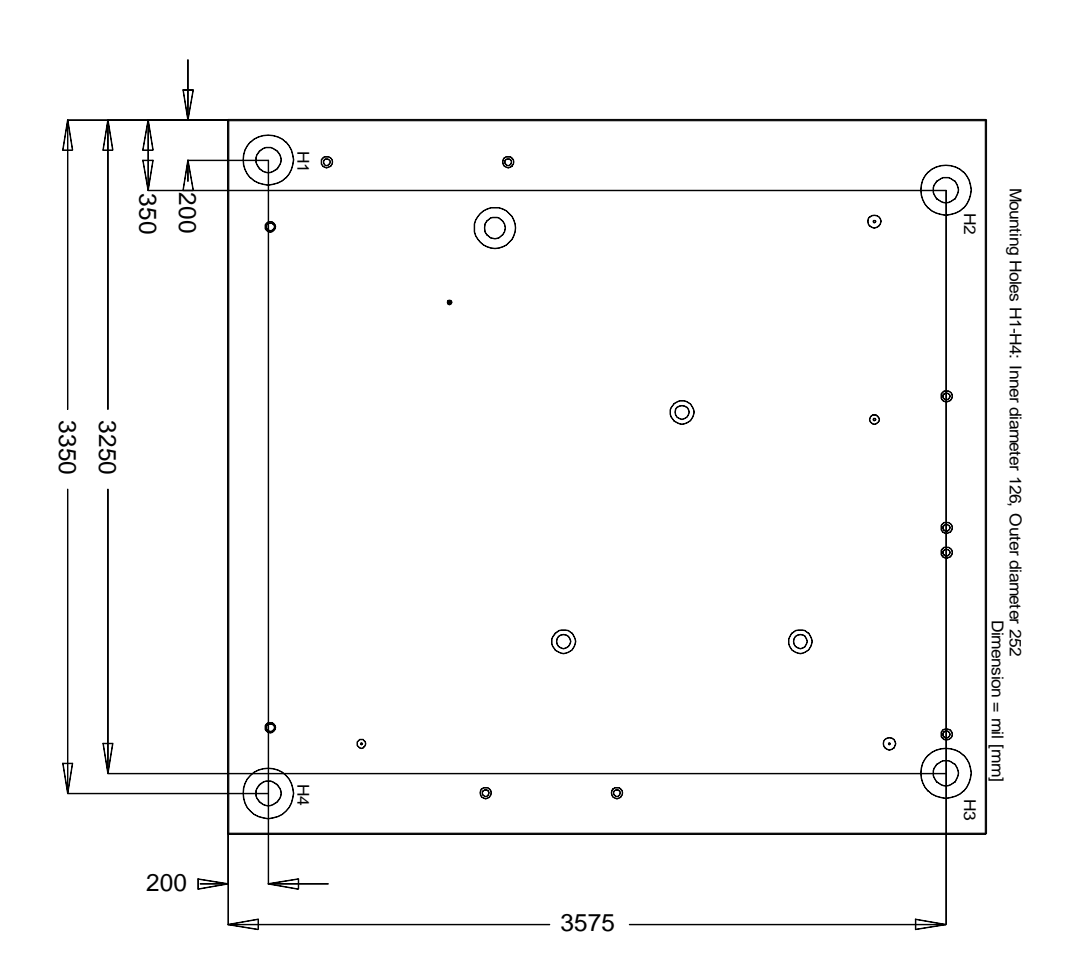

# **6.2 Leiterplatte: Pin-1-Abstände Top**

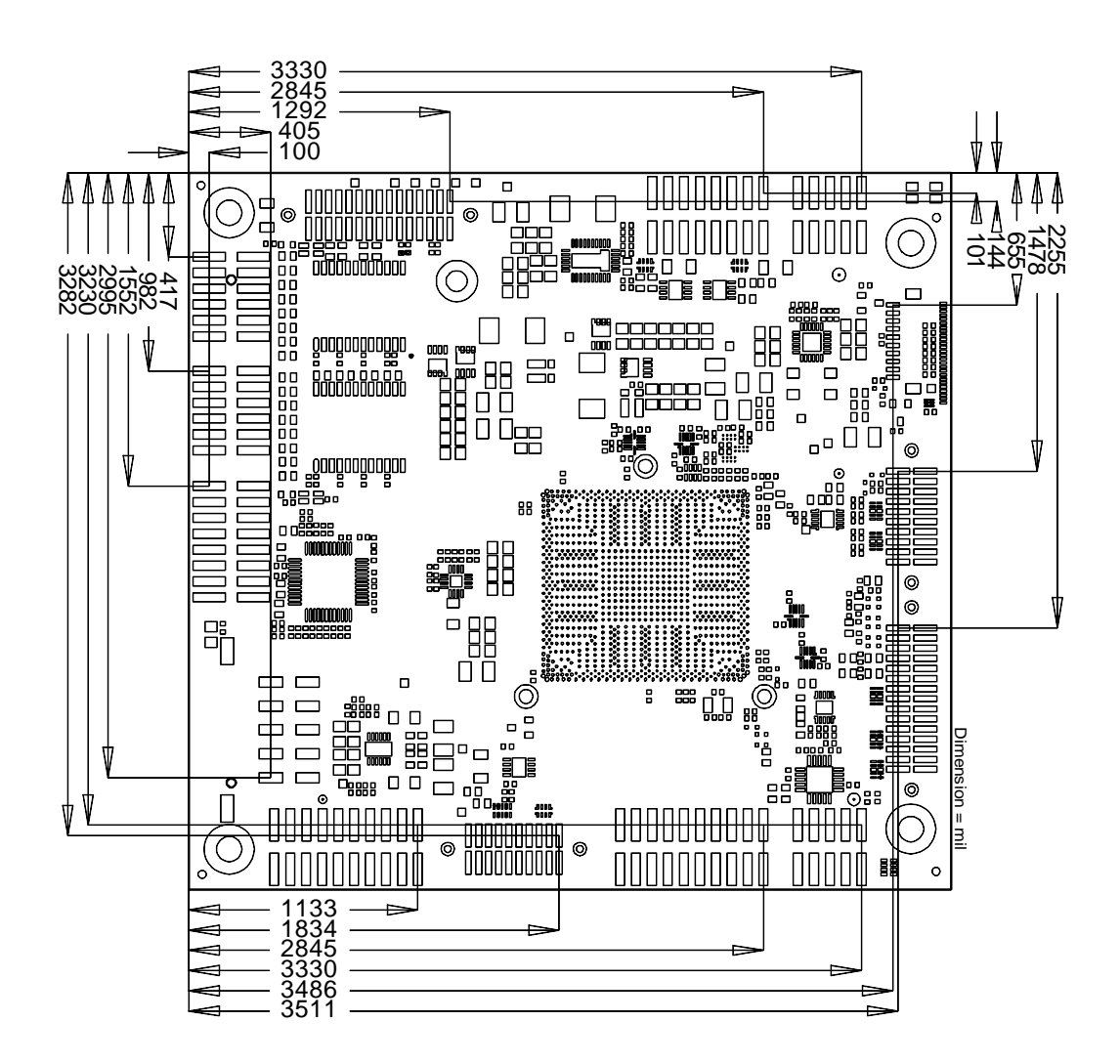

# **6.3 Leiterplatte: Pin-1-Abstände Bottom**

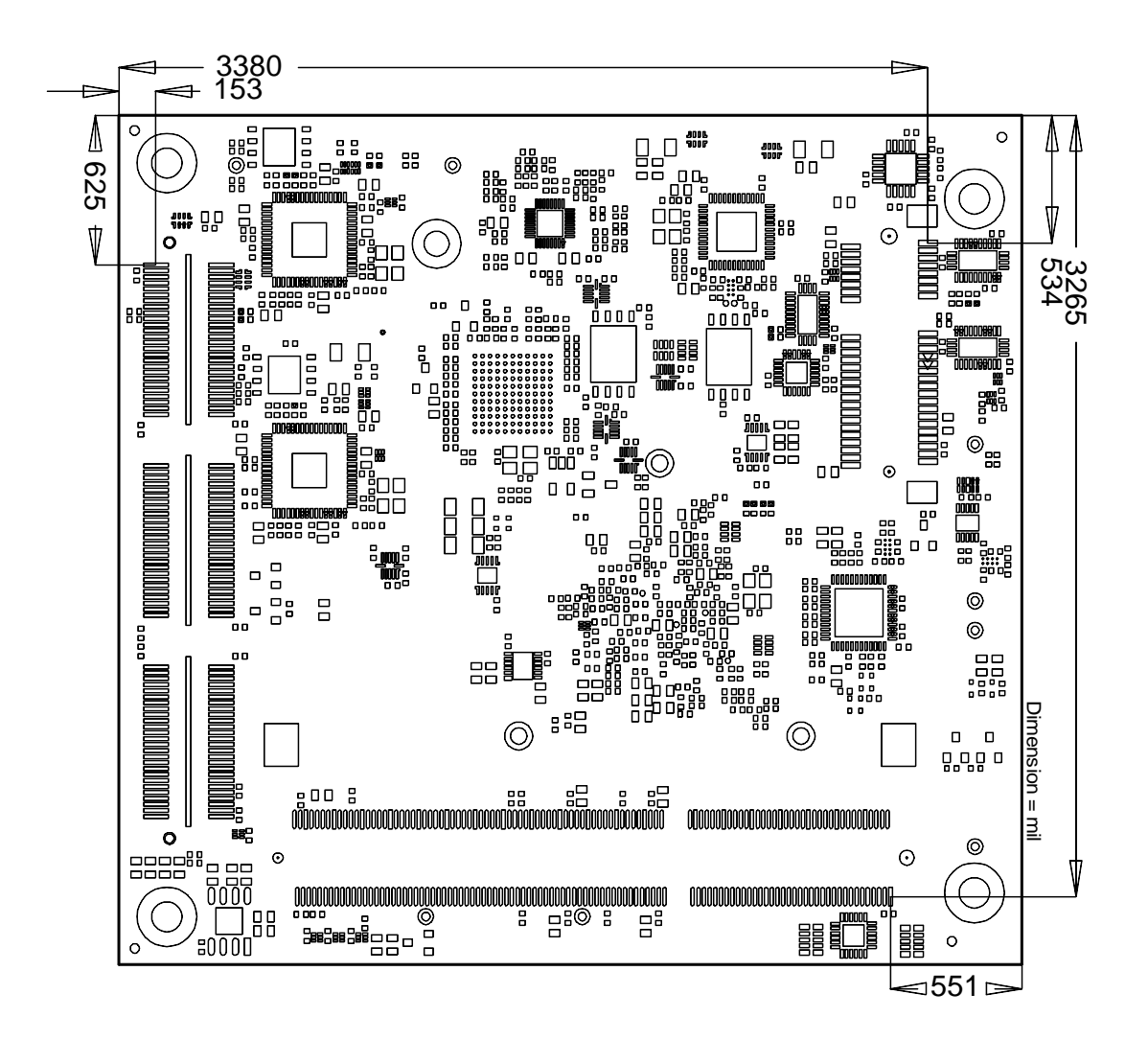

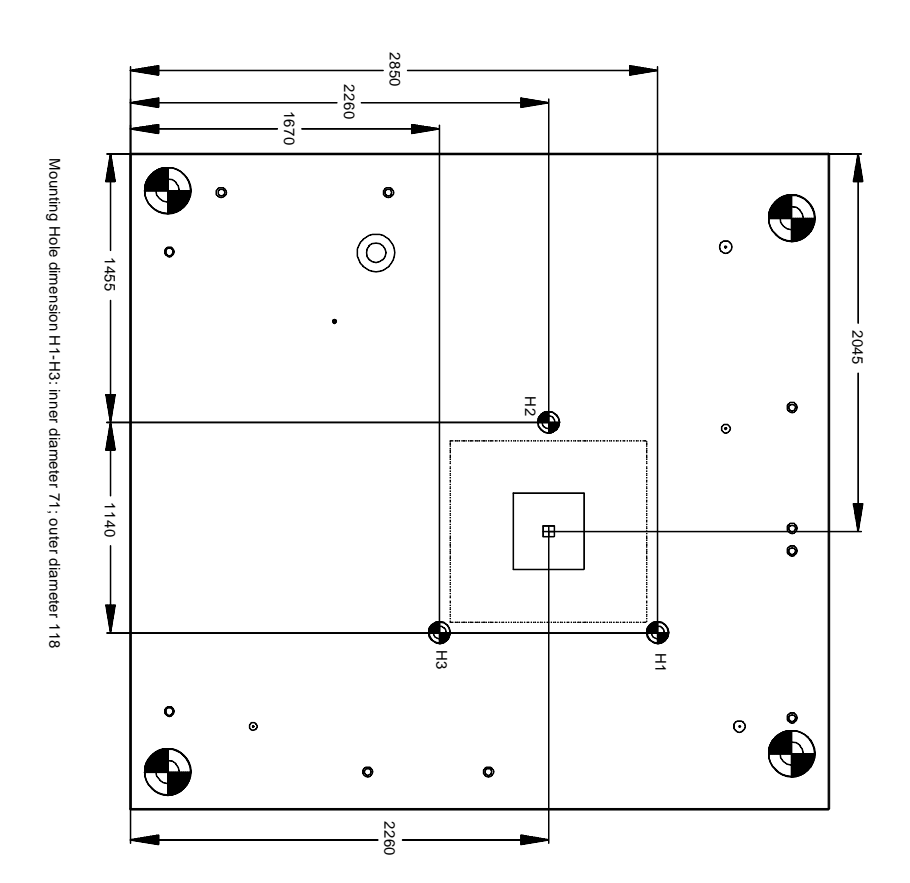

# **6.4 Leiterplatte: Kühlkörper/Die Center**

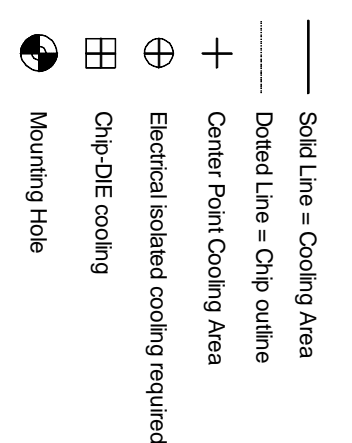

# **7 Technische Daten**

### **7.1 Elektrische Daten**

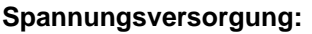

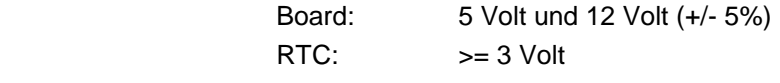

**Stromverbrauch:**

RTC:  $\langle = 10 \mu A$ 

# **7.2 Umgebungsbedingungen**

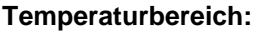

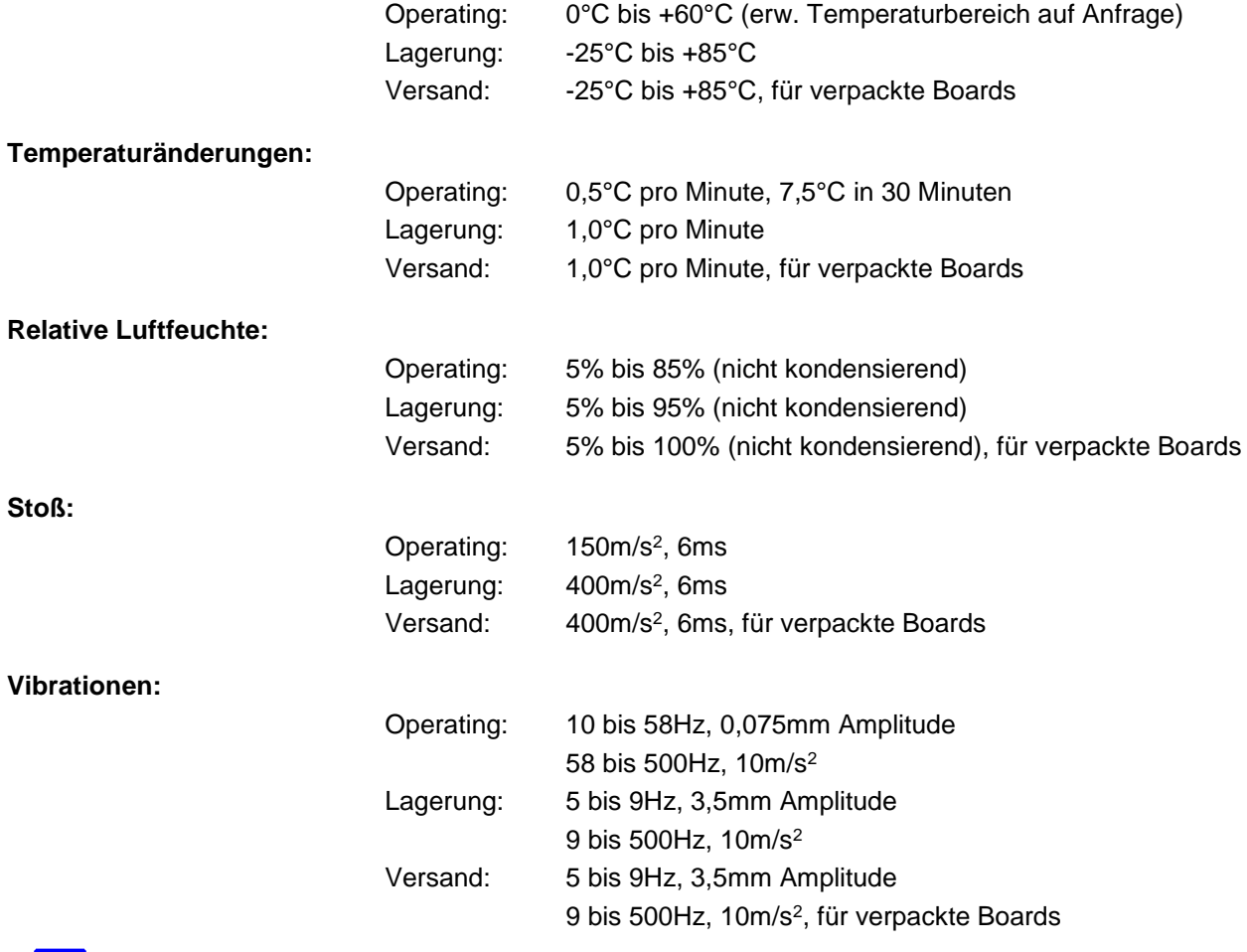

 $\Box$ *HINWEIS*

Die Angaben zu Stoß- und Vibrationsfestigkeit beziehen sich auf das reine Motherboard ohne Kühlkörper, Speicherriegel, Verkabelungen usw.

# **7.3 Thermische Spezifikationen**

Das Board ist spezifiziert für einen Umgebungstemperaturbereich von 0°C bis +60°C (erw. Temperaturbereich auf Anfrage). Zusätzlich muss darauf geachtet werden, dass die Temperatur des Prozessor-Dies 110°C nicht überschreitet. Hierfür muss ein geeignetes Kühlkonzept realisiert werden, das sich an der maximalen Leistungsaufnahme des Prozessors/Chipsatzes orientiert. Zu beachten ist dabei auch, dass eventuell vorhandene Kontroller im Kühlkonzept Berücksichtigung finden. Die Leistungsaufnahme dieser Bausteine liegt unter Umständen in der gleichen Größenordnung wie die Leistungsaufnahme des stromsparenden Prozessors.

Das Board ist durch geeignete Bohrungen für den Einsatz moderner Kühl-Lösungen vorbereitet. Wir haben eine Reihe von kompatiblen Kühl-Komponenten im Programm. Ihr Distributor berät Sie gerne bei der Auswahl geeigneter Lösungen.

### $\blacksquare$ *HINWEIS*

Es liegt im Verantwortungsbereich des Endkunden, dass die Die-Temperatur des Prozessors 110°C nicht überschreitet! Eine dauerhafte Überhitzung kann das Board zerstören!

Für den Fall, dass die Temperatur 110°C überschreitet, muss die Umgebungstemperatur reduziert werden. Unter Umständen muss für eine ausreichende Luftzirkulation Sorge getragen werden.

Das CB4063 verfügt über Sicherheitsvorkehrungen zum Schutz gegen Überhitzung. Unter anderem wird im Fall einer zu hohen Die-Temperatur am SM-Bus-Stecker das Signal PS\_ON# nicht mehr länger auf low gezogen, so dass ein angeschlossenes Netzteil die Stromversorgung unterbrechen kann. Damit das funktioniert, muss ein intelligentes Netzteil verwendet werden und PS\_ON# auch angeschlossen sein. Andernfalls wird die Stromversorgung nicht abgeschaltet und das Board kann im Überhitzungsfall beschädigt werden.

# **I Anhang: Post-Codes**

Während der Bootphase generiert das BIOS eine Reihe von Statusmeldungen (sog. "POST-Codes"), die mit Hilfe eines geeigneten Lesegerätes (POST-Code-Karte) ausgegeben werden können. Die Bedeutung der POST-Codes wird in dem Dokument "Aptio™ 4.x Status Codes" von American Megatrends® erläutert, das auf der Webseite http://www.ami.com erhältlich ist. Zusätzlich werden die folgenden OEM-POST-Codes ausgegeben:

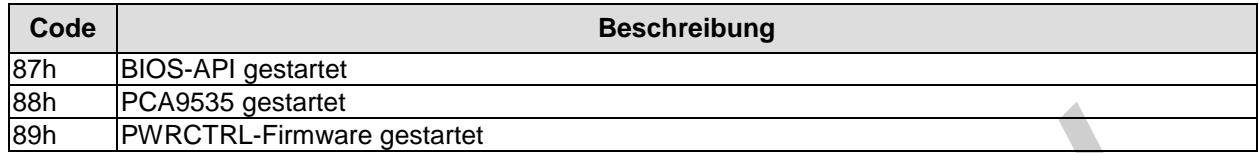

# **II Anhang: Ressourcen**

# **IO-Bereich**

Die verwendeten Ressourcen sind abhängig von der Setup-Einstellung.

Bei den aufgeführten Bereichen handelt es sich um feststehende IO-Bereiche die durch AT-Kompatibilität gegeben sind. Es werden weitere IO-Bereiche benutzt, die durch die Plug&Play-Funktion des BIOS während der Boot-Phase dynamisch vergeben werden.

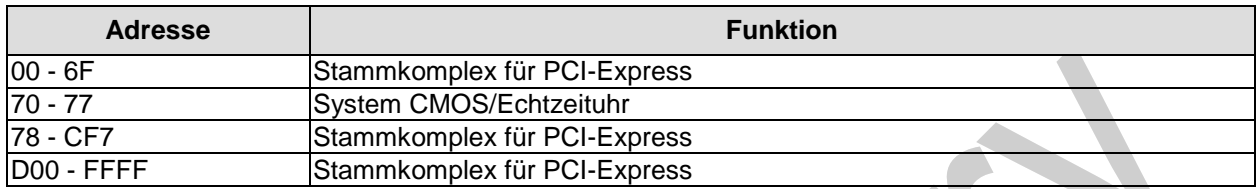

## **Memory-Bereich**

Die verwendeten Ressourcen sind abhängig von der Setup-Einstellung. Wenn der gesamte Bereich durch Option-ROM's belegt wird, können diese Funktionen nicht mehr aktiviert werden bzw. funktionieren nicht mehr.

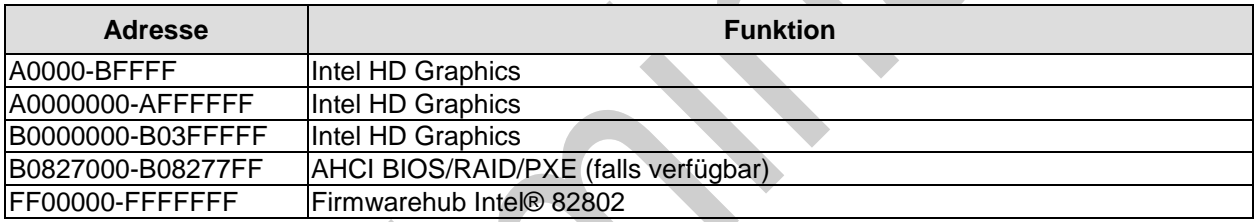

## **Interrupt**

Die verwendeten Ressourcen sind abhängig von der Setup-Einstellung. Die aufgeführten Interrupts und deren Benutzung sind durch die AT-Kompatibilität gegeben. Wenn Interrupts exklusiv auf der ISA-Seite zur Verfügung stehen müssen, sind diese durch das BIOS-Setup zu reservieren. Auf der PCI-Seite ist die Exklusivität nicht gegeben und auch nicht möglich.

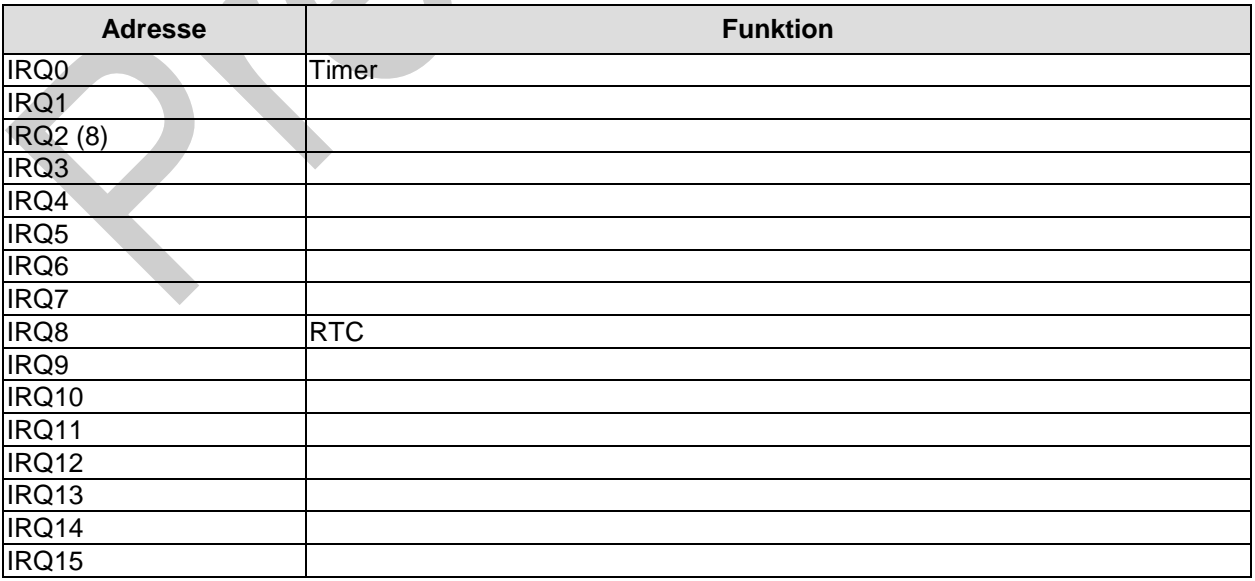

## **PCI-Devices**

Die hier aufgeführten PCI-Devices sind alle auf dem Board vorhandenen inklusive der, die durch das BIOS erkannt und konfiguriert werden. Durch Setup-Einstellungen des BIOS kann es vorkommen, dass verschiedene PCI-Devices oder Funktionen von Devices nicht aktiviert sind. Wenn Devices deaktiviert werden, kann sich dadurch bei anderen Devices die Bus-Nummer ändern.

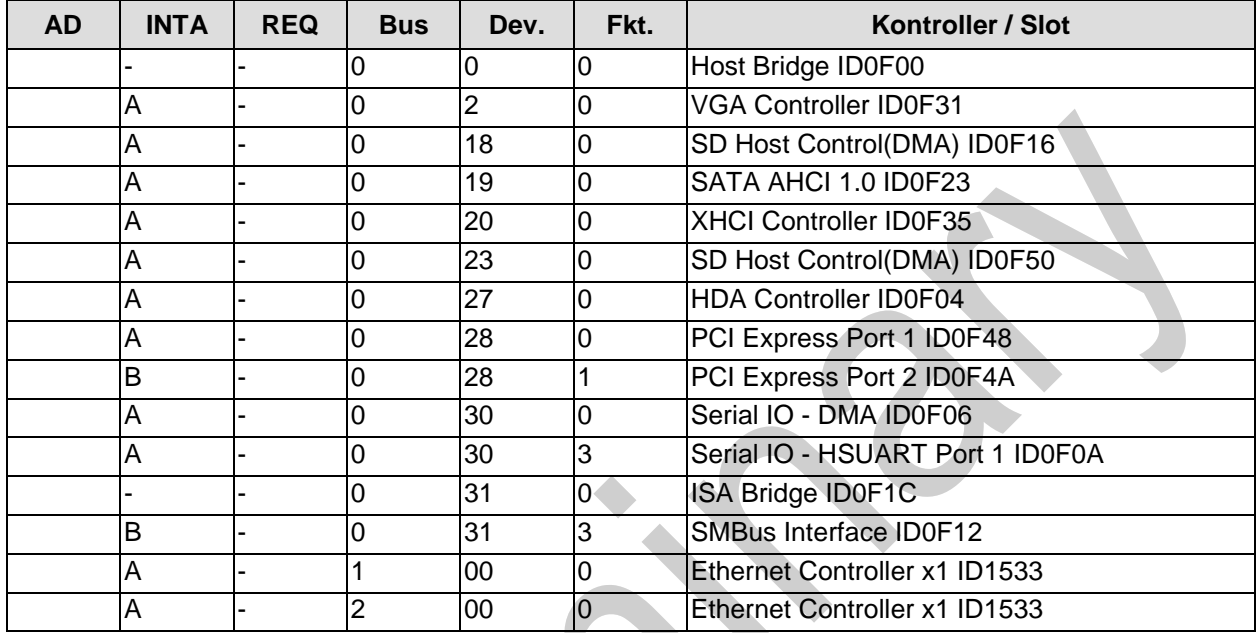

## **Ressourcen: SMB-Devices**

Die folgende Tabelle listet die reservierten SM-Bus-Device-Adressen in 8-Bit-Schreibweise auf. Diese Adressbereiche dürfen auch dann nicht von externen Geräten benutzt werden, wenn die in der Tabelle zugeordnete Komponente auf dem Motherboard gar nicht vorhanden ist.

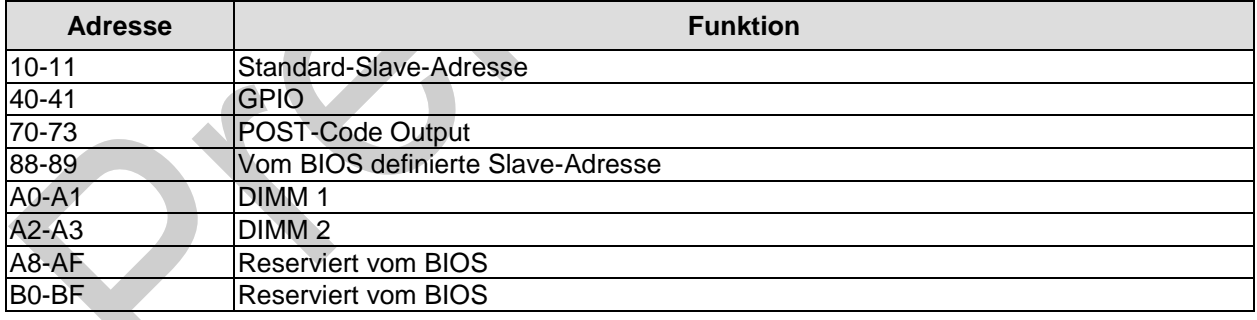